# Robot Detector de Enfermedades en Cultivos de Gulupa **CÓDIGO DE PROYECTO: PG‐21‐1‐01**

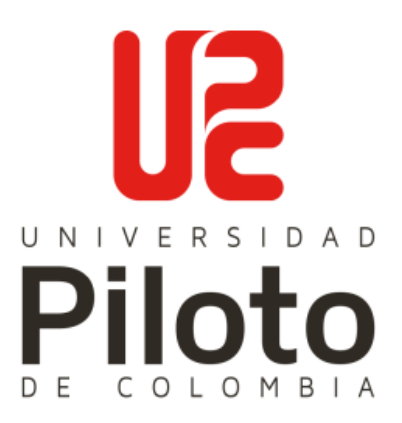

**Daniel Felipe Nova Velasco,** CÓDIGO: 1711273 IDENTIFICACIÓN: C.C. 1019152994 **Juan Nicolas Orozco Guevara,** CÓDIGO: 1710113 IDENTIFICACIÓN: C.C. 1000851188

**UNIVERSIDAD PILOTO DE COLOMBIA FACULTAD DE INGENIERÍA PROGRAMA DE INGENIERÍA MECATRÓNICA BOGOTÁ, D.C.**

**2022**

# Robot Detector de Enfermedades en Cultivos de Gulupa

**Daniel Felipe Nova Velasco,** CÓDIGO: 1711273 IDENTIFICACIÓN: C.C. 1019152994 **Juan Nicolas Orozco Guevara,** CÓDIGO: 1710113 IDENTIFICACIÓN: C.C. 1000851188

# **PROYECTO DE GRADO PARA OPTAR POR EL TÍTULO DE INGENIERO MECATRÓNICO DE LA UNIVERSIDAD PILOTO DE COLOMBIA**

#### DIRECTOR:

**Ing. Rubén Darío Hernández PhD**

**UNIVERSIDAD PILOTO DE COLOMBIA FACULTAD DE INGENIERÍA PROGRAMA DE INGENIERÍA MECATRÓNICA BOGOTÁ, D.C.**

**2022**

Una vez realizada la revisión metodológica y técnica del documento final de proyecto de grado, doy constancia de que el (los) estudiante (s) ha cumplido a cabalidad con los objetivos propuestos, cumple a cabalidad con los Lineamientos de Opción de Grado vigentes del programa de Ingeniería Mecatrónica y con las leyes de derechos de autor de la República de Colombia, por tanto, se encuentra(n) preparado(s) para la defensa del mismo ante un jurado evaluador que considere idóneo el Comité de Investigaciones del Programa de Ingeniería Mecatrónica de la Universidad Piloto de Colombia.

.... *Dituttut La* Ing. Rubén Darío Hernández PhD

Director del Proyecto

#### **Dedicatoria Juan Nicolas Orozco Guevara**

El trabajo del día a día es apoyado por las personas amadas, como agradecimiento por este apoyo el siguiente trabajo está dedicado a mi madre y abuela, personas que sin ningún tipo de condición me brindaron su cariño y apoyo en los momentos más importantes de la mi vida, demostrando su gran compromiso con mi educación compartiendo la mejor parte de sus seres, para así dejar plasmados en mis los mejores valores. El desarrollo de este trabajo va dedicado a ellas en señal de agradecimiento por todo lo hecho en mi crecimiento personal y su constante ayuda cada uno de los ámbitos de la vida y que este trabajo sea reflejo de su educación.

Este proyecto está dedicado a la memoria de Ángel Alberto Guevara, que me acompaño durante mi infancia compartiendo conmigo sus mejores deseos y conocimientos, siempre buscando lo mejor para mí. Que en paz descanse.

# **Dedicatoria Daniel Felipe Nova Velasco**

A mi abuela Mariela, quien todas las mañanas su bendición me acompaño, y todas las noches no dormía esperando mi llegada, un ejemplo de amor verdadero e incondicional, quien siempre a pesar de su edad me apoyo desde que tengo memoria, hoy estas en el cielo espero que, descansando en paz, dedico esta tesis a ella.

MI tío, quien es mi ejemplo para seguir quien muy mi impulso para estudiar, y quien siempre ha creado en mis capacidades sin dudar, el arquitecto de mis sueños y metas.

A mi pareja Camila quien ha acompañado mi proceso sin dudar, que ante los momentos más difíciles me impulsa a salir adelante, y quien me ha enseñado a mejorar poco a poco, fue el ingrediente perfecto para lograr alcanzar esta dichosa y muy merecida victoria en la vida

A mis padres y Gilberto Gómez gracias por estar presente en mi vida y apoyarme, quienes formaron mi personalidad con mano firme y esfuerzo fueron capaces de darme una crianza con muchas enseñanzas en el camino.

## **Agradecimientos Juan Nicolas Orozco Guevara**

Agradecimientos a todos los docentes involucrados en mi proceso educativo en especial al director de tesis y semillero de investigación el doctor Rubén Darío Hernández que fue de gran ayuda a lo largo del proceso demostrando con esto su compromiso como docente. Gracias al ingeniero Javier Pardo que fue nuestro contacto con los agricultores además de darnos valiosa información sobre el cultivo, siendo nuestra principal fuente para la investigación, a don Freddy y don Oscar que nos cedieron el espacio para la realizar la investigación y base de datos, siendo gracias al apoyo de estas personas que el proyecto pudo ser realizado.

## **Agradecimientos Daniel Felipe Nova Velasco**

Mi profundo agradecimiento a todos mis profesores de la Universidad Piloto de Colombia, a toda la facultad de ingeniería mecatrónica, en especial al Docente Dr. Rubén Darío Hernández, a quien quiero expresar mi mayor gratitud durante este proceso por confiar, y apoyar en los momentos más complicados, sus valiosos conocimientos cono profesional con enseñanzas valiosas y un gran amigo con el que se puede contar.

# **TABLA DE CONTENIDO**

**DEDICATORIA** 

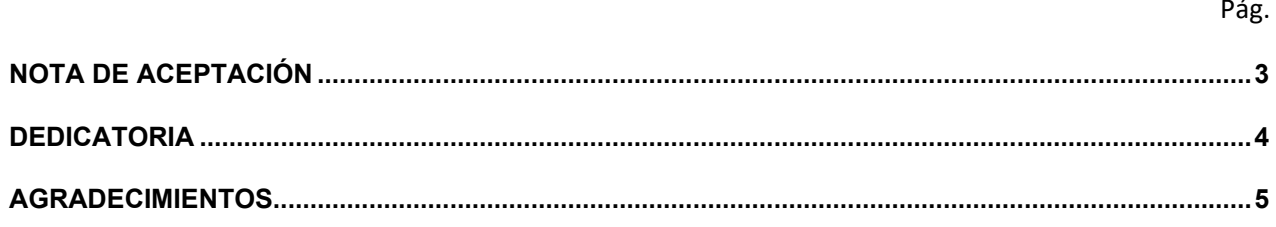

Pág.

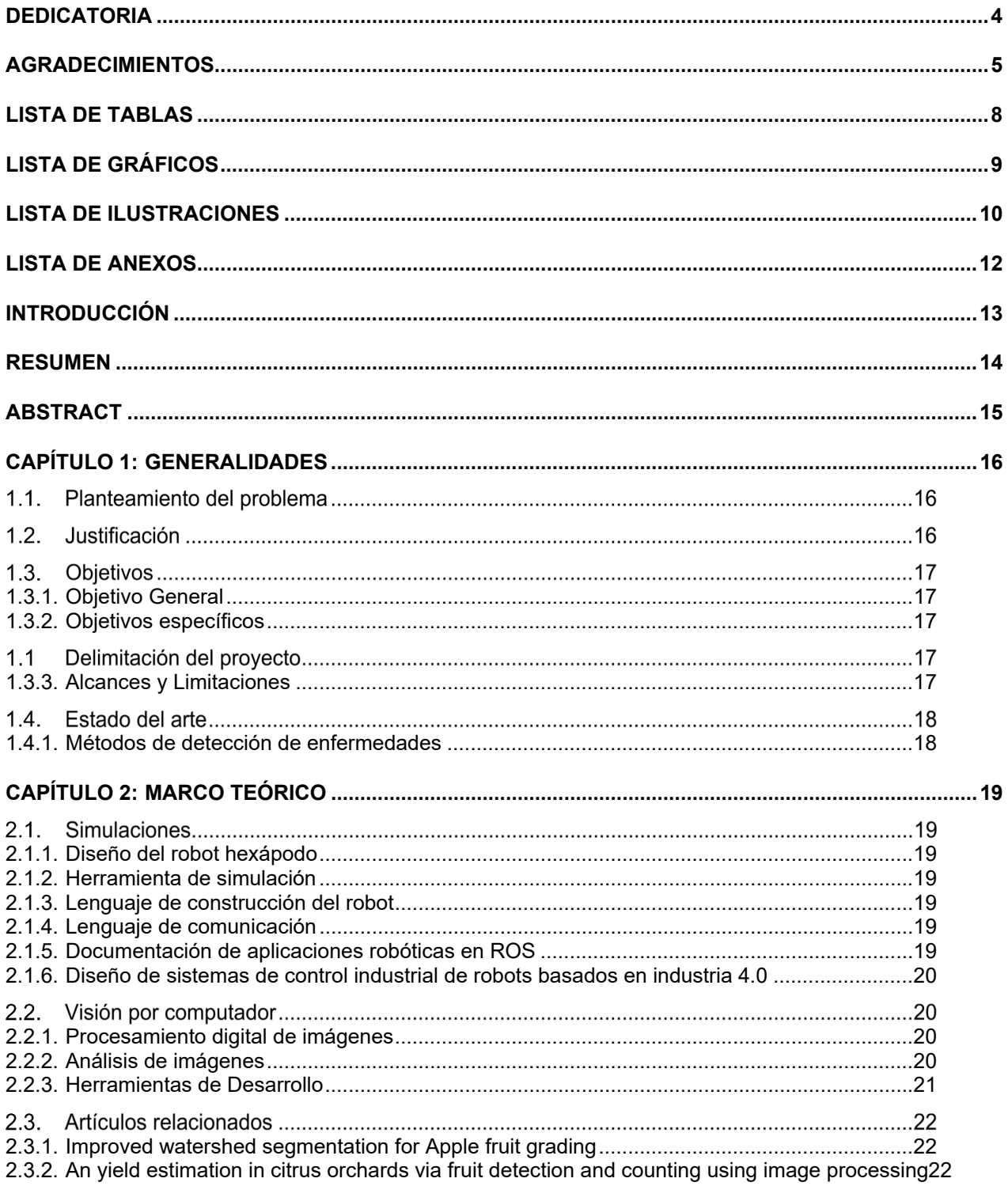

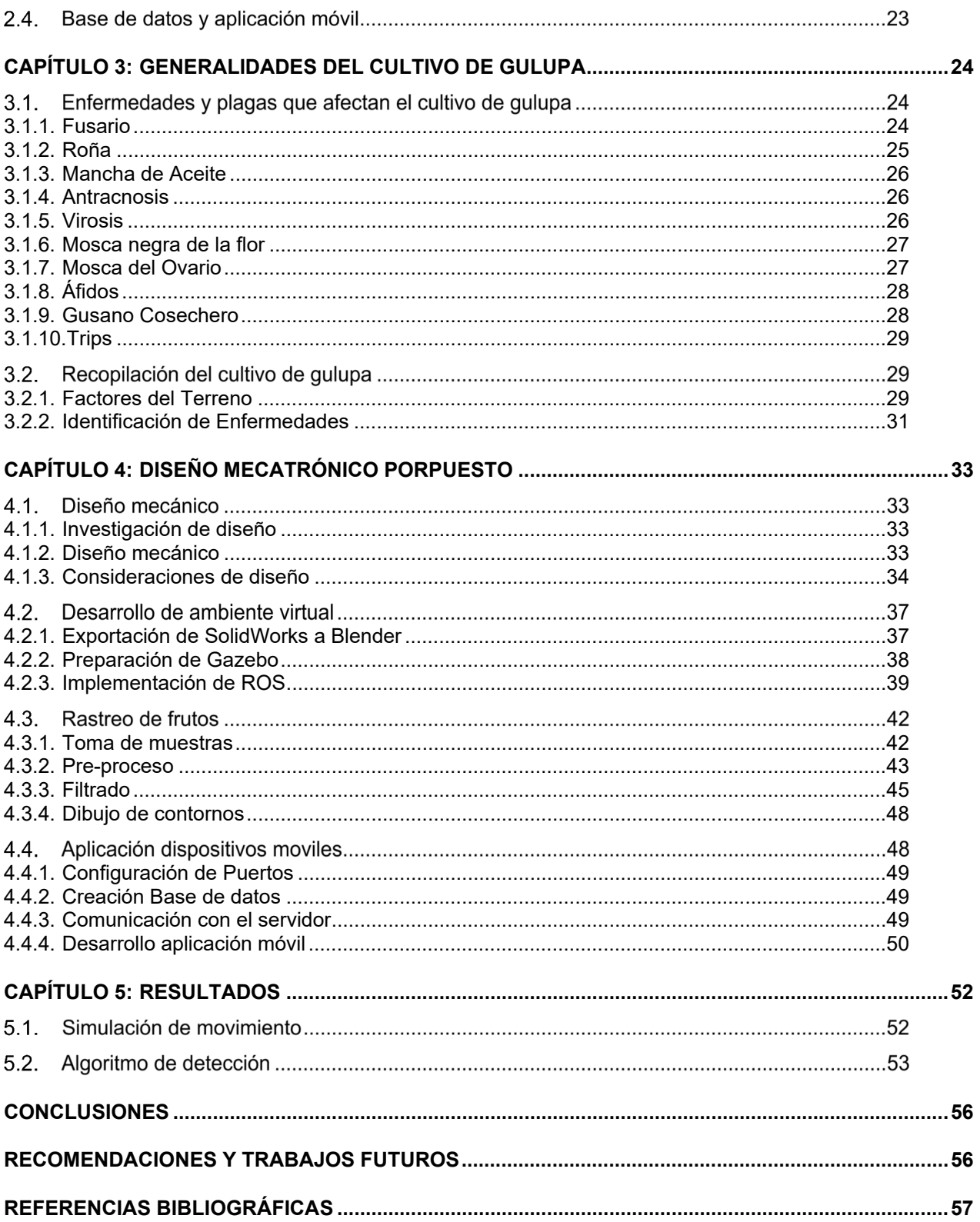

Pág.

# *Gráfico 1 Comparación de verdaderos positivos con el Total de imágenes.......................................55 Gráfico 2 Comparación de verdaderos positivos con falsos positivos. ..............................................55*

# Pág.

# **LISTA DE ILUSTRACIONES**

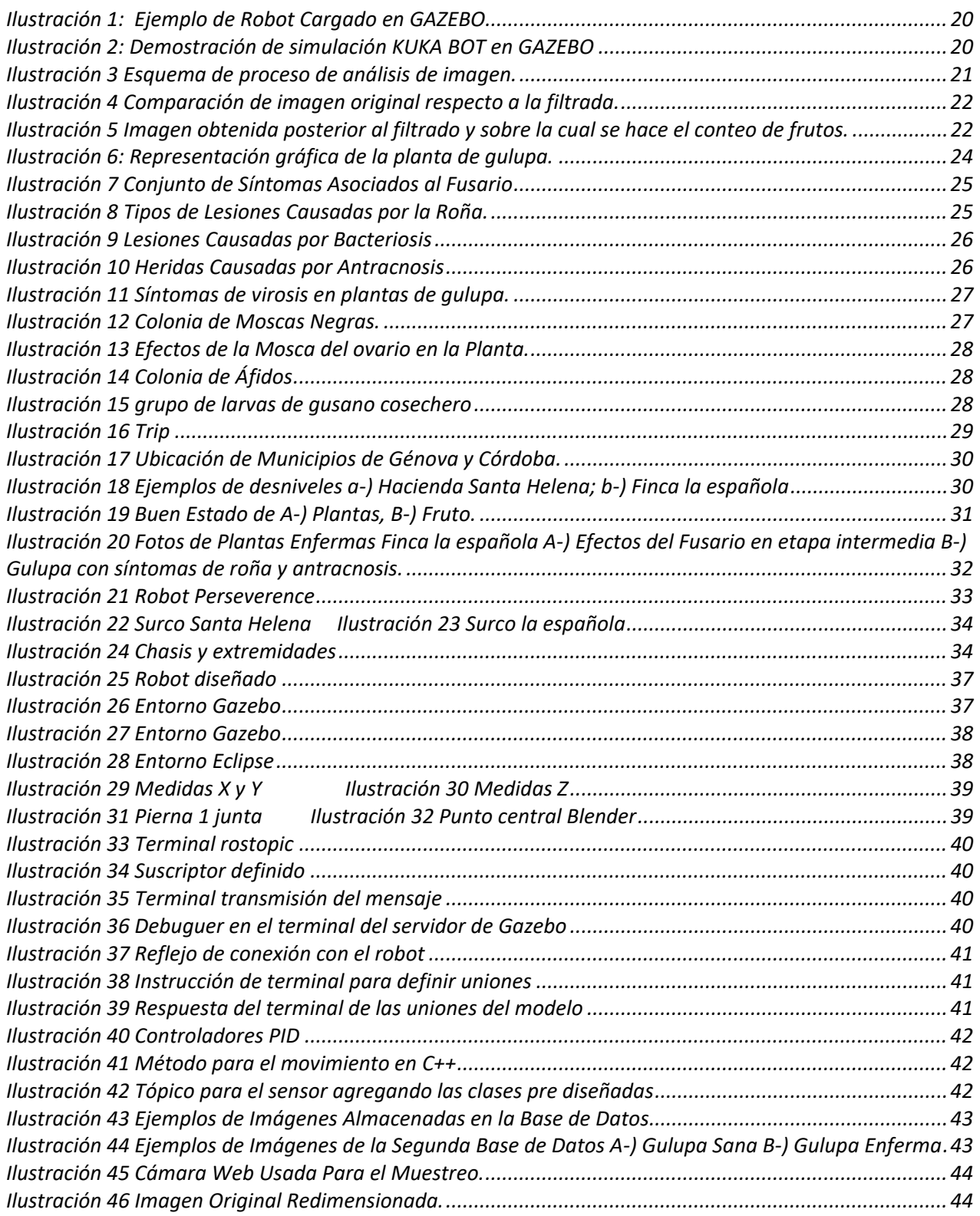

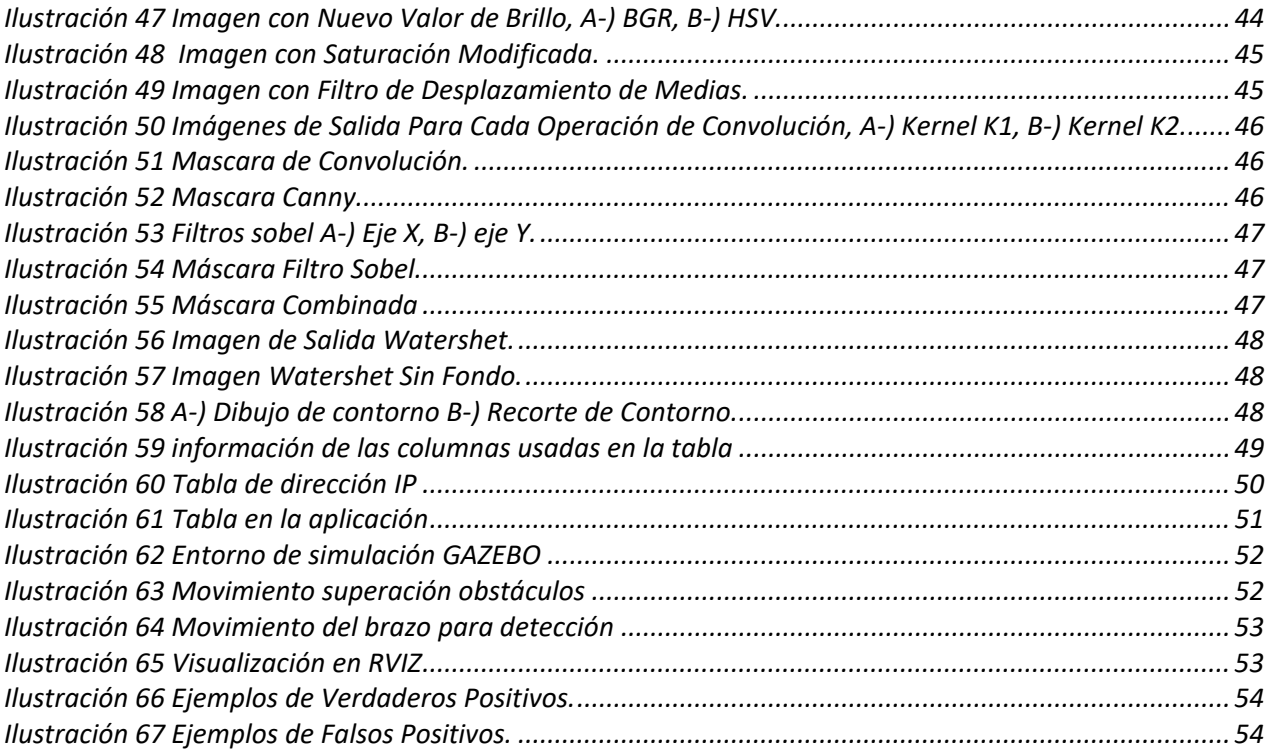

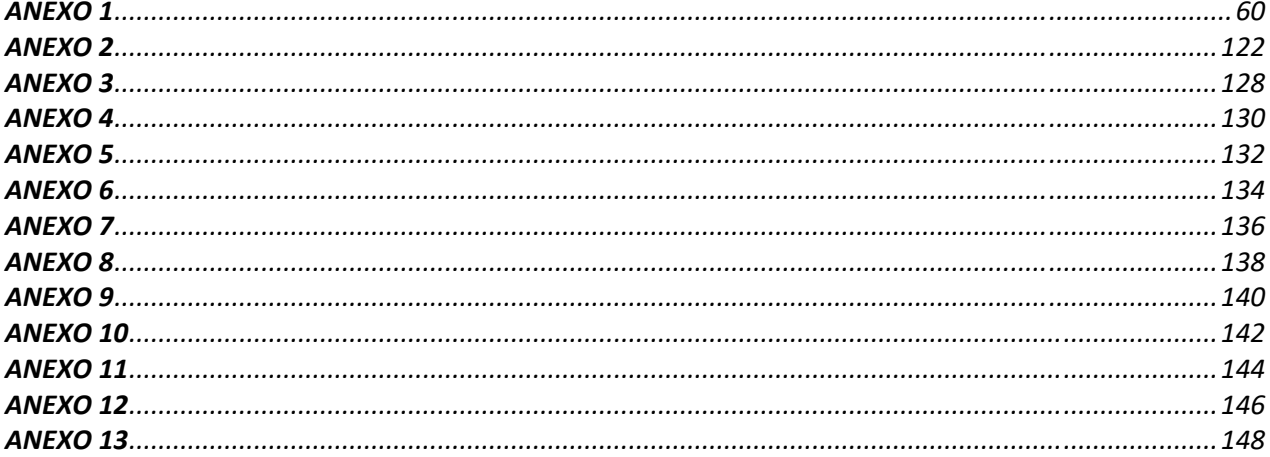

Los avances tecnológicos de los últimos años han permitido automatizar de diversas áreas como: manufactura, minería, seguridad o agricultura. Para este último se acuño el termino agricultura de precisión que es la aplicación de las TIC para optimizar el uso de fertilizantes reduciendo su uso, pero manteniendo la calidad de la cosecha, obteniendo el máximo rendimiento de una porción de tierra [1]. La agricultura de precisión empezó utilizando los datos de imágenes satelitales para analizar la calidad de las parcelas y hoy en día es usada para monitorear la cantidad de fertilizante aplicada, brindando ambientes controlados al cultivo, aumentar las horas de luz para la planta usando luz artificial y una larga lista de formas en las cuales se puede ser aplicada.

El tiempo de respuesta ante una posible plaga presente en la plantación, resulta crucial en la evolución de esta ya que, por cada día que pase significara la reducción en el desempeño, traduciendo se esto en disminución de ingresos o directamente pérdidas económicas para el agricultor. Esta problemática se ve acrecentada junto a la delicadeza del cultivo pues la proliferación de la plaga será mucho más rápida y difícil combatir.

El sector agrícola es parte importante de la economía colombiana, debido a que millones de familias colombianas dependen directamente de él. La gulupa es una planta del género de las passifloras, originaria del sur de Brasil y se extendió a lo largo se Suramérica y algunos países de Asia central. Cultivándose en Colombia en los departamentos de Boyacá, Cundinamarca o Quindío. Este fruto es muy apetecido debido a su sabor y aroma, en países como: Reino unido, Holanda o Francia [2]. Este cultivo tuvo un crecimiento del 335% en hectáreas cultivadas entre el intervalo del 2008 al 2018, esto debido al tratado de libre comercio con la Unión Europea y por su inclusión en las políticas de postconflicto como reemplazo de los cultivos ilícitos [3].

La delicadeza de la gulupa ha sido un problema para los agricultores ya que puede incurrir en pérdidas económicas para el mismo por el poco desempeño de producción por enfermedades como: antracnosis y roña o directamente la muerte de la plantación que puede ser causada por fusario, estos daños se pueden mitigar creando planes de contingencia de forma rápida. La efectividad de un plan de contingencia depende de la velocidad de ejecución desde el momento en que se contagia la planta. Desarrollando en este documento una solución para reducir estos tiempos de ejecución detectando las enfermedades presentes en el cultivo de forma autónoma por medio de un robot capaz de transitar por los surcos del cultivo, analizando las plantas y evaluando la presencia de una enfermedad.

#### **RESUMEN**

Se detallará el proceso de diseño y simulación de un Robot capaz de transitar a lo largo de un cultivo de gulupa detectando por medio de un algoritmo las gulupas presentes en el cultivo filtrando cada una de forma individual, además de una aplicación móvil que se comunica con el robot por medio de un servidor donde comparten las imágenes de los frutos, estas imágenes son mostradas en la aplicación dentro de una tabla que contiene información de una imagen. el diseño del robot se hizo en el software SolidWorks 2017, dicho modelo CAD fue exportado a Blender, para posteriormente ser cargado en el software de simulación GAZEBO para utilizar el framework ROS, esto con el fin de simular el movimiento del robot y desarrollar diversas pruebas de desempeño al dispositivo como el paso por obstáculos, visualización de objetos y correcto funcionamiento de los sensores. El algoritmo para la detección de frutos se basará en el uso de diversas técnicas de filtrado como convolución y watershet, utilizando las librerías para el lenguaje de programación Python: OpenCV y Numpy, para evaluar el rendimiento del algoritmo se hará con una base de datos que contiene 2090 imágenes de frutos tomadas en diversos estados de iluminación y posición del fruto. Al procesar cada imagen con el algoritmo se extraerán los falsos positivos y verdaderos positivos, con estos datos se calculará la efectividad que tuvo el algoritmo. La aplicación de dispositivo móvil se programará en el entorno de programación Android Studio y el lenguaje kotlin, dicha aplicación descargará la información almacenada en un servidor que será creado usando las funciones de apache en este será cargada una base de datos en la cual se utilizaran las herramientas MySQL y PhpMyAdmin, el desempeño de esta aplicación y servidor será medido cargando imágenes de salida del algoritmo en la base de datos y que sean visualizados en la aplicación.

**Palabras Clave:** Simulación, Detección, aplicación*.*

#### **ABSTRACT**

The design and simulation process of a robot capable of moving along a gulupa crop will be detailed, detecting by means of an algorithm the gulupas present in the crop, filtering each one individually, as well as a mobile application that communicates with the robot through a server where they share the images of the fruits, these images are shown in the application within a table that contains information about an image. The robot design was made in the SolidWorks 2017 software, said CAD model was exported to Blender, to later be loaded into the GAZEBO simulation software to use the ROS framework, this to simulate the movement of the robot and develop various tests. of performance to the device such as the passage through obstacles, visualization of objects and correct operation of the sensors. The algorithm for the detection of fruits will be based on the use of various filtering techniques such as convolution and watershet, using the libraries for the Python programming language: OpenCV and Numpy, to evaluate the performance of the algorithm it will be done with a database that contains 2090 images of fruits taken in various lighting states and position of the fruit. When processing each image with the algorithm, the false positives and true positives will be extracted, with these data the effectiveness of the algorithm will be calculated. The mobile device application will be programmed in the Android Studio programming environment and the kotlin language, said application will download the information stored on a server that will be created using the Apache functions, in which a database will be loaded in which the functions will be used. MySQL and PhpMyAdmin tools, the performance of this application and server will be measured by uploading output images of the algorithm to the database and displaying them in the application.

**Keywords:** Simulation, Detection, application.

En el siguiente capítulo se explicará la problemática, especificaran los alcances y limitaciones del proyecto y se brindara una idea general del proyecto exponiendo ideas con el mismo objetivo.

#### **Planteamiento del problema**

La gulupa tiene graves problemas con plagas y enfermedades debido a su delicadeza, siendo atacada por diversos microrganismos como bacterias, virus u hongos, las repercusiones que tienen estas enfermedades sobre el cultivo van desde: daños en la apariencia del fruto, pasando por disminución en la masa de la planta, bajo desempeño en la producción hasta destrucción completa de la planta [2].

Gran mayoría de la gulupa producida en Colombia es calidad exportación ya que el consumo interno de este fruto es muy poco. El beneficio económico que la gulupa puede dar a los agricultores ha llamado la atención de estos para tenerlo en sus fincas, otro factor que ha hecho este cultivo interesante para los agricultores es la inclusión en los cultivos de reemplazo para cultivos ilícitos [3].

El alto crecimiento en los últimos años de las hectáreas cultivadas con gulupa demuestra la importancia que ha ido adquiriendo [3] y este crecimiento puede ser aumentado brindando herramientas a los agricultores que les facilite cumplir con los estándares de exportación ya que por la delicadeza de la gulupa el agricultor se debe enfrentar a diversas plagas y enfermedades que afectan el estado del fruto lo que aumenta las posibilidades que no cumpla los estándares de calidad para la exportación.

#### **Justificación**

Este proyecto parte de la necesidad de ayudar al agricultor a detectar enfermedades en su cultivo de forma temprana y con esto reducir su tiempo de respuesta ante plagas y enfermedades. Ya que con una detección temprana se pueden evitar daños graves que puedan perjudicar el estado de la planta, flor o fruto y por este motivo se vería afectada la producción además de causar lesiones en los frutos, de modo que sea más fácil el incumpliendo de estándares en los estándares de exportación, provocando pérdidas económicas para el agricultor porque el consumo interno de este fruto es muy poco, dificultando aún más la venta de su cosecha.

# **Objetivos**

# **1.3.1. Objetivo General**

Diseñar un robot orientado a la asistencia del agricultor enfocado al monitoreo del cultivo de gulupa para localizar, analizar y diagnosticar enfermedades, plagas y malezas que afectan el proceso de producción

# **1.3.2. Objetivos específicos**

- Desarrollar un algoritmo de inteligencia artificial que permita la detección de las siguientes enfermedades: Bacteriosis, roña e infecciones por virus en especial SMV+CMV, además logre clasifícalas.
- Analizar un sistema mecánico que permita transitar al robot en terrenos de acceso complicado, ya que los cultivos están ubicados en campos irregulares que dificultan el tránsito en el mismo.
- Diseñar un sistema de control para la dirección, trasmisión y suspensión, que proporcione un desplazamiento seguro del robot en el cultivó para el monitoreo del cultivo de gulupa.
- Desarrollar una aplicación para dispositivos Android, que genere informes constantes del estado del cultivo, para mantener enterado al agricultor sobre posibles plantas infectadas y sugiera soluciones ante la enfermedad.
- Validar el diseño planteado mediante herramientas de simulación con softwares robóticos de uso libre para comprobar el correcto funcionamiento del sistema.

# **1.1 Delimitación del proyecto**

# **1.3.3. Alcances y Limitaciones**

# *a. Alcances*

- Simulación del sistema mecánico
- Simulación del sistema físico
- Simulación del sistema de control
- Desarrollo de la aplicación
- Desarrollo de la inteligencia artificial
- Desarrollo del robot en un ambiente de simulación.

#### *b. Limitaciones*

- Acceso a terreno de muestreo
- Construcción del prototipo físico
- Validación del sistema en el lugar del cultivo.

## **Estado del arte**

A continuación, se detallarán algunos artículos o proyectos en los cuales utilizan técnicas relacionadas con el proyecto.

## **1.4.1. Métodos de detección de enfermedades**

#### **Muestreo y recolección de frutos**

Esta estrategia el agricultor recorre los cultivos detectando machas, deformaciones o presencia de insectos, las plantas o frutos que presenten este tipo de inconvenientes se les realiza un registro fotográfico, o la recolección del fruto para estudio. [4]

#### **Zonificación**

Los factores climáticos permiten una detención y prevención de enfermedades, esto dada la temperatura el drenaje de agua, a disponibilidad de agua la textura del suelo, o la logística en el campo

## **Semillas**

Se puede detectar por el material genético de las semillas, este depende del agricultor y la obtención de las semillas

#### **Insumos**

Los insumos tienen que ser linceados ya que, si estos no son los adecuados para la gulupa, puede presentar deformidades, o daños permanentes del cultivo, por los componentes químicos, o el modo de acción de los productos.

# **Simulaciones**

# **2.1.1. Diseño del robot hexápodo**

Se basa en la construcción de un hexápodo, debido a sus 6 ejes tienen la posibilidad de hacer movimientos en 3 ejes giratorios y 3 ejes lineales al mismo tiempo *[7]*, esto en búsqueda de un desplazamiento en terreno irregulares en la agricultura, esto permite buena nivelación para la toma precisa de imágenes.

# **2.1.2. Herramienta de simulación**

La simulación de robots es una herramienta importante para todos los especialistas en robótica, ya que de esta manera se pueden generar pruebas en espacios controlados, y así determinar la eficiencia de los diseños establecidos. Gazebo proporciona la función de simular con precisión las funcionalidades de robots en espacios interiores y exteriores complicados *[8]*.

# **2.1.3. Lenguaje de construcción del robot**

SDFormat (Simulation Description Format), a veces abreviado como SDF, es un formato XML que explica objetos y espacios para simulación, visualización y control de robots. SDFormat se ha convertido en un formato estable, fiable y extensible capaz de tener en cuenta todo lo relacionado con robots, objetos estáticos y dinámicos, iluminación, procesamiento por lotes e incluso física. *[9]*

# **2.1.4. Lenguaje de comunicación**

Robot Operating System (ROS) es un middleware robótico, es decir, una colección de frameworks para el desarrollo de software de robots. ROS provee los servicios estándar de uno de estos tales como la abstracción del hardware, el control de dispositivos de bajo nivel, la implementación de funcionalidad de uso común, el paso de mensajes entre procesos y el mantenimiento de paquetes *[10]*

# **2.1.5. Documentación de aplicaciones robóticas en ROS**

En este trabajo de grado explican el proceso de instalación del software GAZEBO y framework ROS para sistemas operativos LINUX, además de brindar una guía para el uso de estos, como: la instalación, importación del modelo CAD, instalación de sensores y planeación de rutas. Orientando con esto sobre el uso de estas herramientas *[11]*.

*Ilustración 1: Ejemplo de Robot Cargado en GAZEBO*

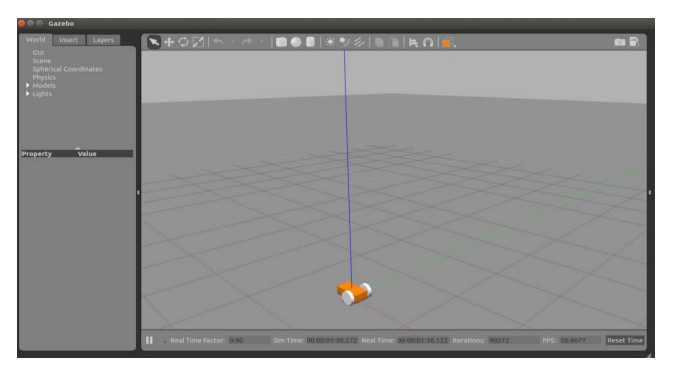

*Tomado de: Documentación de Aplicaciones Robóticas en Ros [11]*

## **2.1.6. Diseño de sistemas de control industrial de robots basados en industria 4.0**

Se aplica el proceso de simulación de un brazo robótico kuka usando ROS, además agregó rutinas de movimiento, para posteriormente ser aplicadas en el robot físico controlados desde una Raspberry.

*Ilustración 2: Demostración de simulación KUKA BOT en GAZEBO*

*Tomado de: Diseño De Sistemas de Control Industrial de Robots Basados en Industria 4.0* [12]

#### **Visión por computador**

#### **2.2.1. Procesamiento digital de imágenes**

Como fundamento básico es el procesamiento digital de imágenes el cual consiste en tomar una imagen de entrada y por medio de la aplicación de filtros se obtiene una imagen distinta, esta transformación puede ser segmentación o restauración [13]. El primer concepto contenido en este proceso es la segmentación que consiste en la identificación de un objeto en una imagen, teniendo valores para los pixeles donde se encuentra el objeto igual a 1 y el resto de la imagen igual a 0 [13].Y el segundo reside en la obtención de una imagen con mejor calidad, por medio de la aplicación de distintostipos de filtro. Tiene como objetivo eliminar el ruido que se obtiene, al tener movimiento en la imagen o por malas condiciones de luz entre otros casos, este procedimiento es llamado restauración [13].

#### **2.2.2. Análisis de imágenes**

Su fundamento es que a partir de una imagen que sea interpretada tomen decisiones, ejemplos como este abundan actualmente, uno de estos seria en la industria evaluando la calidad de los productos

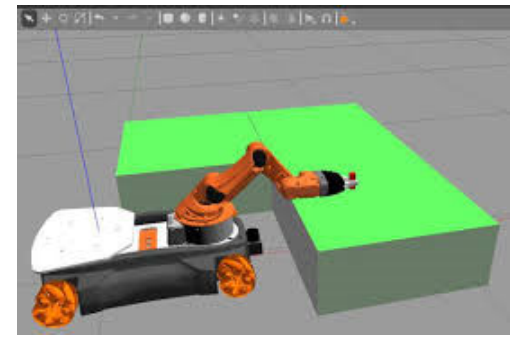

observando su forma o color. Este proceso tiene unos pasos que siempre se tienen en cuenta al analizar una imagen [13].

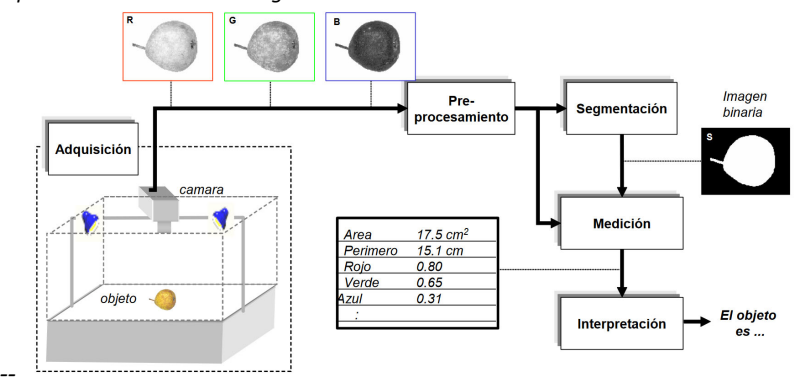

*Ilustración 3 Esquema de proceso de análisis de imagen.*

Tomado de: Automated flaw detection in aluminum castings based on the tracking of potential defects in a radioscopic image *sequence [14].*

El procedimiento de análisis de imágenes, Esta caracterizado por una serie de pasos siendo el primero la adquisición que es la captura de la imagen que con tiene los objetos de estudio y varía según el medio que la toma: fotografía, radiografía, termografía [13]. Para mejorar la calidad de la imagen y resaltar la información que se desea medir, se realiza el preprocesamiento de imagen. El cual se hace aplicando ciertos filtros digitales que reducen el ruido y aumentan el contraste [13]. Ya con los elementos que se desean estudiar resaltados se prosigue a identificarlos dentro de la imagen este paso es llamado segmentación[13].

Para finalizar el proceso se miden objetivamente ciertos atributos de la imagen que pueden ser de interés, también se conoce como extracción de características [13]. Se evalúa la información obtenida en el paso anterior con el fin de interpretar la misma e identificar un patrón, conocida como interpretación clasificación [13].

La visión por computador se basa en el reconocimiento de patrones para utilizar estas características para clasificar las imágenes de entrada por clases. Un ejemplo puede ser la madures de un fruto teniendo tres clases madura, poco madura, verde, si un producto cumple los requisitos de calidad en dos clases cumple, no cumple *[13]*. Estas clasificaciones se logran detectando las características comunes en cada clase.

#### **2.2.3. Herramientas de Desarrollo**

Las herramientas usadas en el desarrollo del algoritmo fue software libre, usara el lenguaje de programación Python que Es un lenguaje de alto nivel y multiplataforma que tiene por filosofía la legibilidad de este, utilizado en todo tipo de aplicaciones ya que se trata de un lenguaje multiparadigma soportando programación orientada a objetos, imperativa y funcional [15]. El motivo por el cual se eligió este lenguaje de programación fue porque existen conocimientos previos en este, además que cuenta con bibliotecas para análisis de imágenes de código abierto lo cual facilita el acceso de información sobre esta y también existen bibliotecas para la comunicación con servidores apache lo que ayudara en la transmisión de información a la ampliación.

Las bibliotecas usadas para el análisis de imágenes fueron Numpy, Open CV y MatPlotLib. Numpy es una biblioteca del lenguaje de programación Python. Creada para soportar vectores y matrices

multidimensionales, junto a funciones para realizar operaciones de con estas. Es una biblioteca de código abierto por lo tanto cuenta con diversos colaboradores alrededor del mundo [16]. Open CV es una biblioteca de código abierto creada para proporcionar funciones de visión por computadora y aprendizaje automático brindando con esto una infraestructura de uso común para el lenguaje de programación Python. Contando con diversas funciones de visión por computador como filtros, identificación de objetos, rastreo de movimientos entre otras funciones [17] y MatPlotLib brinda herramientas para la generación de gráficos a partir de datos contenidos en vectores y matrices [18].

# **Artículos relacionados**

# **2.3.1. Improved watershed segmentation for Apple fruit grading**

En este artículo se usan técnicas de filtrado para segmentar una manzana, utilizando técnicas de detección de bordes y extrae la información del fruto desde una imagen con el ambiente controlado *[5]*.

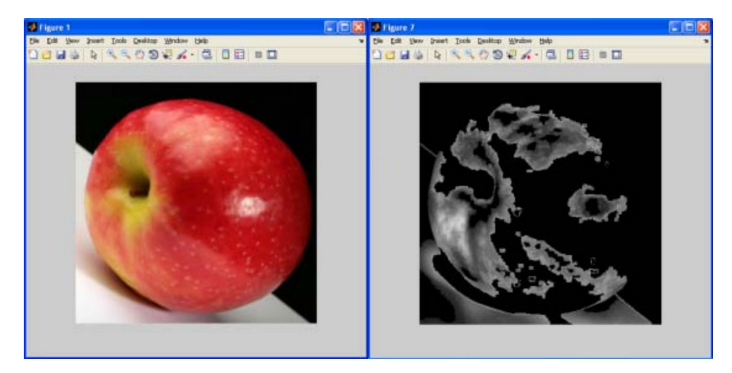

*Ilustración 4 Comparación de imagen original respecto a la filtrada.*

*Tomado de: Improved watershed segmentation for Apple fruit grading* [5]

# **2.3.2. An yield estimation in citrus orchards via fruit detection and counting using image processing**

Se utilizan la técnica de filtrado watershet para extraer la información de un árbol de naranjas previo a la cosecha, donde obtienen la ubicación y cantidad de naranjas. Esto lo hacen en un ambiente no controlado con variaciones de luz y en presencia de un ambiente real.

*Ilustración 5 Imagen obtenida posterior al filtrado y sobre la cual se hace el conteo de frutos.*

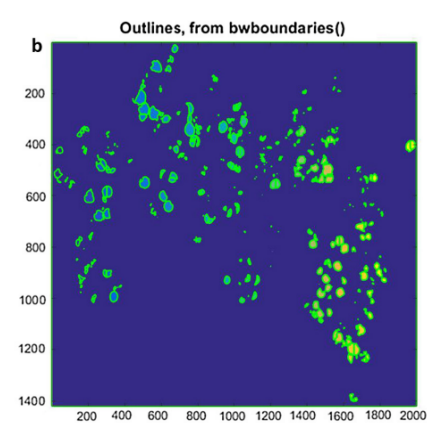

Tomado de: An yield estimation in citrus orchards via fruit detection and counting using image processing [6].

#### **Base de datos y aplicación móvil**

Las herramientas usadas para la base de datos fueron: Apache que es un servidor HTTP de código abierto para sistemas operativos Linux y Windows, su objetivo es desarrollar, mantener y proporcionar un servidor HTTP eficiente, de calidad acorde a los estándares actuales [19]. My SQL es un sistema creado para la creación y gestión de bases de datos, lanzado en 1994 y enfocado en entornos de desarrollo web. Se conoce como la base de datos de código abierto más grande del mundo soportando gran cantidad de lenguajes de programación como: java, php, Python entre otros [20]. phpMyAdmin Es una herramienta de software libre enfocada en la administración de bases de My SQL en la web. Permitiendo una amplia variedad de operaciones por medio de código y una interfaz de usuario [21]. XAMPP es un software libre destinado para gestionar bases de datos My SQL en servidores Apache en lenguajes PHP y Perl. Actúa como servidor libre con licencia GNU [22].

La aplicación móvil será desarrollada en Android Studio que es el entorno de desarrollo oficial para la plataforma Android, publicado de forma gratuita para sistemas Linux, Windows, mac OS y chrome OS. Específicamente desarrollado para aplicaciones Android y lenguajes kotlin, java y c++ [23].

# **CAPÍTULO 3: GENERALIDADES DEL CULTIVO DE GULUPA**

En el próximo capítulo se ahondará en las características de la gulupa y cuidado que se debe tener con el cultivo. Identificando las principales plagas y enfermedades que lo afectan.

La gulupa (Passiflora edulis Sims) es una planta del género de las passifloras, originaria del sur de Brasil. Ampliamente distribuida en otros países del continente, África y Asia, durante el siglo XIX [24]. Esta planta es de tipo enredadera por lo tanto su estructura la da un tallo principal del cual se desprenden numerosas ramas laterales con hojas de tamaño aproximado de 7 cm de ancho y 8 cm de alto y una vistosa flor de color blanco de aproximadamente 8 cm de diámetro [24], estas partes son representadas de forma gráfica en la ilustración 10.

*Ilustración 6: Representación gráfica de la planta de gulupa.*

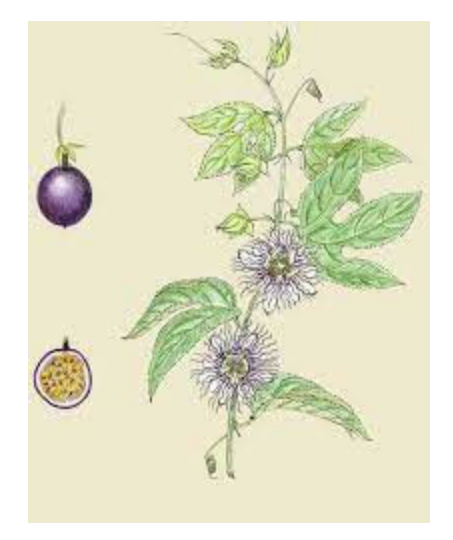

#### *Tomado de: Manual de Gulupa* [24]

El cultivo de gulupa requiere condiciones climáticas como temperatura de 15 a 20°C con alturas sobre el nivel del mar desde 1800 a 2400 m.s.n.m. humedad relativa aproximadamente del 75%. Siendo especialmente sensible a encharcamientos o exceso de agua y picos de temperatura, con problemas en el desarrollo de la vegetación a temperaturas bajas (15‐20°C) y a temperaturas altas (30°C) se ve afectada la producción de flores.

# **Enfermedades y plagas que afectan el cultivo de gulupa**

Las plagas y enfermedades presentes en el maracuyá son similares a las del cultivo de gulupa causando el mismo daño [2]. destacándose entre ellas fusario, roña, alternaria, trips, mosca del ovario, entre otros.

#### **3.1.1. Fusario**

Es una de las enfermedades más comunes y letales que pueda infectar la gulupa, causada por los hongos Fusarium solani y Fusarium oxysporum. Estos hogos están presentes en el suelo e infectan a la planta por medio de las raíces, son extremadamente contagiosos, logrando llegar a cultivos a través del agua, materiales u objetos infectados. Logrando permanecer en el suelo incluso años después de haber infectado la planta *[24]*.

Este hogo tapa los haces vasculares de la planta impendo el transporte de nutrientes, los efectos visibles en la planta son marchitez, caída de la hoja, arrugas en los frutos hasta causar la muerte de la planta, no sin antes haber contagiado las plantas de alrededor *[24]*. Los efectos de este hongo en la planta se observan en la ilustración 11.

*Ilustración 7 Conjunto de Síntomas Asociados al Fusario*

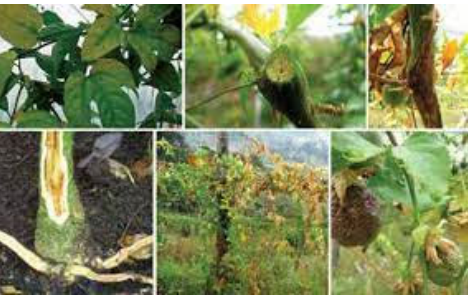

Tomado de: Descripción de la sintomatología asociada a fusariosis y comparación con otras enfermedades en qulupa (Passiflora *edulis Sims.) en la región del Sumapaz (Colombia)* [25]*.*

# **3.1.2. Roña**

Causada según un estudio de la universidad de Cundinamarca por *Colletotrichum, alternaria* y *cladosporium [26].* Es uno de los hongos más numerosos y heterogéneos, presentándose en Brasil como un patógeno importante en la gulupa, reduciendo la producción y calidad de la fruta *[2]*. Se caracteriza por habitar en zonas tropicales con altas temperaturas y humedad relativa, causando lesiones en el fruto que afecta su valor comercial *[24]*.

El primer síntoma es la aparición de manchas amarillas en hojas, tallos, botones y frutos, dicha mancha se empieza a tornar café, finalmente secan el tejido siendo puerta de entrada para otro tipo de patógenos. Este hongo se esparce por el viento, lluvia y herramientas*[24]*. En la ilustración 12 se evidencian las lesiones causadas por la roña.

*Ilustración 8 Tipos de Lesiones Causadas por la Roña.*

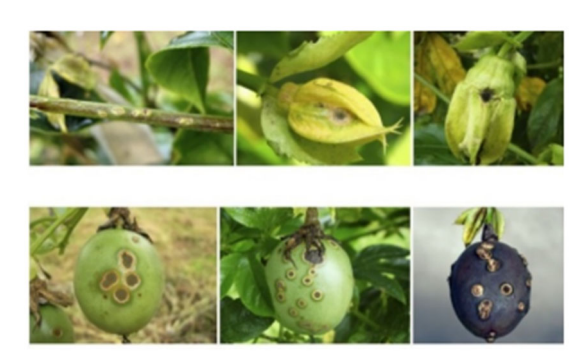

*Tomado de: Manual de Gulupa* [24]

## **3.1.3. Mancha de Aceite**

Provocada por la bacteria *Xanthomonas axonopodis*, causa lesiones color marrón de aspecto acuoso en hojas y tallos, en los frutos causa heridas blandas, mal olor y descomposición, notándose el tipo de heridas en la ilustración 13. En casos críticos llega a disminuir drásticamente la producción de la planta. Contagiándose por medio de insectos, agua, herramientas, canastillas, entre otros *[24]*.

*Ilustración 9 Lesiones Causadas por Bacteriosis*

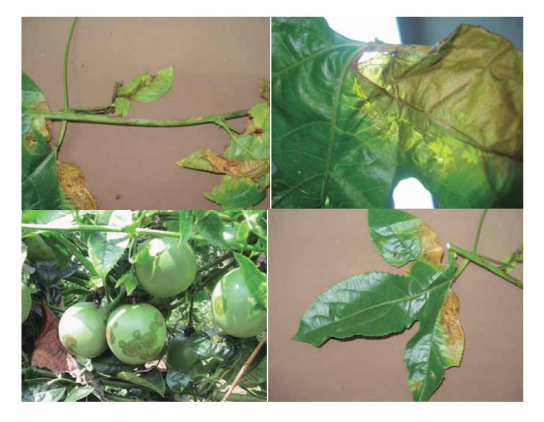

*Tomado de: Manual de Gulupa* [24]

# **3.1.4. Antracnosis**

Es una enfermedad provocada por el hongo *Colletotrichum gloeosporioides,* cuyos síntomas son pequeños puntos en hojas tallos y frutos que al ir evolucionando la enfermedad crean grandes áreas color café, la principal característica de esta herida es su forma circular rodeada de un anillo de color claro. En las flores causa la caída de esta, por este motivo se ve impactanda drásticamente la producción. Las lesiones provocadas en los frutos se observan en la ilustración 14.

*Ilustración 10 Heridas Causadas por Antracnosis*

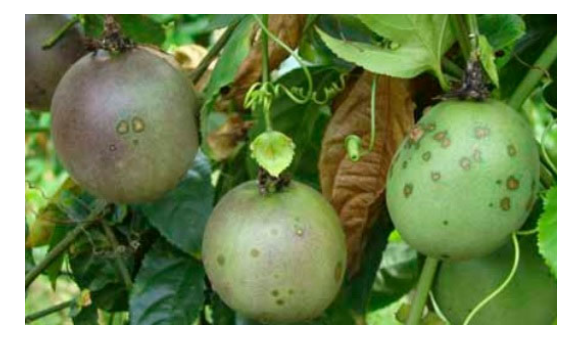

*Tomado de: Cómo aplicar el control biológico en el cultivo de Gulupa* [27]*.*

#### **3.1.5. Virosis**

Los virus no se pueden observar a simple vista, se transmiten por medio de herramientas. Los síntomas son deformaciones, enanismo, mosaicos, clorosis; en los frutos se presentan manchas verdes. En la ilustración 15 se aprecian las lesiones causadas por los virus.

*Ilustración 11 Síntomas de virosis en plantas de gulupa.*

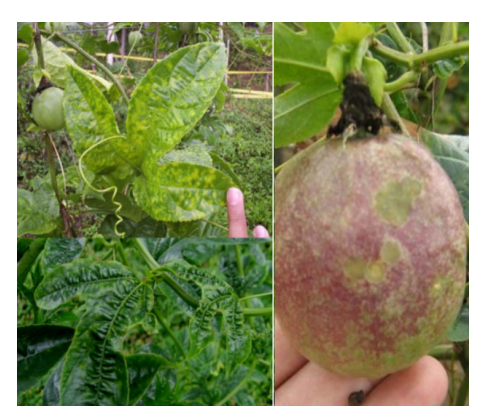

*Tomado de: Manual de Gulupa* [24]

#### **3.1.6. Mosca negra de la flor**

Son moscas que colocan sus huevos en el botón de la flor o en frutas en fases tempranas de formación, alimentando las larvas de estos. El principal problema es que la herida dejada por las moscas es una puerta de entrada a otras infecciones. La irrupción hecha por las moscas negras de la flor es detallada en la imagen 16.

*Ilustración 12 Colonia de Moscas Negras.*

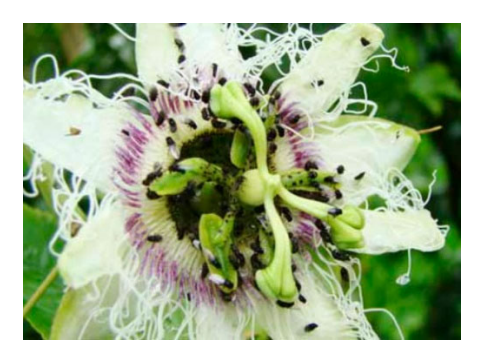

*Tomado de: Manual de Gulupa* [24]

#### **3.1.7. Mosca del Ovario**

Las larvas se alimentan del botón de la flor, causando la caída, cuando las larvas se alojan en el fruto este se arruga y empieza a reducir su tamaño. En la ilustración 10 se contempla la forma en que este insecto ataca la planta.

*Ilustración 13 Efectos de la Mosca del ovario en la Planta.*

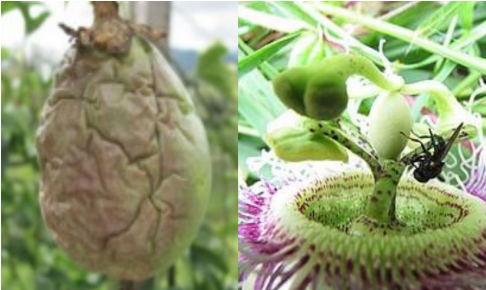

*Tomado de: Manual de Gulupa* [24]

#### **3.1.8. Áfidos**

Absorben la sabia causando deformación en la hoja, usualmente se alojan en brotes tiernos de la planta. estos diminutos insectos pueden verse en la ilustración 18.

*Ilustración 14 Colonia de Áfidos*

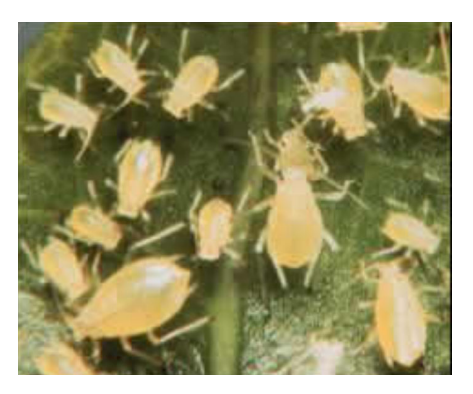

Tomado de: Manual de Gulupa *[24]*

#### **3.1.9. Gusano Cosechero**

Causan daños en flores, tallos y brotes. Las larvas se alimentan de las hojas normalmente atacando en grupo. Una colonia de gusanos se observa en la ilustración 19.

*Ilustración 15 grupo de larvas de gusano cosechero*

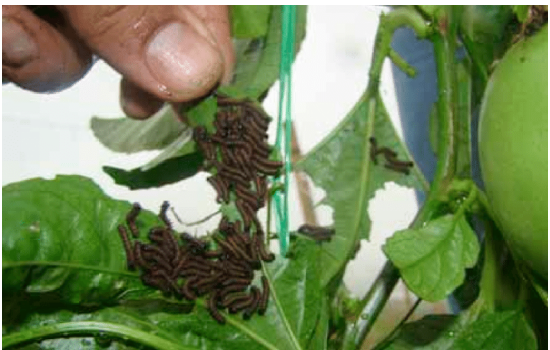

Tomado de: Manual de Gulupa *[24]*

#### **3.1.10. Trips**

Se alojan en la parte inferior de la hoja alimentándose de ella, ocasionan amarillamiento en las hojas. Altas poblaciones de trips influyen en el rendimiento, ya que incurren en la caiga prematura de flores. Sirven como medio de transmisión para virus. En la ilustración 10 se contempla es aspecto de un trip.

*Ilustración 16 Trip*

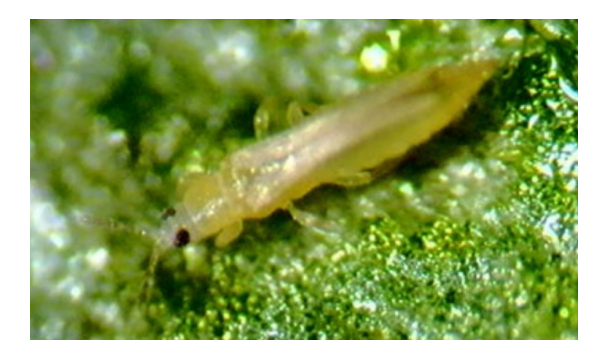

Tomado de: Manual de Gulupa *[24]*

#### **Recopilación del cultivo de gulupa**

Para la visita en terreno del cultivo se eligieron fincas ubicadas en el departamento del Quindío en los municipios de Génova y Córdoba. Dichas fincas contaban con parcelas cultivadas de gulupa y se encontraban en estados de salud completamente distintos, esto se hizo con el fin de enfrentar dos realidades opuestas. El primer cultivo es en la hacienda santa Isabel ubicada en el municipio de Génova, Quindío, este contaba con un estado de salud muy bueno sirviendo como base para conocer un cultivo en muy buenas condiciones. Como segundo lugar al cual asistimos es la finca la española ubicada en el departamento de Córdoba, Quindío, este cultivo al contrario del anterior tenía malas condiciones de salud, de este cultivo se hizo el reconocimiento de enfermedades además de tomar la base de datos para el desarrollo del algoritmo. De estas visitas se obtuvieron una serie de factores a tener en cuenta para el diseño y desarrollo del proyecto.

#### **3.2.1. Factores del Terreno**

El departamento del Quindío se encuentra en medio de dos cadenas montañosas, contando con por lo tanto cuenta con una geografía irregular, con altitudes desde 1458 m.s.n.m. hasta alturas de 4760 m.s.n.m. estas condiciones geográficas brindan la altitud apropiada para el cultivo de gulupa. las fincas visitadas se encontraban en laderas de aproximadamente 50° a 60° de inclinación, dificultando con esto drásticamente el tránsito hacia el cultivo y también a lo largo de este *[28]*.

Los municipios donde están ubicadas las fincas: Córdoba y Génova se encuentran en laderas de montañas. Por lo tanto, los cultivos están sembrados en abruptos desniveles, además de contar con abundantes precipitaciones brindando un ambiente húmedo. En la ilustración 21 se puede observar la ubicación aproximada de los cultivos y se evidencia que estos lugares están sobre una cadena montañosa. *Ilustración 17 Ubicación de Municipios de Génova y Córdoba.*

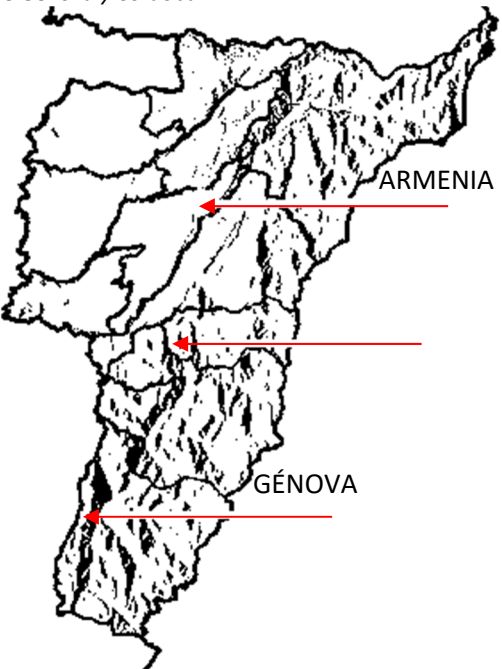

Tomado de: Datos Geográficos Básicos [28].

#### **3.2.1.1. Terreno del cultivo**

Los cultivos como se mencionaba se encuentran en laderas muy inclinadas dificultando demasiado el tránsito por el este, además de tener zanjas por donde desciende el agua creando un camino complicado para el trasporte. Además, estos cultivos tienen un plástico como protección para la planta lo que aumenta la incomodidad del tránsito. La zona donde están ubicadas las fincas es muy lluviosa, causando que la tierra permanezca húmeda y resbaladiza. En la ilustración 22 se advierten las fallas en los terrenos.

*Ilustración 18 Ejemplos de desniveles a‐) Hacienda Santa Helena; b‐) Finca la española*

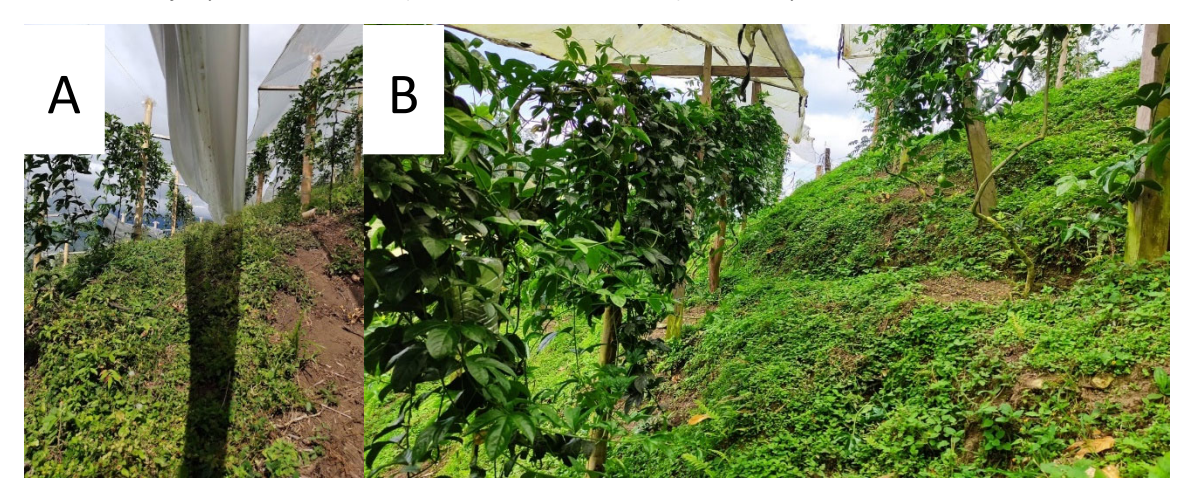

*Tomado de: Autoría Propia*

## **3.2.2. Identificación de Enfermedades**

En las visitas a cultivo también se aprendió a identificar las enfermedades como Roña, Antracnosis, Fusario y Ataque de mosca. Además de recibir una breve explicación para evitar contagios en los cultivos.

## **3.2.2.1. Hacienda Santa Helena**

La hacienda santa Helena ubicada en el municipio de Génova, cuenta con una salud de cultivo muy buena, con muy pocos casos, pero presentes de roña y mancha de aceite, la problemática más grave que tiene respecto a plagas son los trips ya que llegan arrastrados por el viento desde el valle, la solución que han encontrado es instalar trampas en puntos estratégicos de la plantación. El la ilustración 23 se detallan las características de un cultivo sano.

*Ilustración 19 Buen Estado de A‐) Plantas, B‐) Fruto.*

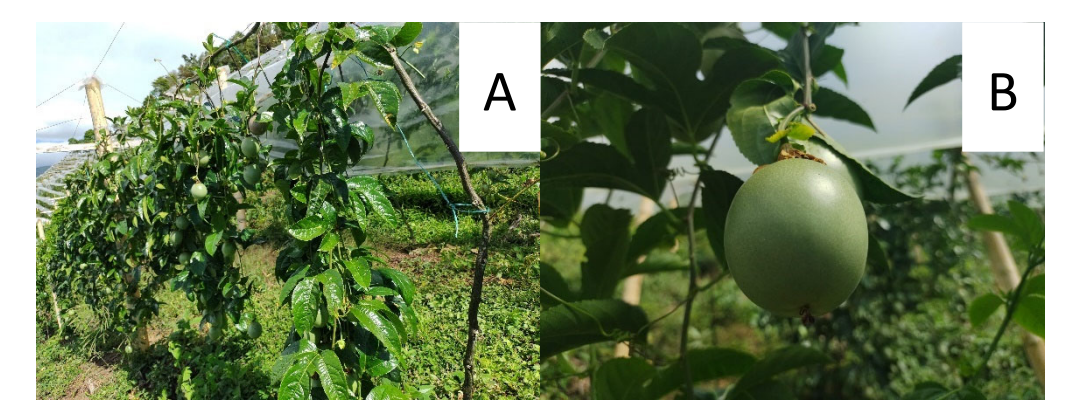

*Tomado de: Autoría Propia*

#### **3.2.2.2. Finca la española**

Localizada en el municipio de Córdoba. Esta finca contaba con diversos problemas con enfermedades: Fusario, roña, antracnosis y mosca negra. una característica que se observo era la separación de las zonas infectadas de las que tenían buena salud. Puesto que el cultivo ya se encuentra en tratamiento para contener o erradicar las enfermedades, debido a las características del fusario, se convierte en una enfermedad crónica para la planta donde lo único que se puede hacer es contener el contagio. En la ilustración 24 se aprecian las heridas presentes en un cultivo con problemas de salud.

Ilustración 20 Fotos de Plantas Enfermas Finca la española A-) Efectos del Fusario en etapa intermedia B-) Gulupa con síntomas *de roña y antracnosis.*

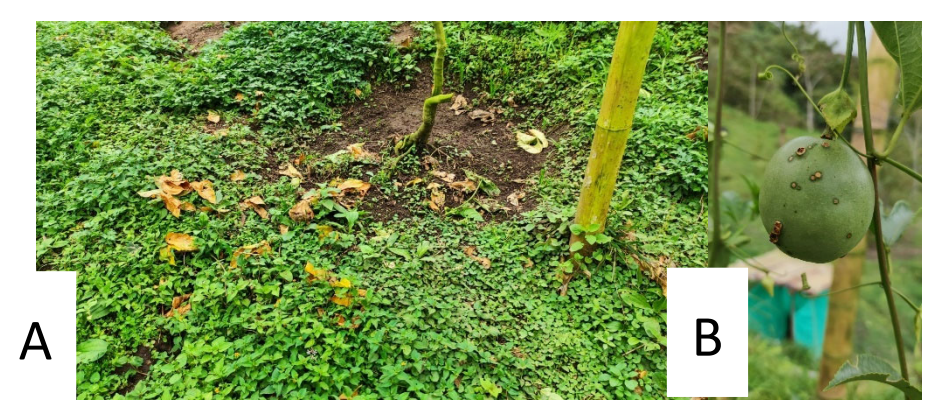

*Tomado de: Autoría Propia.*

# **3.2.2.3. Recomendaciones de Cultivo**

Este cultivo al ser extremadamente delicado requiere diversos cuidados como: desinfección de todas las herramientas que se van a usar y de personas que ingresan al cultivo, evitar entrar al cultivo si viene de uno externo, aislar las plantas enfermas para retrasar la proliferación de algún patógeno y por ultimo las podas disminuyen el riesgo de contagio.

# **Diseño mecánico**

# **4.1.1. Investigación de diseño**

Para el desarrollo del robot se analizó en primera instancia las condiciones geológicas del terreno, puesto que la gulupa como enredadera necesita una estructura vertical lo que permite surcos anchos, pero con condiciones de difícil movilidad para lo cual se investigó un robot terrestre el cual pueda transitar en terrenos complejos.

## **4.1.1.1. Rover Perseverence**

El robot Perseverence, es la estructura mecánica a la cual se realizó investigación y estudio, este robot diseñado por la nasa, presenta condiciones mecánicas las cuales permiten el tránsito terrestre en situaciones geológicamente complejas, el diseño mecánico que se presentara a continuación es basado en el análisis realizado a una estructura Rover.

*Ilustración 21 Robot Perseverence*

*Tomado de:* [29] *Perseverance en Marte*

#### **4.1.2. Diseño mecánico**

El estudio y visualización de las características físicas del Rover, permitió entender el comportamiento mecánico, referente a la estructura y el comportamiento de las extremidades, estas extremidades están compuestas por eslabones, los cuales atreves de un sistema de rotación permite el movimiento de las mismas. A su vez, deben podersoportar el peso pertinente de la estructura en las cuales se encuentra el chasis que almacenará los componentes electrónicos, y la estructura que permitirá el movimiento de la cámara para el rastreo de losfrutos, para el cualse basó en el diseño de un brazo robótico por los ejes de rotación para alcanzar lugares que un trípode fijo no puede lograr.

#### **4.1.3. Consideraciones de diseño**

Para la estructura del proyecto se inició con el diseño del chasis el cual, este chasis se comprende de medidas proporcionales al ancho establecido en los surcos del cultivo.

*Ilustración 22 Surco Santa Helena Ilustración 23 Surco la española*

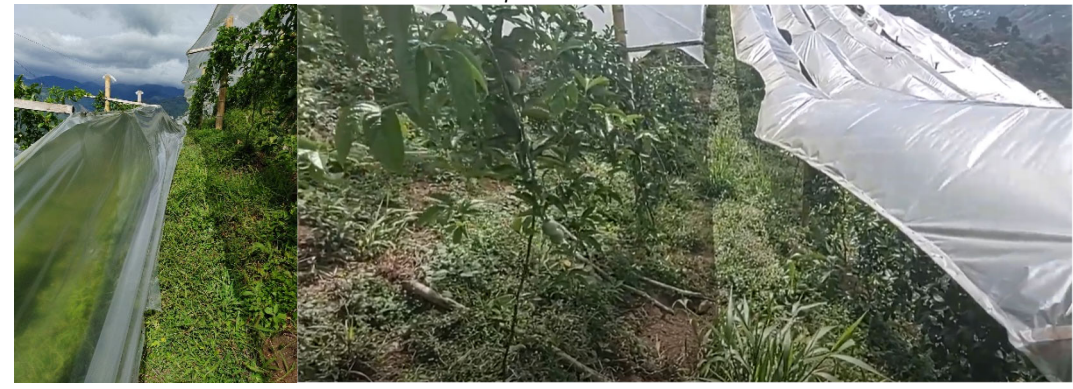

*Tomado de: Autoría Propia. Tomado de: Autoría Propia.*

Basándonos en el tamaño proporcionado del chasis se realizó las dimensiones correspondientes para las extremidades, estas se basan en un componente fijo y un componente móvil el cual podrá permitir transitar obstáculos con ángulos iguales o menores a 45°.

*Ilustración 24 Chasis y extremidades*

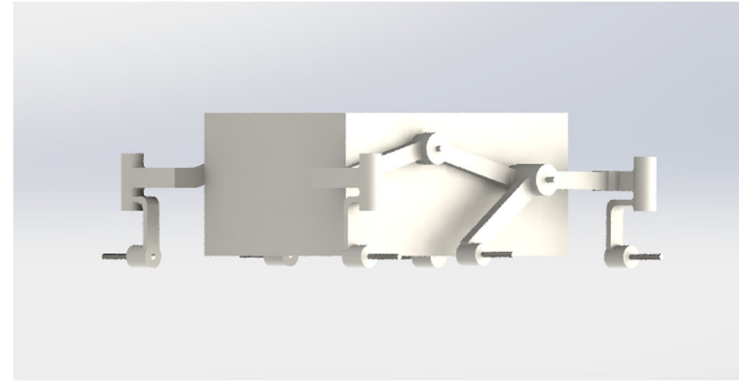

*Tomado de: Autoría Propia.*

La estructura fija permitirá al robot realizar fuerzas de agarre e impuso que no permitan el desequilibrio del mismo, el diseño del brazo robótico comprende un eje en rotación horizontal en su base, la conexión entre la base sujeta al chasis y la base de la cámara utiliza movimiento vertical para para acercarse la parte baja y alta de los cultivos de igual manera los movimientos para enfoque de la cámara varían tanto vertical como horizontalmente. A continuación, se presentará las partes individualmente y el ensamblaje final

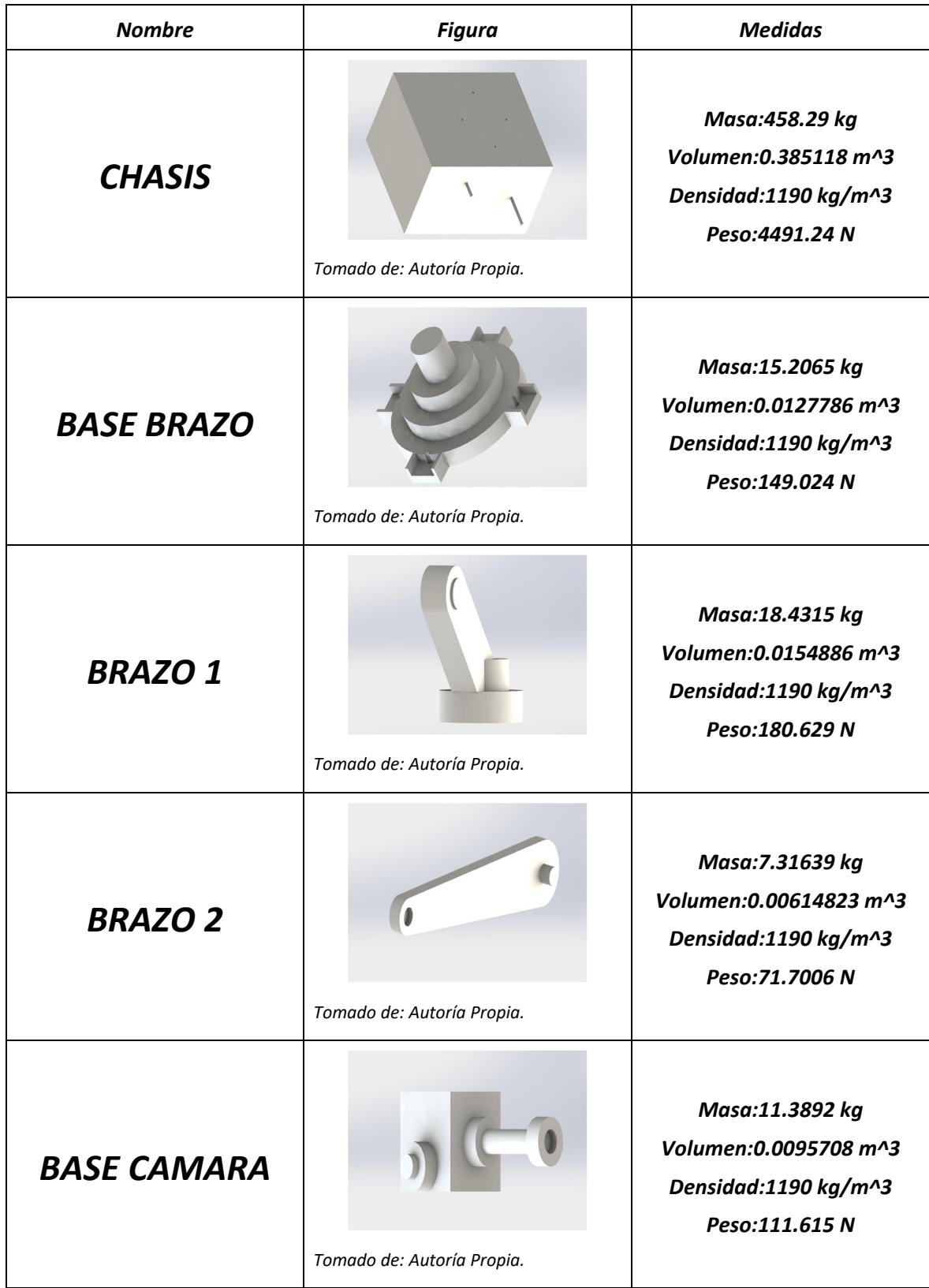

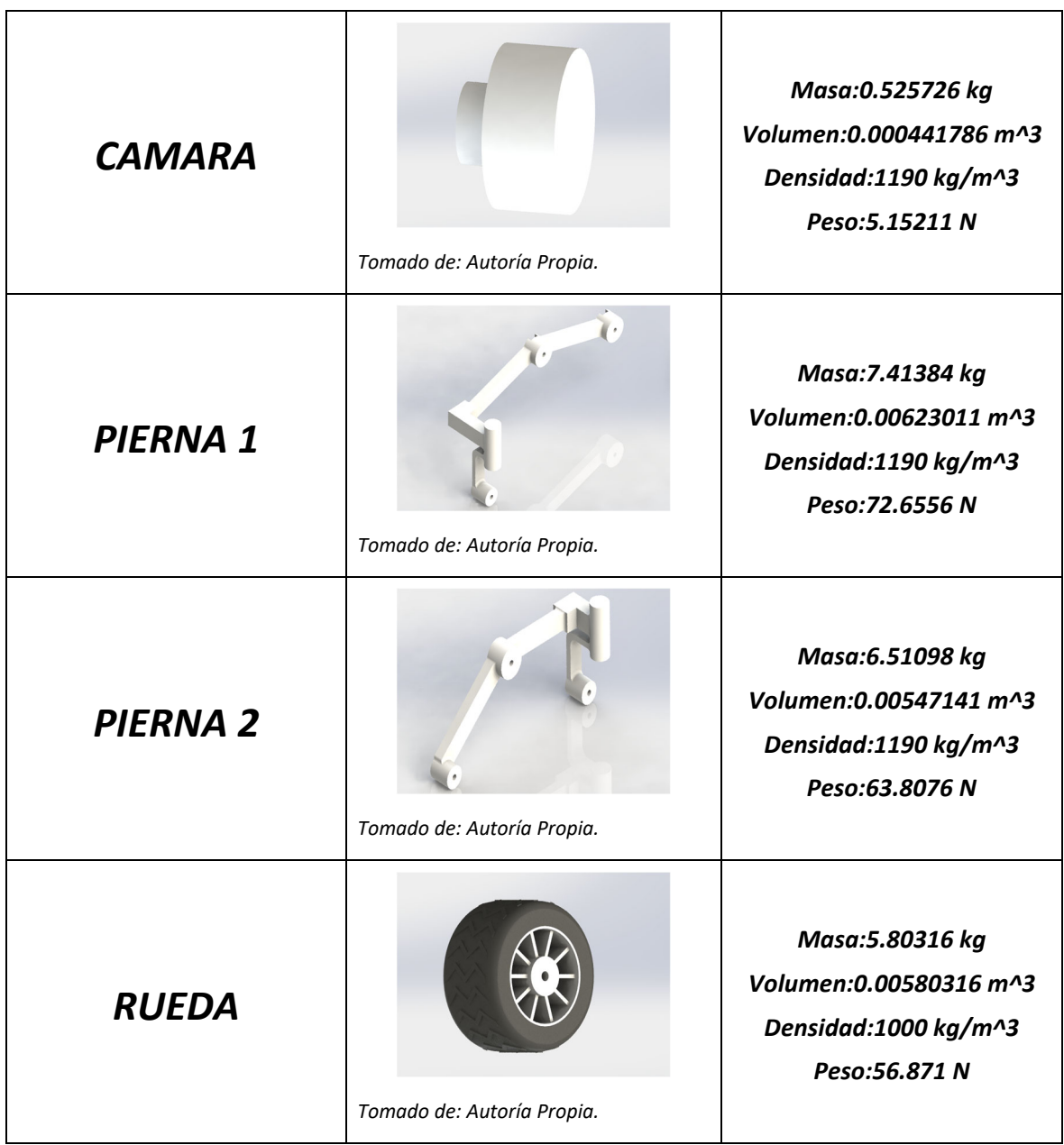

*Tabla 1 Diseño completo*
*Ilustración 25 Robot diseñado*

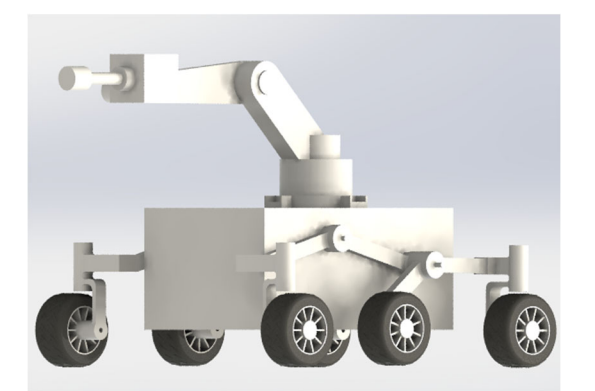

*Tomado de: Autoría Propia.*

## **Desarrollo de ambiente virtual**

#### **4.2.1. Exportación de SolidWorks a Blender**

Para este intercambio de datos entre productos de diseño, se genera la exportación mediante la extensión de archivos STEP (Standard for the Exchange of Product Data) el cual describe formatos 3D, y utiliza formato de archivo tipo ISO 10303.

Una vez exportada pieza por pieza, se utiliza la herramienta BLENDER, para importar los archivos una pieza a la vez, la razón será explicada más adelante, se realiza el cambio de escala puesto que el archivo STEP los transforma según la ISO, y se busca en el centro del entorno, para finalizar se utiliza la exportación a los tipos de archivo DAE Y STL

El archivo tipo DAE (Digital Asset Exchange) el cual es utilizado para cambiar activos digitales en este caso el modelo 3D, es basado en el formato XML COLLADA, para diseños colaborativos.

El archivo tipo STL (STereoLithography), este utiliza un enmallado en triángulos para definir la figura, lo que permitirá una simulación más precisa.

*Ilustración 26 Entorno Gazebo*

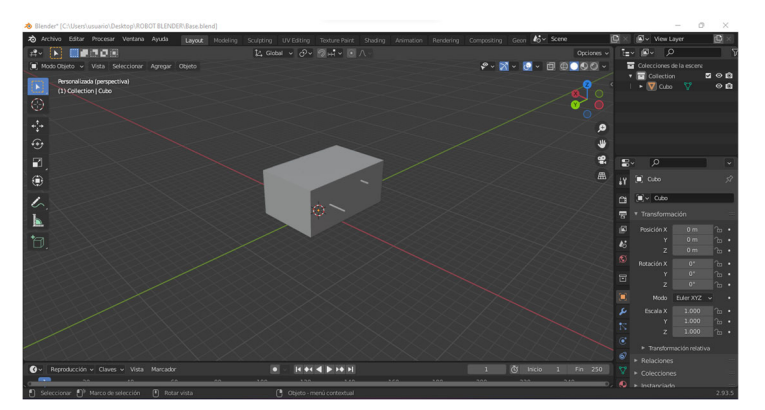

*Tomado de: Autoría Propia.*

## **4.2.2. Preparación de Gazebo**

Utilizando la herramienta de simulación GAZEBO se prepara el mundo utilizando las librerías del mismo, se implementa un GROUND\_PLANE, el cual permitirá que el robot no caiga por las físicas que aplicadas del programa, esto hará el papel del suelo en el mundo diseñado, lo cual generara un archivo tipo WORLD, en este archivo se implementara el modelo del robot y cada una de sus piezas utilizando SDF (Simulation Description Format), el cual es un formato XML, que permite la descripción de objetos y la adaptación de entornos.

*Ilustración 27 Entorno Gazebo*

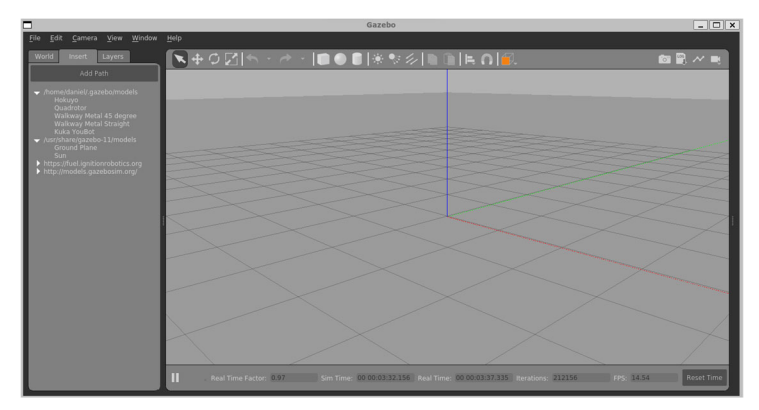

*Tomado de: Autoría Propia.*

Una vez obtenido el WORLD se utiliza el editor ECLIPSE, para una mejor visualización del código, basándose en las especiaciones de sdf versión 1.8 se inicia la implementación de modelo utilizando los parámetros de ejemplo que nos brinda el formato.

> File Edit Source Refactor Navigate Search Project Test Relatasist Menu X2 Run Target Window Help<br>  $\boxed{\mathbb{S}\big[\mathbb{O}\big]\mathbb{R}\big]}$   $\left[\cdots\right]$  |No Launch Configurations  $\rightarrow$  | $\phi$ || $\cdots$  |  $\infty$  |  $\mathbb{S}$  |  $\mathbb{S}$  + || $\mathbb{S}$ **1** Package Explorer x B ® 8 P □  $\Box$   $\frac{a_2}{25}$  Outline S miRobot  $|{\bf a}|$

*Ilustración 28 Entorno Eclipse*

*Tomado de: Autoría Propia.*

Para la implementación de los elementos las funciones a tener en cuenta son: collision y visual. Respecto a la colisión se utilizará el archivo STL, el cual permitirá con la malla para definir el rozamiento y las entidades físicas del proyecto, para la visualización se utilizará el DAE, que permitirá un suavizado de las piezas frente al enmallado que da el STL. La posición se toma desde el punto de origen del chasis para los ejes X y Y, para la posición Z se toma desde el inferior de los neumáticos, estas medidas son tomadas desde el modelo de SolidWorks y tomando en cuenta el punto de origen de cada pieza de BLENDER, se exporta cada pieza para cada una asignarle su punto de colisión y visualización, si se exporta todo el modelo

no tendría piezas móviles, las cuales son necesarias ya que el enmallado no reconoce las uniones y lo toma como una única pieza.

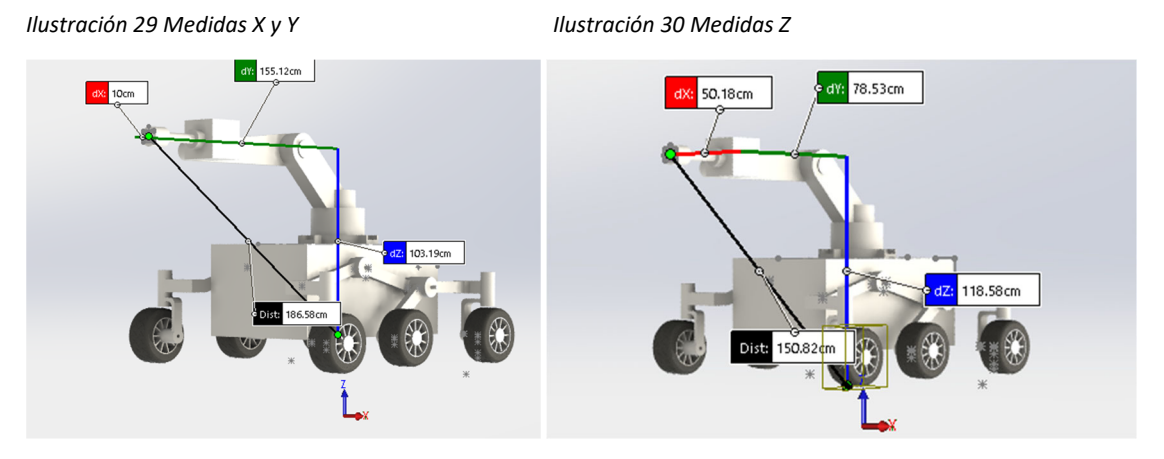

*Tomado de: Autoría Propia. Tomado de: Autoría Propia.*

Para definir las uniones se utiliza la función Joint, estas uniones se ubican de igual manera que la posición de las entidades físicas, pero en z depende del centro de cada una de las juntas y sus eslabones diseñados previamente, para las dinámicas estas cambian dependiendo del movimiento que se va a dar para un movimiento controlado como el de los brazos, se utiliza límites con ángulos en radianes más definidos y de menor valor, y para las ruedas se utiliza ángulos de mayor valor, por último se agregara un plugin con el cual conectara nuestro robot de GAZEBO con el programa en ros

*Ilustración 31 Pierna 1 junta Ilustración 32 Punto central Blender*

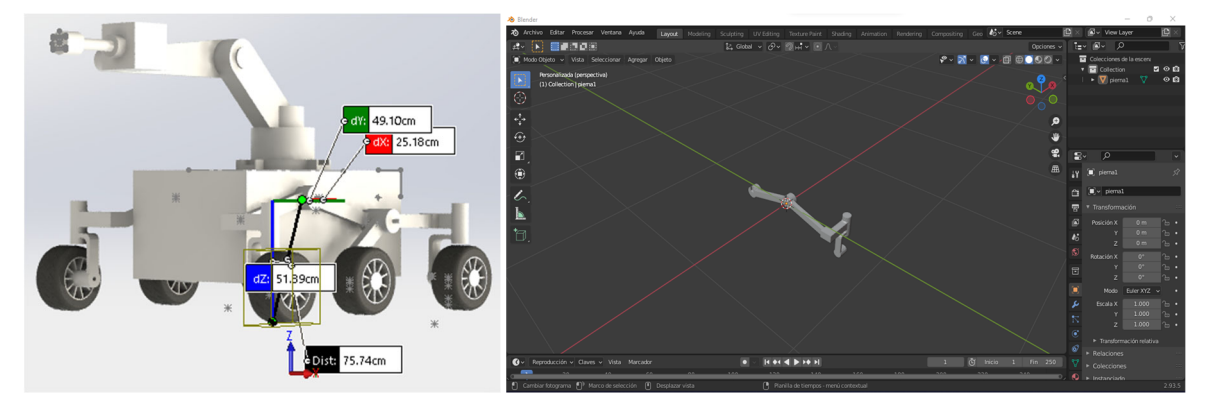

*Tomado de: Autoría Propia. Tomado de: Autoría Propia.*

# **4.2.3. Implementación de ROS**

Con una programación en C++ se crean 2 ficheros en los cuales se programa tanto los movimientos como la acciones que toma el robot, en este archivo es crucial agregar las clases definidas por GAZEBO para que el compilador CATKIN\_MAKE se pueda enlazar con ros como sistema de comunicación externo a la simulación.

Una vez implementado los archivos centrales del plugin agregando previamente en el mundo, se utilizarán los tópicos definidos en ros para él envió de información y recibir información del sistema que se simula, estos tópicos se observan desde la terminal los cuales se agregan al descargar el simulador GAZEBO. *Ilustración 33 Terminal rostopic*

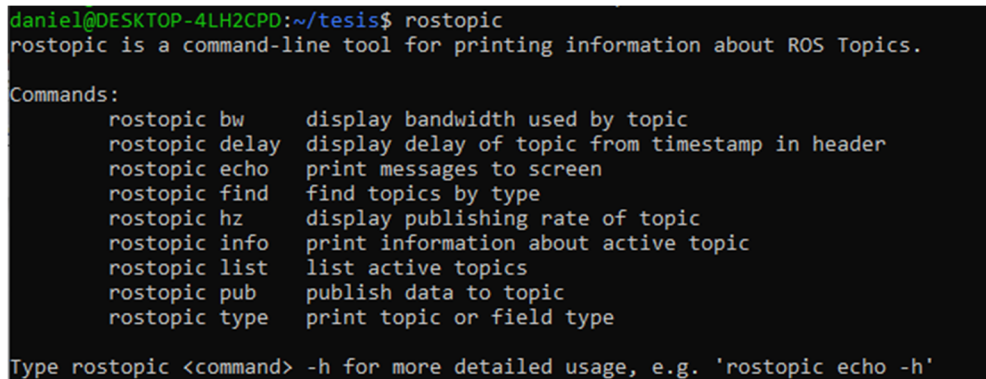

*Tomado de: Autoría Propia.*

Una vez generado el enlace entre el plugin y la comunicación ros,se procederá a escribir un condigo de enlace que permita realizar la suscripción como usuario para definir las acciones que traerá el sistema, generando un fichero aparte del central donde el robot informara si como subscriptor se encuentra conectado a la simulación y ros brinda la información de que suscriptor se encuentra conectado.

*Ilustración 34 Suscriptor definido*

```
ros::SubscribeOptions so=ros::SubscribeOptions::create<std_msgs::String>(
                "/miRobot",
                1,
                boost::bind(&Listner::listner,this, 1),
                ros::VoidPtr(),
                &this->cola
);
this->subscriber=this->nodo->subscribe(so);
```
*Tomado de: Autoría Propia.*

Como suscriptor ponemos enviar información al robot, y que el simulado refleja en la terminal, comprender como funciona la comunicación para envío de información el cual para generar códigos que permitan el movimiento del robot.

*Ilustración 35 Terminal transmisión del mensaje*

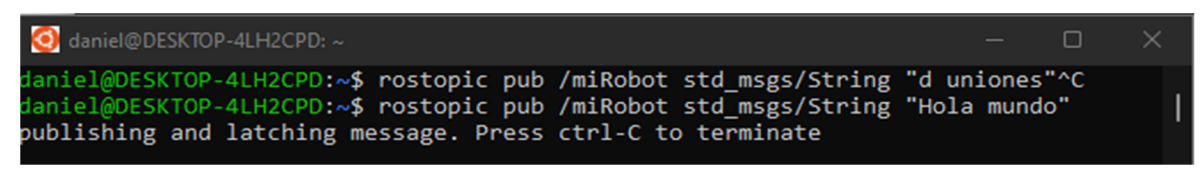

*Tomado de: Autoría Propia.*

*Ilustración 36 Debuguer en el terminal del servidor de Gazebo*

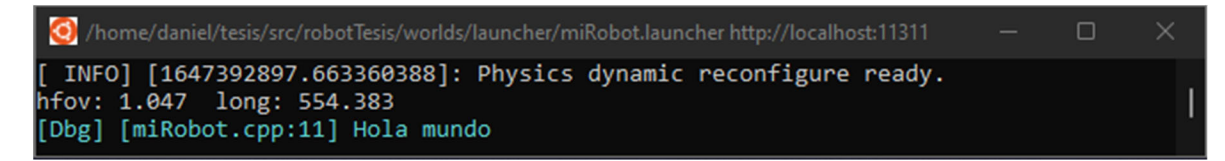

*Tomado de: Autoría Propia.*

De igual manera se puede recibir información del robot de esta manera se puede analizar los comportamientos tanto de movimiento posición conexiones y sensores, en primera instancia se realiza una línea de código que comunique la conexión con el robot y la simulación.

*Ilustración 37 Reflejo de conexión con el robot*

| d daniel@DESKTOP-4LH2CPD: ~/tesis                            |
|--------------------------------------------------------------|
| daniel@DESKTOP-4LH2CPD:~\$ cd tesis                          |
| daniel@DESKTOP-4LH2CPD:~/tesis\$ source devel/setup.bash     |
| daniel@DESKTOP-4LH2CPD:~/tesis\$ rostopic echo -c /miRobot m |
| data: "iniciado "                                            |
|                                                              |
| data: "iniciado "                                            |
|                                                              |

*Tomado de: Autoría Propia.*

Cuando se realiza esta conexión se genera un archivo con el cual podamos estructurar una lista de comandos para el control del robot, en el central del robot utilizaremos el JointController, este permitirá el manejo, de las uniones que se definieron previamente con sus límites de movimiento, se busca mediante un método el tipo de objeto que va a ingresar en el archivo de comandos, y a partir del objeto encontrado se generará las funciones de movimiento, de igual manera se genera un comando para comprobar las uniones que se tienen establecidas.

*Ilustración 38 Instrucción de terminal para definir uniones*

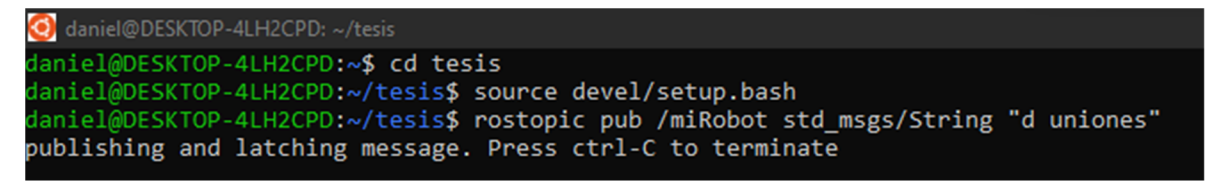

*Tomado de: Autoría Propia.*

*Ilustración 39 Respuesta del terminal de las uniones del modelo*

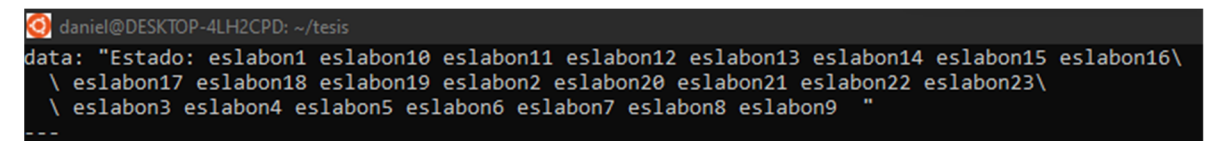

*Tomado de: Autoría Propia.*

Para generar el movimiento, hay que tener en cuenta que la fuerza la genera en el momento y no a través del tiempo, para realizarlo a través del tiempo se utiliza un evento de actualización para el envío contante de aplicación de fuerza, y se define en que elemento sé que aplica la fuerza, una vez cargadas las uniones correspondientes, se utiliza el controlador para bajar la velocidad conforme se acerque a la posición correspondiente.

#### *Ilustración 40 Controladores PID*

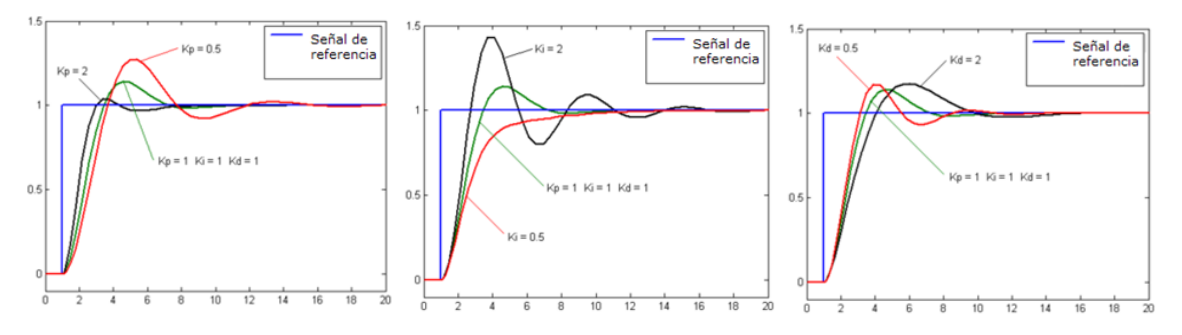

*Tomado de:* [30] *Aplicaciones PID* [29]

Se generará otro método el cual moverá las piezas, donde el valor en radianes generara el movimiento correspondiente, y se generara una serie de instrucciones correspondientes a los movimientos que se quieren realizar y los comandos diseñados.

*Ilustración 41 Método para el movimiento en C++*

```
void MiRobot::mover(std::string laUnion, double valor){
         Union *_union=&uniones[laUnion];
                          if(\text{union})\{_union->anguloFinal=valor;
                                  _union->tiempoActual=0;
                                   _union->moviendo=true;
                          }
}
```
*Tomado de: Autoría Propia.*

Para adaptar los sensores utilizamos la configuración implementada en el listener agregando la clase raypluguin, esta clase permite que el robot analice las condiciones de los objetos que puede tener al frente, definiendo el ángulo y la cantidad de rayos que generará tanto horizontal como verticalmente.

*Ilustración 42 Tópico para el sensor agregando las clases pre diseñadas*

```
this->sensorPtr=dynamic_pointer_cast<sensors::RaySensor>(_parent);
this->topic="/"+((_sdf->HasElement("topic"))?_sdf->GetElement("topic")->GetValue()->GetAsString():_parent->Name());
this->nodo.reset(new ros::NodeHandle("ray_laser"));
```
*Tomado de: Autoría Propia.*

#### **Rastreo de frutos**

A continuación, describiremos el proceso de desarrollo del algoritmo de detección de frutos en el cual se utilizaron el lenguaje de programación Python y las librerías openCV para tratamiento de imágenes y numpy que se encarga de realizar operaciones matriciales.

#### **4.3.1. Toma de muestras**

Para el desarrollo de este algoritmo se armó un banco de 2600 fotos del cultivo, entre gulupas, hojas y tallos, ya sean sanos o enfermos, realizado en la finca la española ubicada en el municipio de Córdoba, Quindío. Estas 2600 fotos fueron tomadas con una webcam con resolución de 1080x1820. las imágenes fueron tomadas en un ambiente real, con variaciones en la iluminación, desenfoques y aparición de varios frutos en la imagen.

*Ilustración 43 Ejemplos de Imágenes Almacenadas en la Base de Datos* 

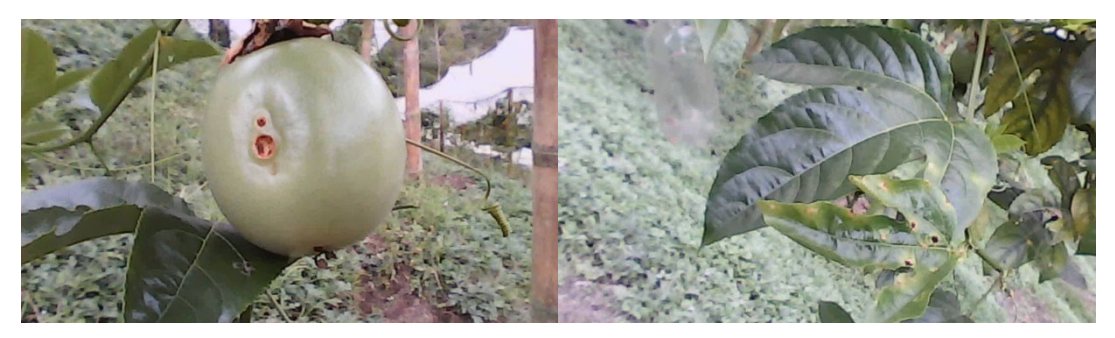

*Tomado de: Autoría Propia*

Esta base de datos fue diezmada, eligiendo manualmente y separando de la base de datos las imágenes borrosas y las imágenes que no tengan gulupas (tallos y hojas), en total para esta segunda base de datos hay 2090 imágenes donde se almacenan muestras de gulupas sanas y enfermas con roña y Antracnosis. Los ejemplos de las imágenes finales para el banco de fotos se observan en la ilustración 47.

Ilustración 44 Ejemplos de Imágenes de la Segunda Base de Datos A-) Gulupa Sana B-) Gulupa Enferma

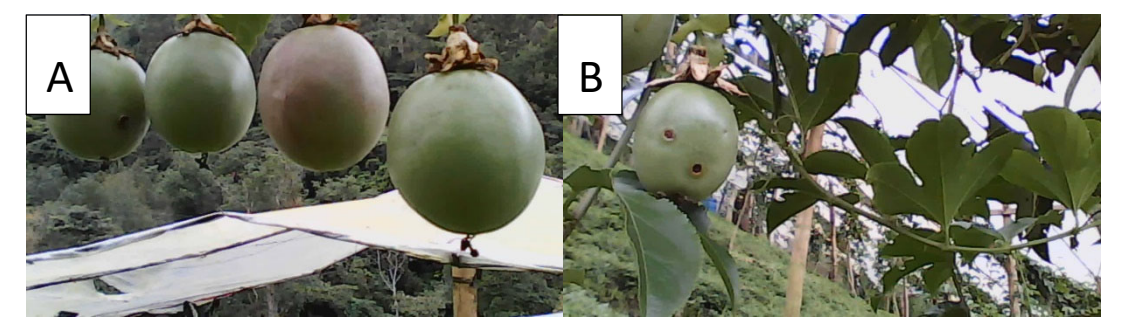

*Tomado de: Autoría Propia*

#### **4.3.2. Pre‐proceso**

#### **4.3.2.1. Ajuste Brillo y Saturación**

Como primer paso de preproceso fue redimensionar la imagen original de 1080x1920 a 56x100 pixeles esto se hace para disminuir el tamaño de las operaciones matriciales con esto mejorar el tiempo de análisis, este cambio en la resolución puede ser visto en la ilustración 49. El segundo paso fue dejar el valor del brillo similar de todas las imágenes y así tener imágenes de entradas más homogéneas. El proceso hecho para estandarizar el brillo fue: convertir la imagen al esquema de color HSV, de esta imagen se tomó el tercer canal correspondiente al brillo y se calculó el promedio del valor para el brillo de todos los pixeles de la imagen. Este brillo es operado con la ecuación 1 donde  $B_n$  es el nuevo valor del brillo,  $B_d$  es el brillo deseado y  $B_p$ es el brillo promedio hallado anterior mente.

*Ecuación 1 Calculo del Nuevo valor para el brillo*

$$
B_n = B_d - B_p
$$

Tomado de: Implementación de un sistema de procesamiento de imágenes integrado con Raspberry PI 2B para reconocimiento y *recolección de fresas maduras* [31]*.*

*Ilustración 45 Cámara Web Usada Para el Muestreo.*

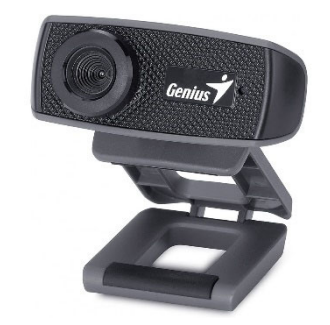

*Tomado de: Imagen Comercial.*

*Ilustración 46 Imagen Original Redimensionada.* 

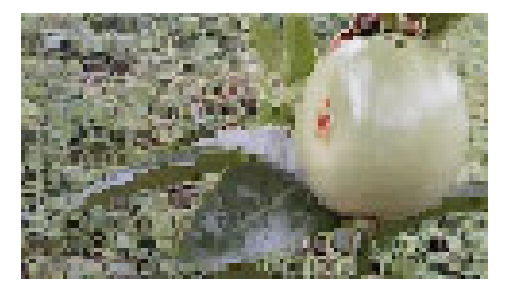

*Tomado de: Autoría Propia.*

Por último, se opera la ecuación 1 en cada píxel del canal V, con esto tenemos la imagen con el nuevo valor de brillo. Este cambio en el brillo se detalla en la ilustración 50 ‐ A

*Ilustración 47 Imagen con Nuevo Valor de Brillo, A‐) BGR, B‐) HSV.*

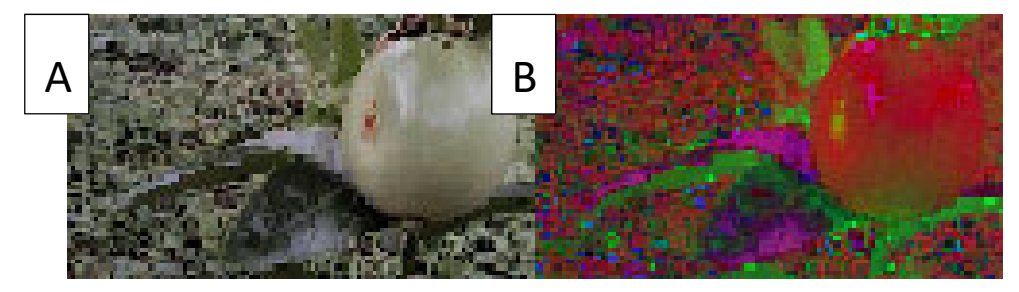

*Tomado de: Autoría Propia.*

Para resaltar más los bordes se tomó la decisión de dejar la saturación de la imagen en el mismo valor para todas, modificando cada píxel del segundo canal dejándolo con un valor fijo de 125. El efecto causado por esta acción puede ser visto en la ilustración 51.

*Ilustración 48 Imagen con Saturación Modificada.*

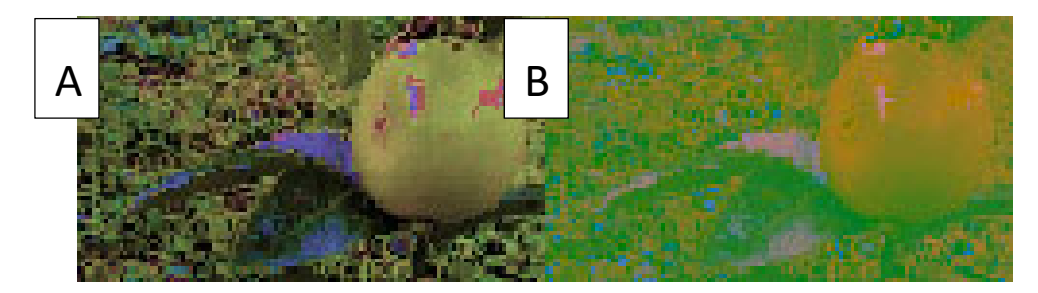

*Tomado de: Autoría Propia.*

#### **4.3.2.2. Filtro de desplazamiento de medias**

El primer filtro que se aplica en la imagen es un filtro de desplazamiento de medias (cv2.pyrMeanShiftFiltering), buscando separar zonas de la imagen para resaltar la gulupa, ya que la salida de este es una imagen posterizada con gradientes de color y textura de grano fino aplanada [32]. La imagen obtenida al aplicarse el filtro se ve en la ilustración 52.

*Ilustración 49 Imagen con Filtro de Desplazamiento de Medias.*

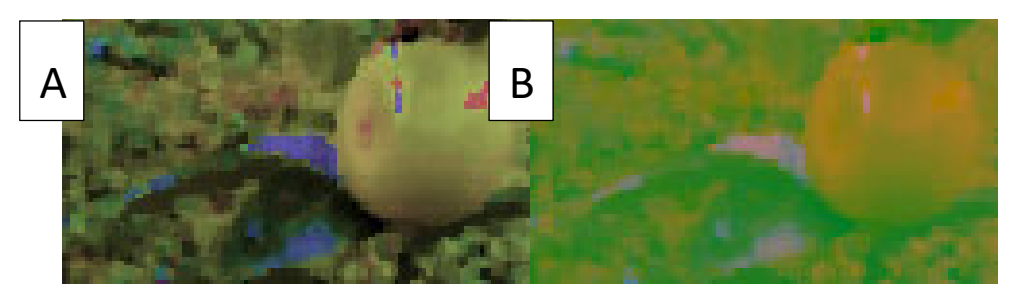

*Tomado de: Autoría Propia.*

#### **4.3.3. Filtrado**

Tomando la imagen obtenida en el paso anterior se obtuvieron los bordes de tres maneras distintas para finalmente combinar las máscaras. En este paso se plantearon distintos tipos de kernel según que uso se le vaya a dar a lo largo del proceso.

*Ecuación 2 Lista de Kernel Planteados.*

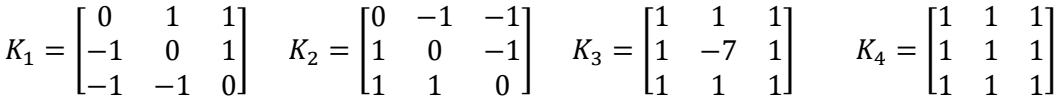

*Tomado de: Autoría Propia.*

#### **4.3.3.1. Convolución (cv2.filter2D)**

El primer filtro que se utilizó fue de convolución aplicando K1 y K2 de la ecuación 2, con este tipo de filtro tenemos un realce de bordes, cada operación de convolución nos da una imagen distinta que se pueden detallar en la ilustración 53, a cada una de estas imágenes se les aplica un filtro de detección de bordes (canny), por último, los dos resultantes de esta operación se unen usando la función lógica OR. Esta salida se ve en la ilustración 54.

Ilustración 50 Imágenes de Salida Para Cada Operación de Convolución, A-) Kernel K1, B-) Kernel K2.

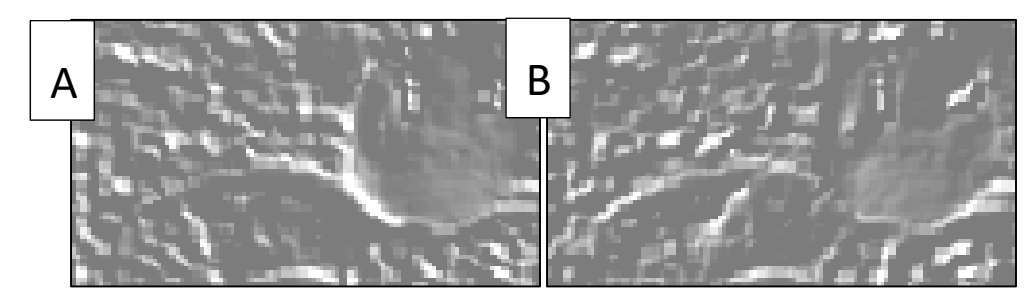

*Tomado de: Autoría Propia.*

*Ilustración 51 Mascara de Convolución.*

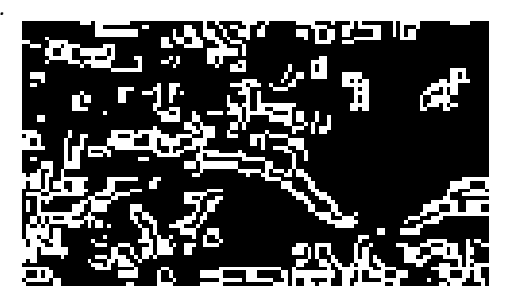

*Tomado de: Autoría Propia.*

# **4.3.3.2. Detección De Bordes**

La imagen de entrada es la salida del filtro de desplazamiento de medias (cv2.Canny), esta imagen se le aplica la operación canny para trazar los bordes de la imagen. Dicho dibujo de bordes se aprecia en la ilustración 55.

*Ilustración 52 Mascara Canny.*

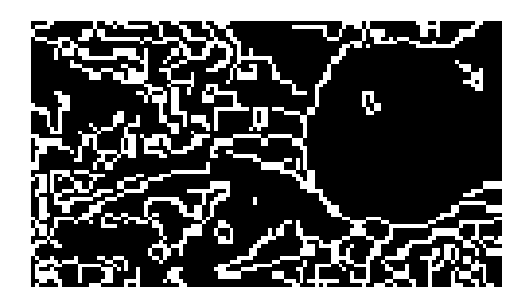

*Tomado de: Autoría Propia.*

#### **4.3.3.3. Filtro Sobel**

Se aplican dos tipos de filtro sobel uno para cada eje, luego estas dos imágenes son combinadas y usando la función canny se extraen los bordes de la imagen resultante. La salida de estas operaciones se ve en la ilustración 56.

*Ilustración 53 Filtros sobel A‐) Eje X, B‐) eje Y.*

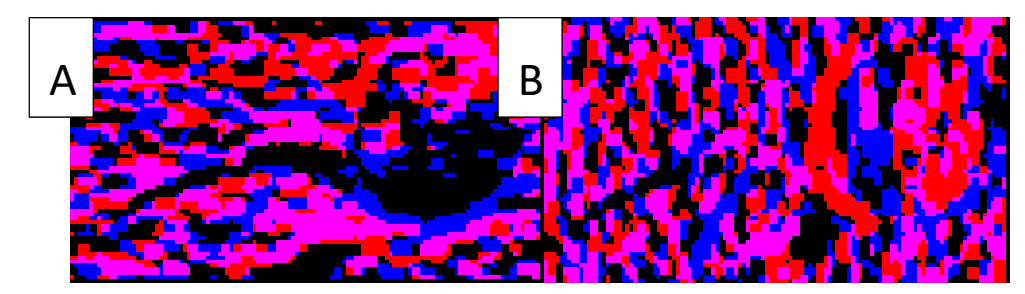

*Tomado de: Autoría Propia.*

*Ilustración 54 Máscara Filtro Sobel.*

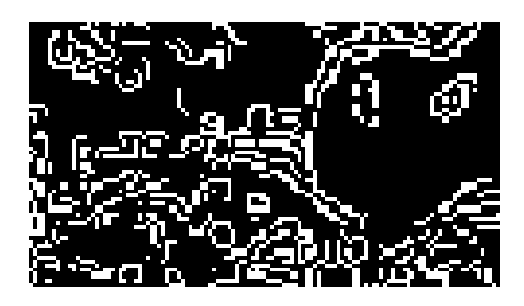

*Tomado de: Autoría Propia.*

Por último, se combinaron las tres mascaras resultantes para obtener una sola, esta combinación se hizo con funciones lógicas OR y AND. La máscara resultante al combinar las salidas de los filtros se observa en la ilustración 58.

*Ilustración 55 Máscara Combinada*

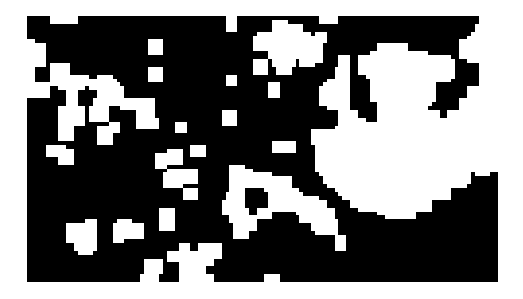

*Tomado de: Autoría Propia.*

#### **4.3.3.4. Segmentación con Cuenca Hidrográfica**

Al combinar las tres mascaras resultantes, se empieza la preparación de esta para utilizar la técnica de segmentación por cuenca hidrográfica (watershet). Esta función es el último paso para la obtención de la máscara y nos ayudara a segmentar completamente la gulupa. Dicha mascara es vista en la ilustración 60.

*Ilustración 56 Imagen de Salida Watershet.*

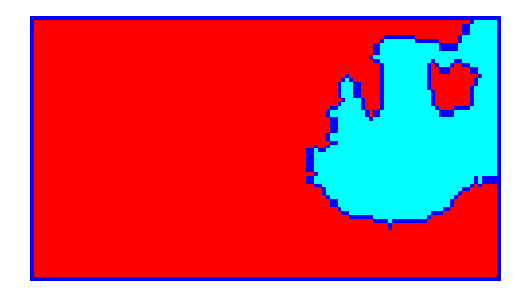

*Tomado de: Autoría Propia.*

*Ilustración 57 Imagen Watershet Sin Fondo.*

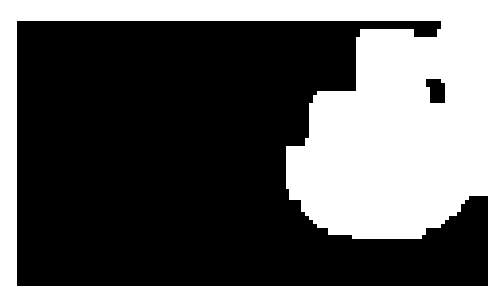

*Tomado de: Autoría Propia.*

# **4.3.4. Dibujo de contornos**

Por último, el algoritmo dibuja los contornos vistos en la máscara usando la función y dibuja un cuadrado alrededor de ellos y lo recorta. La imagen de la gulupa recortada se ve en la ilustración 61.

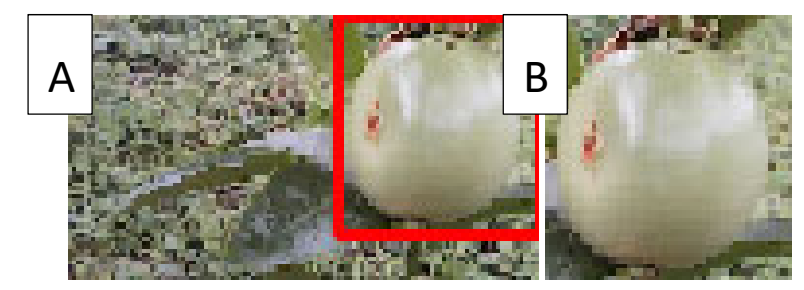

*Ilustración 58 A‐) Dibujo de contorno B‐) Recorte de Contorno.*

*Tomado de: Autoría Propia.*

#### **APLICACIÓN DISPOSITIVOS MOVILES**

A continuación, se especificarán los pasos hechos para el desarrollo del servidor web que envía la imagen de salida del algoritmo a una aplicación para dispositivos Android.

## **4.4.1. Configuración de Puertos**

El uso de los puertos por Apache estaba siendo utilizados porla Rasberry Pi, para esto configuramos httpd.log donde el puerto 80 se cambia por 8080 para conexión IP y httpd‐ssl.log donde el servidor 443 se modificó a 4433, esto nos permite activar la función de Apache en la aplicación XAMPP.

# **4.4.2. Creación Base de datos**

Para la creación de la base de datos se usaron los servicios de phpMyAdmin se creó una base de datos para almacenar las imágenes de salida del algoritmo, estas imágenes serán almacenadas junto a la fecha de subida.

El primer paso en este proceso fue crear una base de datos que se llamó gulupa\_php y se agregó una tabla de 3 columnas, que corresponden a: ID que es un numero de asignación a la base de datos y facilita la organización de esta, Imagen la cual contiene el archivo de la imagen cargada y Fecha que contiene la fecha de carga esto se hace para tener un mejor control de la base de datos y para darle uso en el futuro.

Cada columna usada en la tabla tiene parámetros específicos predefinidos en el momento de crear la base de datos, siendo cada columna distinta por el tipo de dato que almacenan y comportamiento a lo largo del tiempo. Las características de la columna ID es un numero entero auto incrementable aumentando una unidad cada vez que se almacena un dato, para la columna Imagen se predefinió como un dato "longblob" este tipo de dato nos facilita el almacenamiento de archivos de gran tamaño, por último, esla columna Fecha que es un tipo de dato "Datetime" este dato es de usos específico para la fecha y hora, el formato de las casillas donde se almacenan los datos se observa en la ilustración 63.

> Sort by key. Ninguna  $\sim$

*Ilustración 59 información de las columnas usadas en la tabla*

*Tomado de: Autoría Propia.*

#### **4.4.3. Comunicación con el servidor**

El objetivo de crear una base de datos es almacenar las imágenes de salida del algoritmo de detección de frutos, para poder ser consultada en cualquier momento por medio de una aplicación móvil.

#### **4.4.3.1. Carga de Imagen a la Base de Datos:**

Como primer paso del proceso se debe crear la ruta de comunicación entre nuestro equipo y el servidor con la base de datos. Esto se hace especificando en un archivo de texto la IP del host, usuario (Este debe tener los permisos apropiados para modificar valores en la base de datos) contraseña correspondiente al usuario y la base de datos que se desea modificar.

Seguimos con el almacenamiento en una variable de la imagen que vamos a cargar y especificando todos los campos de la tabla creada anteriormente menos la id (ya que esta se agrega en el momento de carga), es almacenada la imagen en la base con sus respectivos datos

# **4.4.3.2. Descarga de Imagen Desde la Base de Datos**

Para la visualización el proceso de acceso a la base de datos es igual al de la comunicación.

Para la observarlas en la dirección IP, se genera una tabla y especificamos que imagen se va a mostrar con la id de cada imagen subida, de igual manera se utilizan los datos de tamaño de la imagen y por último se muestra la imagen que fue subida. El aspecto que tiene la tabla de la base de datos se observa en la ilustración 64.

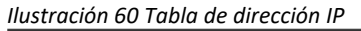

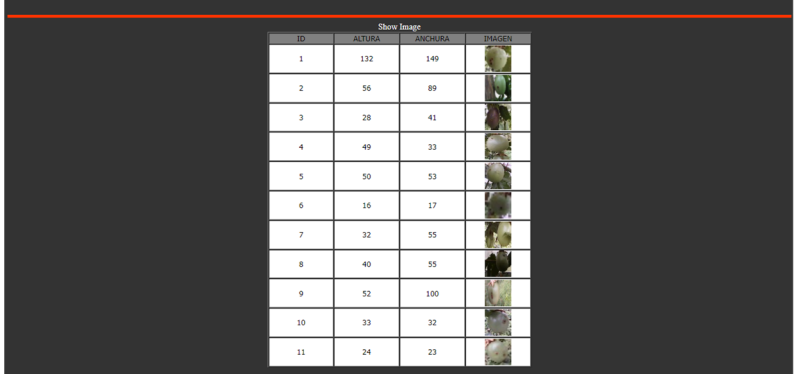

*Tomado de: Autoría Propia.*

#### **4.4.4. Desarrollo aplicación móvil**

El desarrollo por Android Studio se agrega un WebView, el cual como webview, esta función permite mostrar las páginas web que determinemos en este caso la dirección IP diseñada, donde las actualizaciones de imágenes se mostraran tanto en la dirección como en la aplicación siendo más fácil de manejar y mostrar los resultados. la tabla mostrada en la aplicación se ve en la ilustración 65.

#### *Ilustración 61 Tabla en la aplicación*

| Tabla Gulupa          |                      |                     |             |  |
|-----------------------|----------------------|---------------------|-------------|--|
| Shoo Image            |                      |                     |             |  |
| p                     | $N$ <sup>-1</sup> R3 | 4804182             | <b>IV.6</b> |  |
| ï                     | 182                  | 147                 |             |  |
| $\mathcal{I}$         | $^{16}$              | 1V                  |             |  |
| $\mathbf{A}$          | $-20$                | $\ddot{\mathbf{u}}$ |             |  |
| $\ddot{\phantom{1}}$  | $-49$                | 98                  |             |  |
| $\mathcal{N}$         | $-10$                | 63                  |             |  |
| $\sim$                | $-16$                | $\mathcal{F}$       |             |  |
| $\mathcal{F}$         | $\overline{2}$       | š                   |             |  |
| $\sim$                | $-98$                | 15                  |             |  |
| $\sqrt{2}$            | $\approx$            | 100                 |             |  |
| 161                   | $_{\rm 32}$          | $32^{1}$            |             |  |
| $\mathbf{L}^{\prime}$ | $\mathbb{R}^2$       | 22                  |             |  |

*Tomado de: Autoría Propia.*

En el siguiente capítulo se describirán los resultados obtenidos al evaluar los desarrollos hechos en el marco teórico, donde se describirán con datos numéricos el rendimiento y será descrito el proceso que se tuvo en cuenta al hacerlo.

### **Simulación de movimiento**

Para comprobar la conexión entre el diseño de CAD, movimiento y visualización, ros nos permite el uso de librerías para la conexión de todos los componentes mencionados, mientras que gazebo como simulador y sus herramientas nos permite observar el comportamiento de la cámara y los sensores que se establecieron en el diseño, y se utilizan plantas pre diseñadas, para comprobar la visualización tanto en la cámara como en los sensores, esto demuestra el funcionamiento correcto tanto en movimiento con las físicas globales establecidas, como con la comunicación con los sensores y la cámara.

*Ilustración 62 Entorno de simulación GAZEBO*

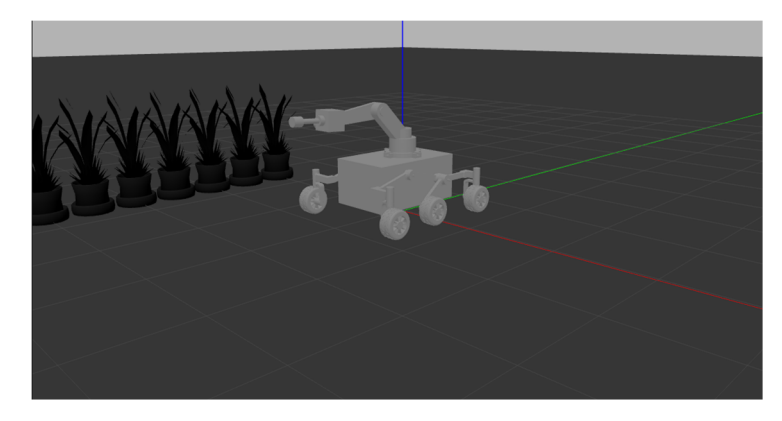

*Tomado de: Autoría Propia.*

*Ilustración 63 Movimiento superación obstáculos*

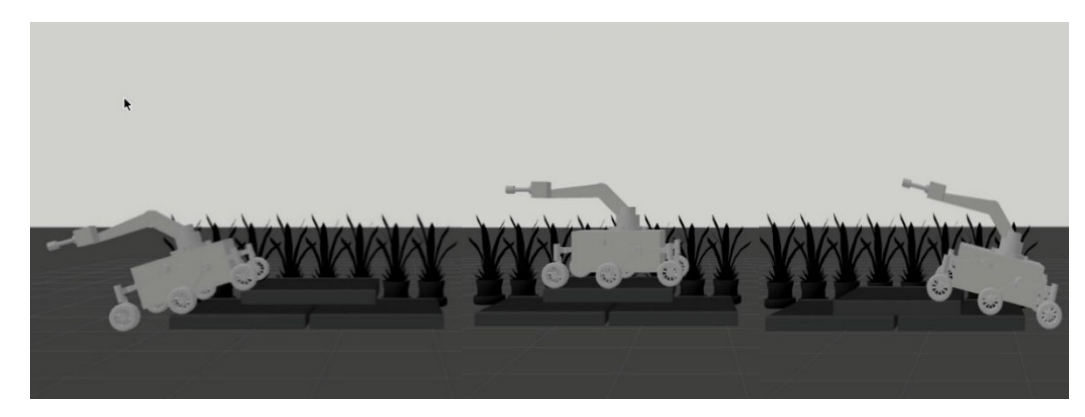

*Tomado de: Autoría Propia.*

#### *Ilustración 64 Movimiento del brazo para detección*

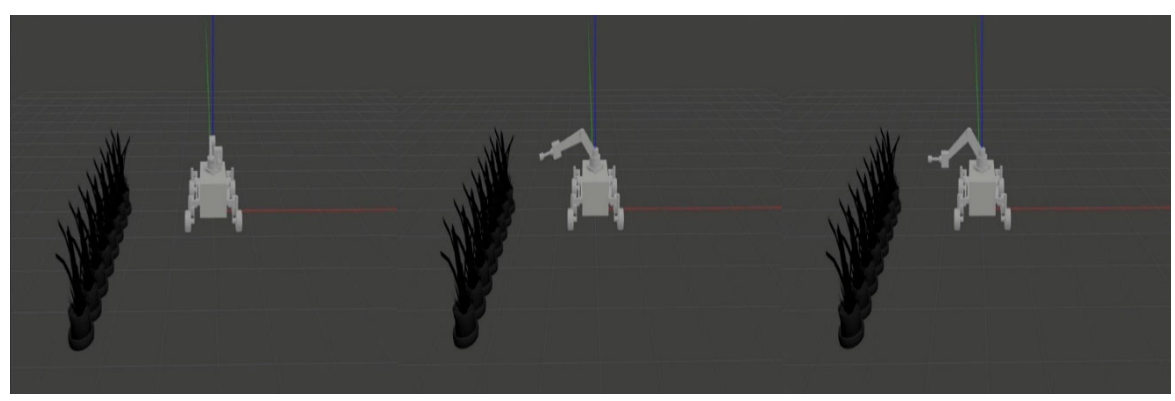

*Tomado de: Autoría Propia.*

*Ilustración 65 Visualización en RVIZ*

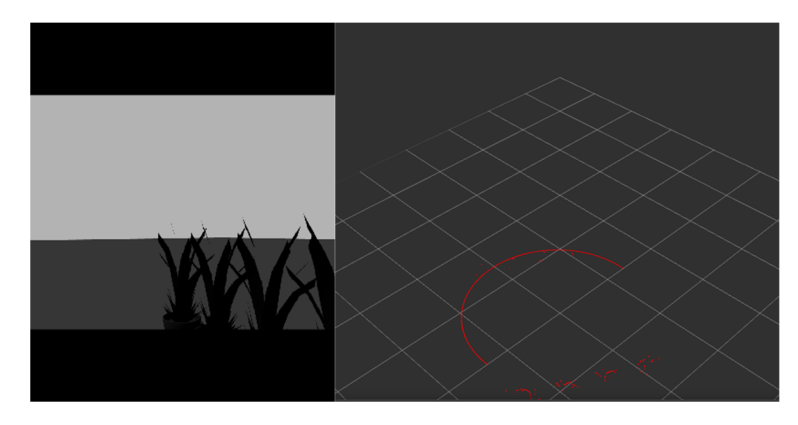

*Tomado de: Autoría Propia.*

#### **Algoritmo de detección**

Para evaluar el comportamiento del algoritmo se probó en las 2090 de la biblioteca obtenida en el trabajo de campo. El algoritmo con en las pruebas detecto 2945 frutos, de los cuales 1597 son verdaderos positivos, ejemplos de estas detecciones se observan en la ilustración 70 y 1348 son falsos positivos, detallando ejemplos en la ilustración 71. Varios de los recortes de falsos positivos son hojas de la misma planta de gulupa los que no es necesariamente malo porque enfermedades como la roña, mancha de aceite y fusario tienen síntomas en la hoja, estos recortes pueden ser usados a futuro para la detección de enfermedades en otros sitios de la planta.

*Ilustración 66 Ejemplos de Verdaderos Positivos.*

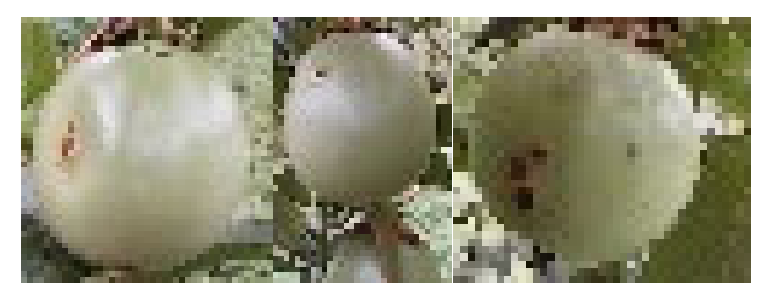

*Tomado de: Autoría Propia.*

*Ilustración 67 Ejemplos de Falsos Positivos.* 

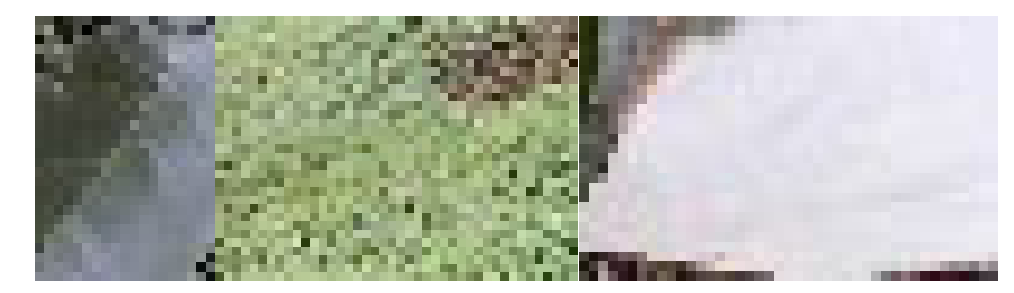

*Tomado de: Autoría Propia.*

*Tabla 2 Matriz de error del Algoritmo.*

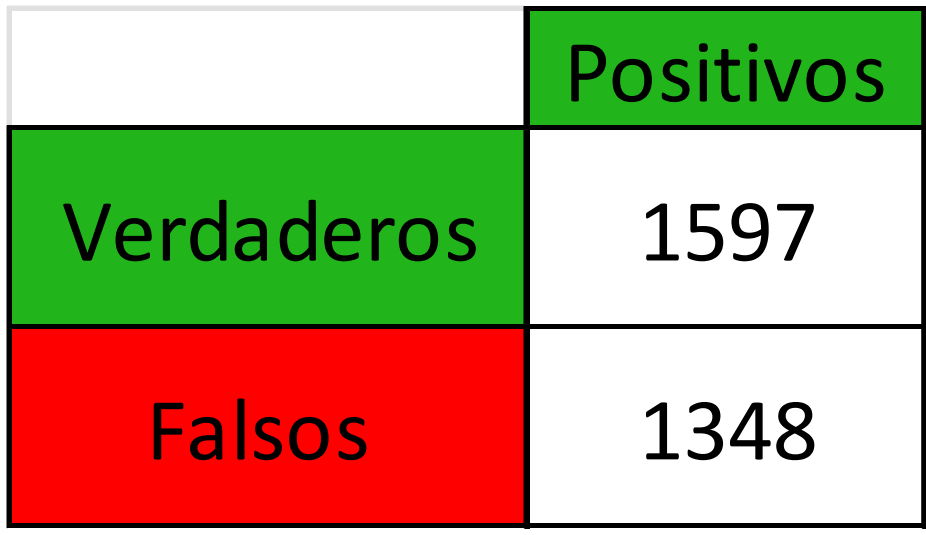

*Tomado de: Autoría Propia.*

*Gráfico 1 Comparación de verdaderos positivos con el Total de imágenes.*

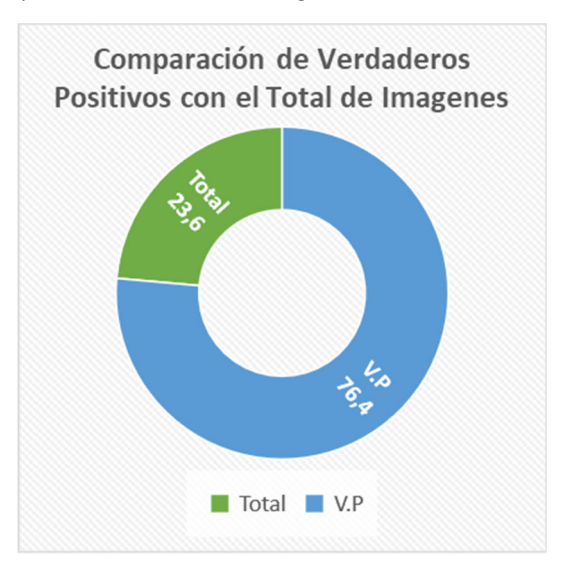

*Tomado de: Autoría Propia.*

*Gráfico 2 Comparación de verdaderos positivos con falsos positivos.*

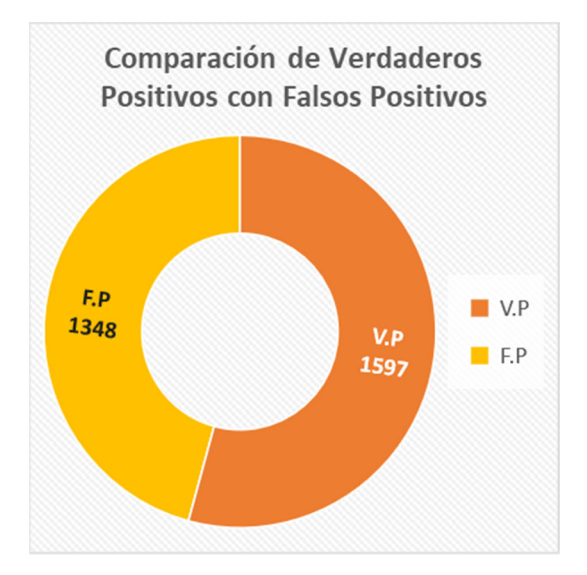

*Tomado de: Autoría Propia.*

Las complicadas condiciones del terreno en el cual están ubicados algunos cultivos de gulupa específicamente en el departamento del Quindío (Colombia), hacen el tránsito a lo largo de estos muy complicado. Esto hace que el diseño de un vehículo terrestre no sea viable por el costo que puede tomar realizarlo, ya que, el terreno es muy inclinado presentando cambios abruptos de desnivel en pocos metros cuadrados, a esto se suma la humedad en el ambiente y las frecuentes lluvias haciendo el terreno muy resbaloso. Estas dificultades hacen que sean muy posibles los accidentes o incluso sean intransitables ciertas zonas del cultivo.

El desarrollo de un algoritmo basado en filtros de imagen para la detección de gulupas es viable ya que tuvo un desempeño del 76,4% de verdaderos positivos respecto al total de imágenes de la base de datos mostrando un buen resultado de detección. Pero con el problema que del total de las imágenes detectadas 45,7% son falsos positivos.

El diseño de la simulación permite comprobar la funcionalidad estabilidad del diseño mecánico, el cual también fue construido a escala y se comprobó la estabilidad mecánica del mismo, la fuerza de movimiento de los motores, para mover el peso del robot con los circuitos y las cámaras

La creación del servidor da un orden y facilidad de acceso a las fotografías que se subirán por el robot, y la aplicación da facilidad de acceso a las imágenes que se subirán de las enfermedades, para que sean analizadas por el encargado del control del cultivo.

# **RECOMENDACIONES Y TRABAJOS FUTUROS**

Como trabajo futuro en el diseño se plantea esta implementación en elementos como drones con el problema que estos tienen un tránsito difícil a lo largo del cultivo por las protecciones de este, provocando un espacio aéreo lleno de obstáculos como: Plásticos, Madera y Cuerdas. Otro diseño planteado es una maleta con una base que sostenga la cámara y un empleado de la finca recorra con esta maleta puesta el cultivo. O también con cámaras colgadas a las protecciones de las plantas y recorran de forma horizontal con un sistema de poleas la línea del cultivo.

Para el algoritmo de detección de frutos existen diversas formas de mejorarlo como la evaluación de la cantidad de blanco en las imágenes de salida. Otra mejora que se puede hacer es tomando las imágenes de salida y detectar un círculo que ocupe gran parte de la imagen. Eso reduciría la cantidad de falsos positivos. Otra forma es aumentada los niveles de contraste para resaltar más los bordes de la imagen con esto aumentando la efectividad del algoritmo.

Finalización de la construcción del prototipo, enlazarlo con el algoritmo de dete4ccion, aprendizaje de ruta a base de sensores para los movimientos diseñados en ROS, y establecer comunicación permita un enlace autónomo, para la independencia del robot. Una vez terminado la información sea enviada a los servidores construidos exclusivamente para cada cultivo analizado.

- [1] H. Auernhammer, «Precision Farming The Environmental Challenge,» *Computers and Electronics in Agriculture,* vol. 30, nº 1‐3, pp. 31‐43, 2001.
- [2] N. M. S. Rodriguez, RECONOCIMIENTO DE ENFERMEDADES EN GULUPA (Passiflora edulis Sims) EN EL DEPARTAMENTO DE BOYACA, Bogota D.C: Repositorio Pontificía Universidad Javeriana, 2010.
- [3] J. D. Castilla, «LA EXPORTACIÓN DE GULUPA SUPERÓ LAS 8.109 TONELADAS Y 2.013 HECTÁREAS SEMBRADAS,» *Agronegocios,* p. www.agronegocios.co, 2019.
- [4] V. M. C. GARCÍA, «Universidad Nacional De Colombia,» Universidad Nacional De Colombia, 2010. [En línea]. Available: https://repositorio.unal.edu.co/bitstream/handle/unal/6860/790635.2010.pdf?sequence=1&isAllowed=y. [Último acceso: 17 04 2022].
- [5] P. a. G. S. N. Deepa, «Improved watershed segmentation for Apple fruit grading,» *2011 International Conference on Process Automation, Control and Computing,* pp. 1‐5, 2011.
- [6] A. T. R. E. H. L. W. Z. R. M. Xiaohua Zhang, «Yield estimation of citrus fruit using rapid image processing in natural background,» *Smart Agricultural Technology,* vol. 2, 2022.
- [7] Kistler Group, «Kistler,» [En línea]. Available: https://www.kistler.com/es/glosario/termino/hexapodo‐o‐ sistema‐de‐posicionamiento‐6‐ejes/. [Último acceso: 4 Abril 2022].
- [8] Gazebo Simulator, «GAZEBO,» 2014. [En línea]. Available: http://gazebosim.org/. [Último acceso: 15 03 2022].
- [9] Gazebo Simulator, «SDFormat,» 2014. [En línea]. Available: http://sdformat.org/. [Último acceso: 12 03 2022].
- [10 Open Robotics, «https://www.ros.org/,» ROS, 31 08 2020. [En línea]. Available: https://wiki.ros.org/noetic.
- $\mathbf{1}$ [Último acceso: 15 03 2022].
- [11 A. S. M. C. Cristian Camilo Cárdenas Rodríguez, DOCUMENTACIÓN DE APLICACIONES ROBOTICAS EN ROS,  $\mathbf{1}$ Bogota D.C.: Repositorio Universidad Piloto de Colombia, 2022.
- [12 J. C. E. Naranjo, DISEÑO DE SISTEMAS DE CONTROL INDUSTRIAL DE ROBOTS, Ambato Ecuador: Repositorio  $\mathbf{1}$ Universidad Ténica de Ambato, 2019.

[13 D. Mery, «Visi´on por Computador,» Repositorio Universidad Católica de Chile, Ciudad de Chile, 2004. ]

[14 D. M. a. D. Filbert., «Automated flaw detection in aluminum castings based on the tracking of potential  $\mathbf{1}$ defects in a radioscopic image sequence.,» IEEE Trans. Robotics and Automation, 2002.

```
[15
J. Knowlton, «Python,» Anaya Multimedia‐Anaya Interactiva, 2009.
]
```

```
[16
NumPy, «NumPy,» NumPy.org.
\mathbf{I}
```

```
[17
O. CV, «Open CV,» opencv,org.
\mathbf{I}
```

```
[18
MatPlotLib, «MatPlotLib,» MatPlotLib.org.
\mathbf{1}
```

```
[19
apache, «apache,» apache.org.
]
```

```
[20
mysql, «mysql.com,» Oracle Corporation.
\mathbf{I}
```

```
[21
phpmyadmin, «phpmyadmin,» phpmyadmin.net.
]
```

```
[22
XAMPP, «XAMPP,» XAMPP.org.
]
```

```
[23
android, «android studio,» developer.android.com.
]
```

```
[24
Cámara de Comercio de Bogota, Manual Gulupa, Bogota D.C, 2015.  
]
```
[25 E. O. C. y. L. M. H. C, «Descripción de la sintomatología asociada a fusariosis y comparación con otras  $\mathbf{I}$ enfermedades en gulupa (Passiflora edulis Sims.) en la región del Sumapaz (Colombia),» *Rev. Colomb. Cienc. Hortic.,* vol. vol. 6, nº n.º 1, pp. pp. 110‐116, 2013.

- [26 Jimenéz, El Cultivo De La Gulupa Passiflora Edulis SIMS, Bogota D.C: Repositorio Universidad Nacional de  $\mathbf{1}$ Colombia, 2006.
- [27 «Cómo  $\mathbf{1}$ aplicar el control biológico en el cultivo de Gulupa,» *Como Sembrar*, pp. comosembrar.website/control‐biologico/control‐biologico‐en‐el‐cultivo‐de‐gulupa, 2020.
- [28 Gobernación  $\mathbf{1}$ del Quindio, «Datos Geográficos Básicos,» pp. www.quindio.gov.co/eldepartamento/generalidades/datos‐geograficos‐basicos.
- [29 National Geographic, «National Geographic,» National Geographic, 17 02 2021. [En línea]. Available:  $\mathbf{I}$ www.nationalgeographic.com.es. https://www.nationalgeographic.com.es/ciencia/objetivos-roverperseverance‐marte\_16363. [Último acceso: 15 03 2022].
- [30 Rocatek, «http://www.rocatek.com/forum\_lazos\_control.php,» 10 06 2010. [En línea]. [Último acceso: 15 03  $\mathbf{I}$ 2022].
- [31 D. F. H.‐G. L. M. M.‐B. y. J. P. C. M. J. Delgado‐Gutiérrez, «Implementación de un sistema de procesamiento  $\mathbf{1}$ de imágenes integrado con Raspberry PI 2B para reconocimiento y recolección de fresas maduras,» *Revista Politécnica,* vol. vol. 13, nº n.º 25, 2017.
- [32 «OpenCV:  $\mathbf{1}$ «OpenCV: Filtrado de imágenes,» https://docs.opencv.org/3.4/d4/d86/group\_\_imgproc\_\_filter.html#ga9fabdce9543bd602445f5db3827e4cc 0, 2022.
- [33 TecnoNautas, «TecnoNautas,» 24 01 2019. [En línea]. Available: https://tecnonautas.net/que‐es‐un‐archivo‐  $\mathbf{1}$ dae‐y‐como‐se‐abre‐uno/. [Último acceso: 15 03 2022].
- [34 3D SYSTEM, «3D SYSTEM,» 01 02 2017. [En línea]. Available: https://es.3dsystems.com/quickparts/learning‐  $\mathbf{1}$ center/what‐is‐stl‐file. [Último acceso: 15 03 2022].
- [35 openwebinars, «openwebinars,» [En línea]. Available: https://openwebinars.net/blog/que‐es‐cpp/. [Último  $\mathbf{1}$ acceso: 5 ABRIL 2022].

# *ANEXO 1* **PUBLICACIÓN EN OBJETIVOS DE DESARROLLO EN LA INNOVACIÓN INTEGRAL DE LA COMUNIDAD**

# **PROYECTO PG PG‐21‐1‐01 Robot Detector de Enfermedades de Gulupa**

# **Abstract**

Se conocieron cuales son las características de diseño que debe tener un dispositivo enfocado en el tránsito por los surcos de los cultivos, estas características fueron desarrolladas en la casa de la calidad donde se recolectan datos respecto a la planeación del proyecto. Además, se estudiaron, desarrollaron, simularon los diseños de un amortiguador y los circuitos de potencia los cuales serán implementados en el prototipo del dispositivo móvil. Usando programas de modelado 3D (SolidWorks), cálculos matemáticos (Matlab) siendo específicos la herramienta SimMechanics, para la obtención del modelo matemático del amortiguador. Con la obtención del modelo matemático se pretende diseñar un controlador que facilite el tránsito del robot en terrenos hostiles donde se busca mejorar la estabilidad. Además, incluyendo el uso programas de simulación de circuitos (Proteus para diseño de PCB y Multisim para simulaciones de circuitos de potencia), cálculos matemáticos (Matlab) para la obtención de cálculos de los circuitos de potencia.

The design characteristics that a device focused on the transit through the rows of the crops should have were known, these characteristics were developed in the quality house where data was collected regarding the planning of the project. In addition, the designs of a shock absorber and power circuits were studied, developed and simulated, which will be implemented in the prototype of the mobile device. Using 3D modeling programs (SolidWorks), mathematical calculations (MATLAB), the SimMechanics tool being specific, to obtain the mathematical model of the shock absorber. By obtaining the mathematical model, it is intended to design a controller that facilitates the robot's transit in hostile terrain where it seeks to improve stability. In addition, including the use of circuit simulation programs (Proteus for PCB design and Multisim for power circuit simulations), mathematical calculations (MATLAB) to obtain calculations for power circuits.

Keywords: Robot, Gulupa, Modelo matemático, Circuitos, Simulaciones.

**Sumario:** 1. Introducción. 2. Método. 2.1.1. Estrategias metodológicas. 2.1.2. Población y muestra. 2.1.3. Instrumentos de recogida de información. 2.1.4. Procedimiento. 3. Resultados. 4. Discusión y conclusiones. 5. Referencia bibliográficas.

**Contents**: 1. Introduction. 2 Method 2.1.1. Methodological strategies. 2.1.2. Population and sample. 2.1.3. Information collection instruments. 2.1.4. Process. 3. Results. 4. Discussion and conclusions. 5. Bibliographic reference.

**Traducción de Daniel Felipe Nova Velasco (Estudiante de pregrado de Ingeniería Mecatrónica ‐ UPC**

# **1. Introducción**

La robótica es un sector que ha tenido grandes avances tecnológicos en los últimos años, estando presente en capos como la medicina, industria o agricultura. Conocida como agricultura de precisión, se ha convertido en una herramienta enfocada en facilitar la vida diaria del agricultor ayudándolo a reducir costos o tiempo de trabajo también aumentando la producción del cultivo esto es posible gracias a que se le brinda la opción, de estar informado contantemente del estado de su cultivo, arar la tierra o cosechar de manera autónoma y que se realicen actividades diarias como el riego, la aplicación de nutrientes e insecticidas sin que tenga que estar de manera física en él. también ayudándolo a mantener orden con los datos del cultivo permitiendo con estos datos generar estrategias que aumenten la producción.

Una de las principales ventajas que brinda la agricultura de precisión en el momento de añadir ganancias a los agricultores, es tener la posibilidad de aumentar la calidad y cantidad de sus cosechas además de extender la vida del cultivo. Esto se debe a la posibilidad de reducir el uso de elementos químicos que afecten a las plantas, ya que el agricultor podría conocer el estado del suelo y aplicar los elementos que sean necesarios para dejar la tierra con la calidad adecuada para el cultivo evitando el uso innecesario de productos distribuyendo de mejor manera su uso otra alternativa que brinda la agricultura de precisión es conocer factores que pueden afectar el correcto crecimiento del cultivo de manera mucho más rápida, evitando daños de gravedad ya que el tiempo de respuesta ante el problema se reduce.

El tiempo de respuesta ante las plagas es un factor importante para evitar daños de gravedad en el cultivo, por lo tanto, estar informado del estado de su salud es de vital importancia para evitar pérdidas económicas. La agricultura de precisión ayuda a reducir dicho tiempo de respuesta aplicando sistemas mecatrónicos que monitoreen el estado de salud del cultivo, usando un dispositivo móvil con una inteligencia artificial entrenada para el procesamiento de imágenes, que identifique las posibles plantas infectadas y notifique al agricultor su ubicación.

El sector agrícola es un pilar fundamental en la economía colombiana. No es de

extrañar que el número de proyectos enfocados a la agricultura de precisión ha ido aumentando en los últimos años, todo esto con el fin de contribuir a la tecnificación del campo colombiano. Encontrándose en estos proyectos robots sembradores o cosechadores, sistemas de monitoreo permanente del cultivo o invernaderos inteligentes, entre muchos otros, dando la posibilidad de mejorar la calidad de las cosechas y mejorar su producción.

La gulupa es un fruto del género de las passifloras conocida por sus usos gastronómicos y medicinales, altamente apetecida en países de Europa, Asia central y oriental. En Colombia las hectáreas de gulupa cultivadas han ido aumentando en últimos años, convirtiéndose en uno de los frutos tropicales de mayor exportación en Colombia. Este cultivo tuvo un crecimiento del 335% en el intervalo del 2008 al 2018 según agronegocios esto debido al tratado de libre comercio con la Unión Europea y por su inclusión en las políticas de postconflicto como reemplazo de los cultivos ilícitos.

Los agricultores se han encontrado grandes problemas en el momento de cultivar esta fruta, ya que es muy delicada debido a la gran cantidad de plagas que la afectan. Esto ha sido un gran problema para los agricultores causándoles perdidas. Esto lo confirma Álvaro Palacio, presidente de Asohofrucol, dijo que una hectárea rentable debe producir 20 toneladas y el promedio de producción por hectárea en Colombia es de 14 toneladas. Pero según Claudia Patricia Uribe Correa, ingeniera agrónoma especialista en cultivos de gulupa, esta producción se puede aumentar hasta 30 toneladas aplicando técnicas de control y automatización.

El objetivo es apoyar al agricultor de gulupa en la tarea de monitoreo del cultivo. Dándole a su disposición un dispositivo terrestre móvil. Que por medio de una inteligencia artificial entrenada para el análisis de imágenes determine el estado de salud del cultivo, localizando las plantas enfermas e informando inmediatamente al agricultor la ubicación y el estado de la planta infectada además de un listado de acciones que puede hacer el agricultor para evitar daños graves en la planta o la infección de otras plantas.

Para el artículo se presenta el desarrollo de la QFD del proyecto usando datos tomados a campesinos pertenecientes al sector de la gulupa, planteando así las bases del diseño del proyecto. También se presenta el diseño y simulación del comportamiento en el tiempo de la amortiguación que va a ir integrada en el dispositivo móvil terrestre, además

de obtener el modelo matemático en diagrama de bloques para posteriormente diseñar un sistema de control adaptado al amortiguador. Por último, se muestran los cálculos del circuito de potencia que va a tener integrado el dispositivo móvil terrestre.

# **2. METODOLOGÍA**

La presente investigación es exploratoria la cual tendrá una fase documental la cual se investigaron diferentes fuentes secundarias, documentos, e información de artículos y base de datos, de esta manera podemos obtener información que permitirá comparar los resultados con el contexto real, el cual permitirá identificar las ventajas de la propuesta con las que se encuentran presentes en el mercado.

La presente investigación, cuyo resultado será la construcción de un robot que, permita la detección de enfermedades por medio de un cámara, que pueda detectar ubicar e informar la enfermedad presente, para esto se realiza una investigación y exploración de cómo se presentan las enfermedades en el fruto, hojas, tallo y raíces.

Esta investigación tiene como propósito diseñar un dispositivo mecatrónico como estrategia para aumentar la eficiencia de producción de los cultivos de gulupa en Colombia frente a las perdidas presentadas por daños en el cultivo.

La metodología está estructurada en

- 1) Realizar una revisión documental quemuestre usos de la inteligencia artificial incorporados en la agricultura
- 2) Realizar entrevistas a agricultores y agrónomos expertos en el tema de Siembra y cuidados del cultivo de gulupa con el fin de identificar losfactores más relevantes en la aplicación del robot con su inteligencia artificial.
- 3) Realizar un análisis cualitativo entre las relaciones de las tecnologías existentes
- 4) Realizar un análisis cuantitativo en cada factor mecatrónico que se utilizara en la estructura
- 5) Diseñar el robot que integre cada fase presentada para la futura aplicación en el agro colombiano

La agricultura de precisión es el conjunto de sistemas y estrategias que parten de la variabilidad de los cultivos; cuyo objetivo es facilitarle al agricultor la recolección, el procesamiento y la información en tiempo real de datos confiables, utilizando los recursos necesarios para tomar decisiones que permitan el aumento del rendimiento y productividad, la reducción de costos y, la disminución del impacto negativo dentro del medio ambiente. La agricultura de precisión se apoya en tecnologías que dan respuestas puntuales ante problemas que se presenten en la parcela agrícola, ayudando a tener mayor conocimiento del comportamiento y las condiciones de estas.

En este ámbito es pertinente hablar de la gulupa como furto o conocida científicamente como (Pasiflora edulis Sims) es originaria del sur de Brasil; Sin embargo, en Colombia se tiene reportado el mayor número de especies. En Colombia la gulupa es cultivada en: Boyacá, Antioquia, Huila, Tolima, Santander, Magdalena y Cundinamarca. Adicionalmente, es la tercera fruta más exportada de Colombia y los principales países de destino son Inglaterra, Francia, Holanda, España, Alemania y Suecia.

Con Este proyecto pretende entregarle al agricultor un reporte (mapa) de su cultivo en términos de temperatura, humedad, PH, etc. A lo largo del tiempo, de tal manera que se pueda tomar decisión a partir de esta variabilidad. Se propone como arquitectura unos nodos que centralicen la información en un punto, y este a su vez realice el registro, procesamiento y presentación de la información continuamente, algunos de los componentes de este proyecto son:

Diseño de un Sistema de Instrumentación: Hacer un muestreo periódico de variables como PH, temperatura, humedad, etc. Es de vital importancia, la instrumentación debe ser robusta, se debe optimizar el consumo de energía, establecimiento de protocolos comunicación, empaquetado de información, diseño de modularidad, etc.

Desarrollo de una Red de Comunicación: Dado que la arquitectura para esta situación podría ser una red de sistemas de instrumentación, dispuestos en el terreno a discreción del agricultor, es importante centralizar la información de los nodos, por lo que el diseño de una red de comunicación es necesario de tal manera que la información llegue de manera confiable al agricultor.

- Desarrollo de Nodos: Unas estructuras que resistan la intemperie, sean robustas, permitan la instalación de sensores, panelessolares, y sistemas de comunicación, se requieren para el proyecto. Elegir un material adecuado, realizar un diseño que permita la instalación de varios en el terreno y sea económicamente viable son unos de los retos en este proyecto.
- Desarrollo de un Sistema de Centralización: Además de los nodos, el desarrollo de un sistema que permita la centralización de la información es necesaria, debe tener la capacidad de registrar la información, debe tener una buena autonomía de la red eléctrica, constante conexión a Internet o en su defecto a la aplicación para el usuario. Un adecuado diseño de la estructura, permitiría junto con los nodos que este proyecto sea escalable e implementable en distintos cultivos.
- Desarrollo de Aplicación Móvil: Dado que es difícil que un agricultor tenga un computador en su cultivo, y aún más, la conexión a Internet es escasa, una aplicación que pueda ser instalada en los celulares resulta ser la mejor opción para la presentación de datos. El agricultor debe poder ver un mapa de su terreno, ver un registro de las distintas variables en tiempo, gestionar alarmas, entre otras.
- Desarrollo de sistema de Alimentación Solar: Dado es importante que los nodos y el sistema de centralización tengan una autonomía de la red eléctrica, es necesario el diseño de un sistema de alimentación a partir de energía solar, que ocupe el menor espacio posible, pero que ofrezca una autonomía considerable.
- Otras tecnologías y proyectos que se pueden integrar a los anteriores son:
- Drones, para le medición de variables
- Cloud, para el registro y procesamiento de las variables.
- Big Data, para el análisis del gran volumen de información que se registra.
- Inteligencia Artificial, para la toma de decisiones dada la información obtenida.
- Fertirriego inteligente, dada la información dada por el proyecto es posible implementar en otra fase este sistema.
- Sistema de monitoreo y caracterización móvil terrestre: Un robot móvil presenta otra opción de arquitectura, trasladándose por todo el terreno y tomando muestras de las distintas variables se podría prescindir de los nodos, y hacer una caracterización más variada geográficamente. Es importante el diseño de la plataforma móvil(estructura,

forma de movimiento, suspensión, etc.), la georreferenciación, inserción de instrumentos en el terreno, procesamiento de información, entre otras.

Los cambios en los ciclos del agua manifestados en inviernos o veranos prolongados y fuertes son una amenaza para los productores y comercializadores de gulupa. Por ejemplo, el exceso de humedad asociado a la Ola invernal favorece la presencia de enfermedades y aumenta la severidad de sus ataques. Las enfermedades pueden ocasionar daños en las raíces, tallos, hojas, flores y frutos de la gulupa; por consiguiente, se verá afectada la calidad y el volumen de la cosecha, debido a estos factores se generará una reducción en las ventas.

Condiciones de los cultivos de gulupa:

- Temperatura: 15 a 20°C.
- Altitud: 1400 y 2200 sobre el nivel del mar (msnm).
- Precipitación: 1500 a 2500 mm.
- Suelo: De tipo arenoso con pH de 6.5 a 7.5, siendo necesaria la buena condición de drenaje, alto contenido de materia orgánica y baja presencia de sales.

## **2.1.1. ESTRATEGIAS METODOLÓGICAS**

Como señalan (Ambriz, Dauahare, & Angeles, 2017, pág. 84) las investigaciones científicas han edificado un conjunto de propuestas para el estudio de fenómenos y Formulación de juicios. Esos enfoques son el cuantitativo y el cualitativo.

De acuerdo con (Hernández, Fernández, & Baptista, 2014, pág. 72) el enfoque cualitativo busca principalmente "la dispersión o expansión de los datos e información, mientras que el enfoque cuantitativo pretende acotar intencionalmente la información (medir con precisión las variables del estudio, tener foco

Por consiguiente, la investigación tendrá un enfoque triangular donde se determinará desde lo cuantitativo una de cálculos físicos que permitirá determinar la viabilidad energética del proyecto, a su vez cálculos físicos que permitan la estabilidad y el correcto funcionamiento del robot, desde lo cualitativo la recolección y análisis de información permitirá afinar las causas por las cuales la producción en los cultivos de gulupa se ha de ver

tan afectada por las plagas lo que permitirá descubrir y comprender el problema de investigación planteado.

# **2.1.2. POBLACIÓN Y MUESTRO**

Para la obtención de muestras de este proyecto se utilizó documentación de muestra de enfermedades en los cultivos de diferentes fuentes, dado que en el último año a causa de la pandemia, el acceso al campo ha sido restringido, para esto utilizamos la documentación de *Revista Colombiana De Ciencias Hortícolas,* donde con financiamiento del Ministerio de Agricultura y Desarrollo Rural, Se pudo obtener un alisáis de enfermedades completo del cultivo de gulupa en la región de suma paz donde se tomaron 56 muestras de las cuales un 35,7% procedían de Tibacuy, 23,2% de Venecia, 19,6% de San Bernardo, 12,5% de Granada, 3,6% de Silvania y 5,4% de Pandi. Un 50% de las muestras se colectaron en época lluviosa y un 50% en época seca (Ortiz & Hoyos , 2013).

A continuación, se observa un listado con las enfermedades más comunes en el cultivo de gulupa junto a su principal causa

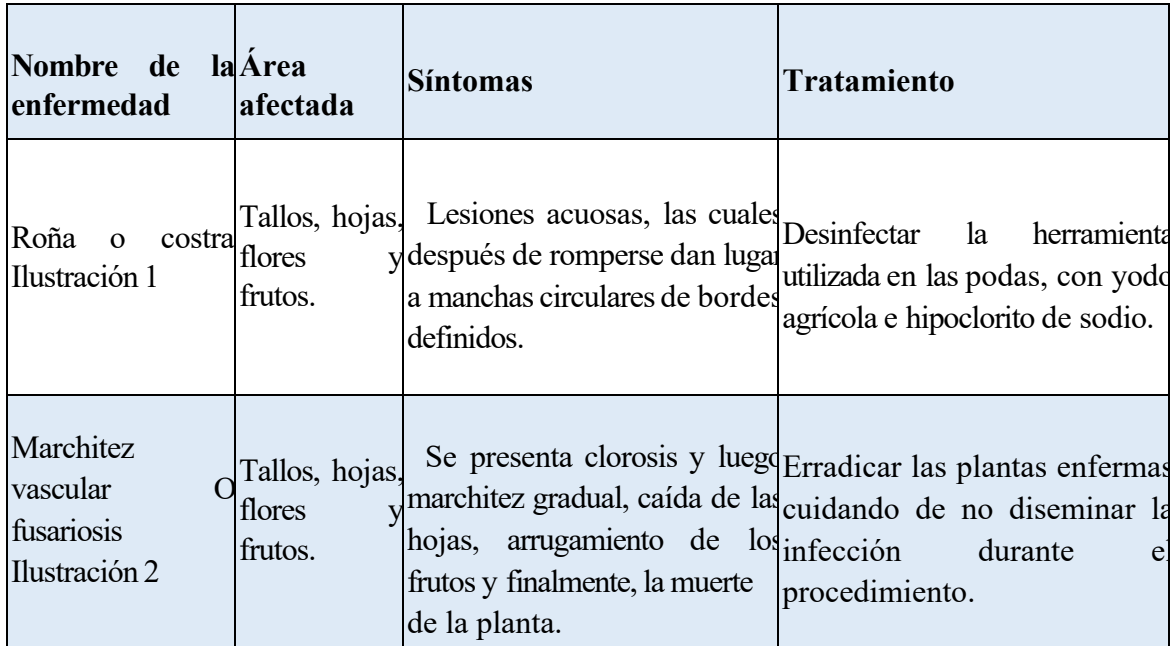

*Tabla 1 Enfermedades*

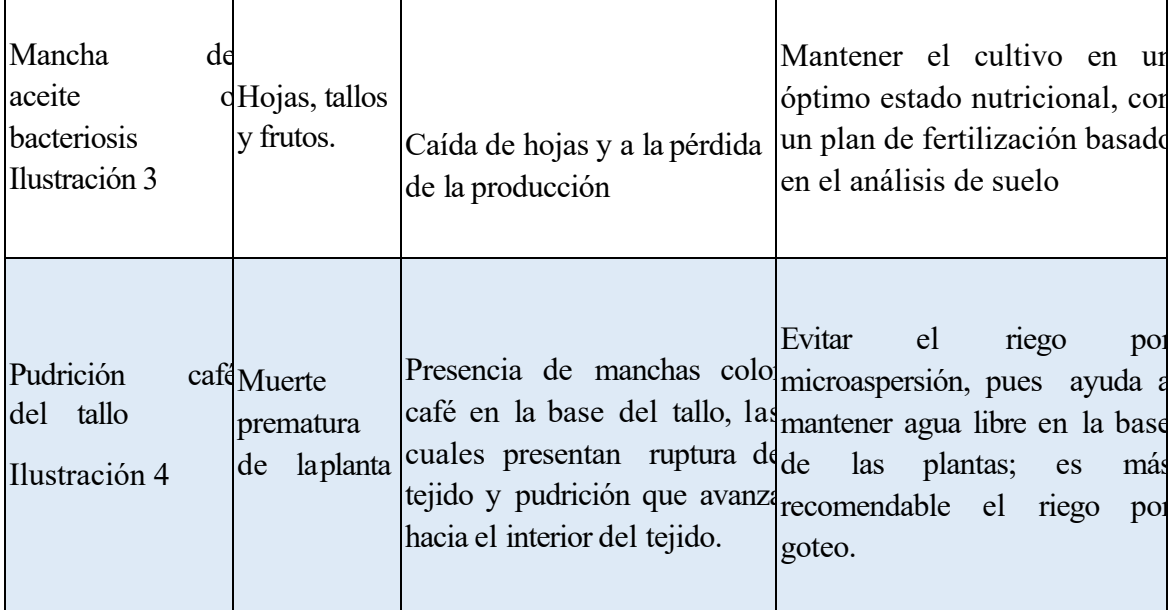

Fuente: Completamente generada por el autor, 2020.

*Ilustración 1*

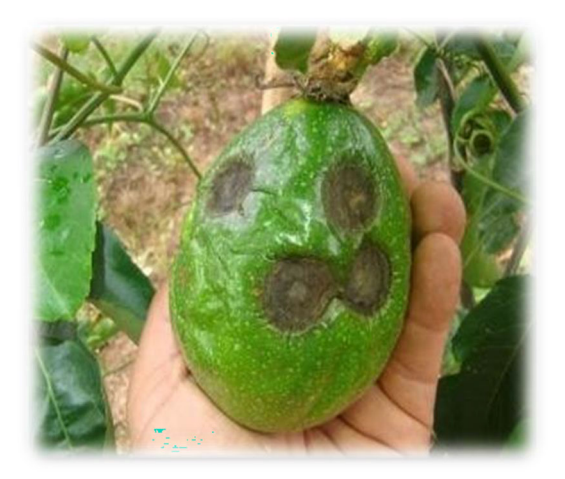

Fuente: Ocampo, J (2015). ESTUDIO SOBRE ANÁLISIS AGRO-CLIMÁTICO PARA EL ESTABLECIMIENTO DEL CULTIVO DE MARACUYÁ EN NICARAGUA.

# *Ilustración 2*

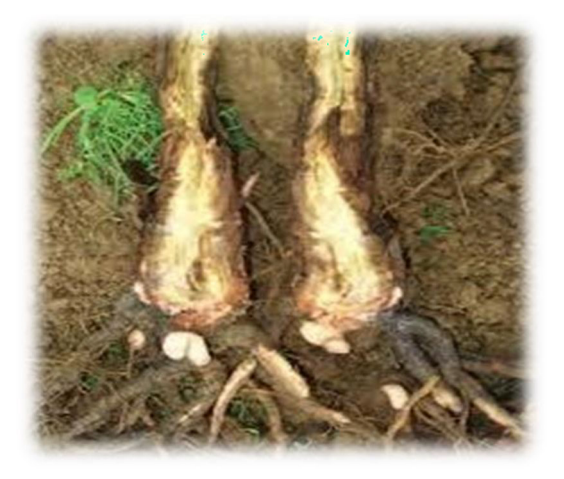

Fuente: Howard F. (2019). Fosarium. Plagas y Enfermedades.

*Ilustración 3*

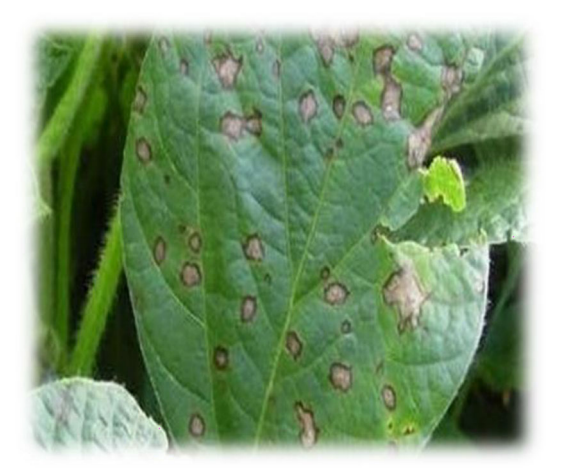

Fuente: Juárez, M. (2015). Manchas foliares, síntomas de enfermedades en soja.

# *Ilustración 4*

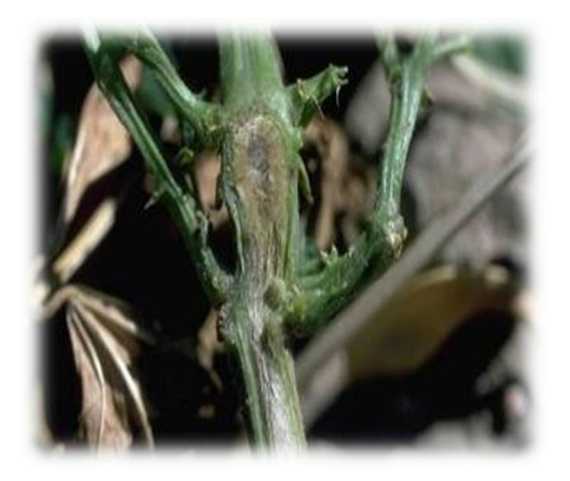

Fuente: Angulo Carmona, R. (2010). "Gulupa, la fruta de la pasión".

Después de descubrir la plaga, se cataloga la enfermedad

# *Tabla 2 Plagas*

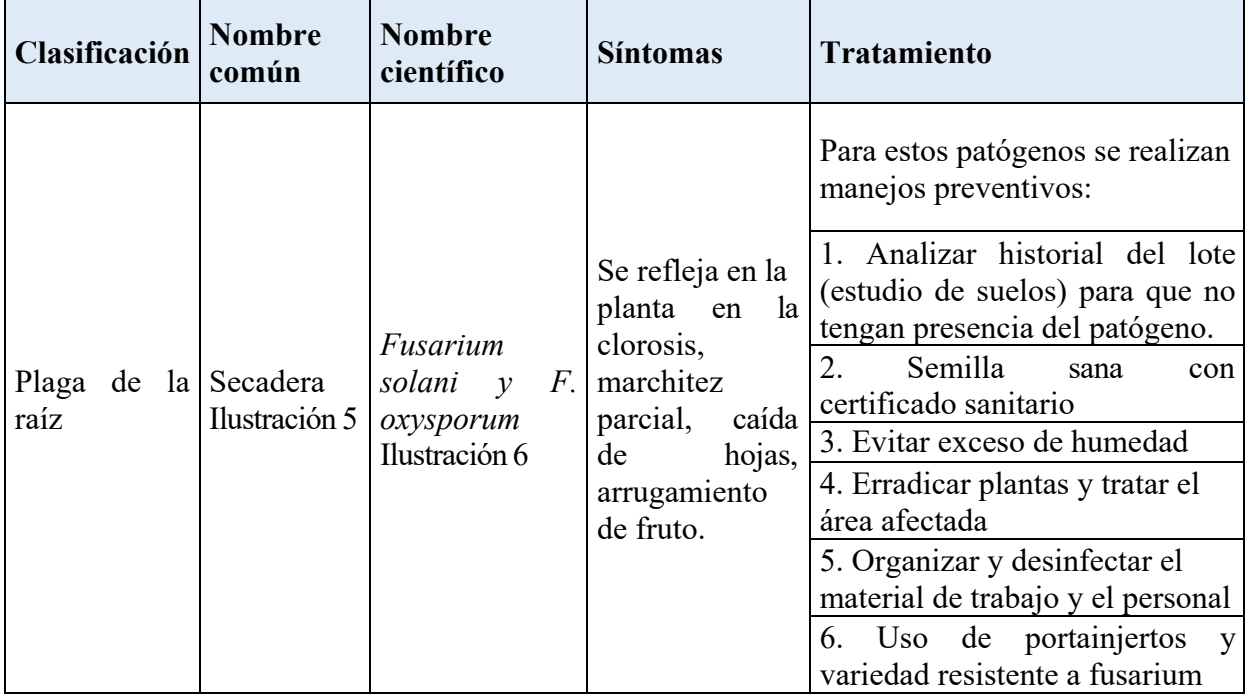

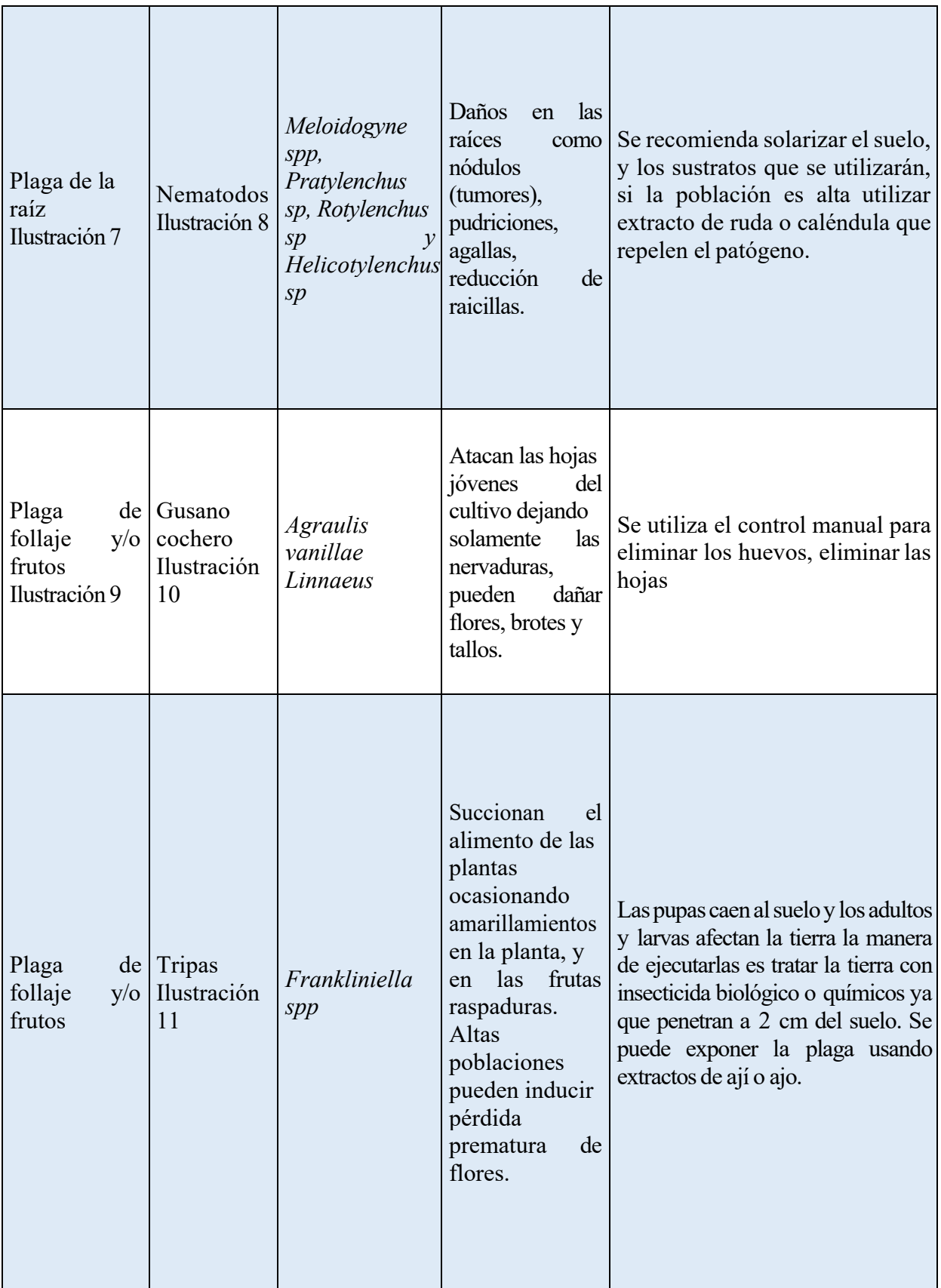
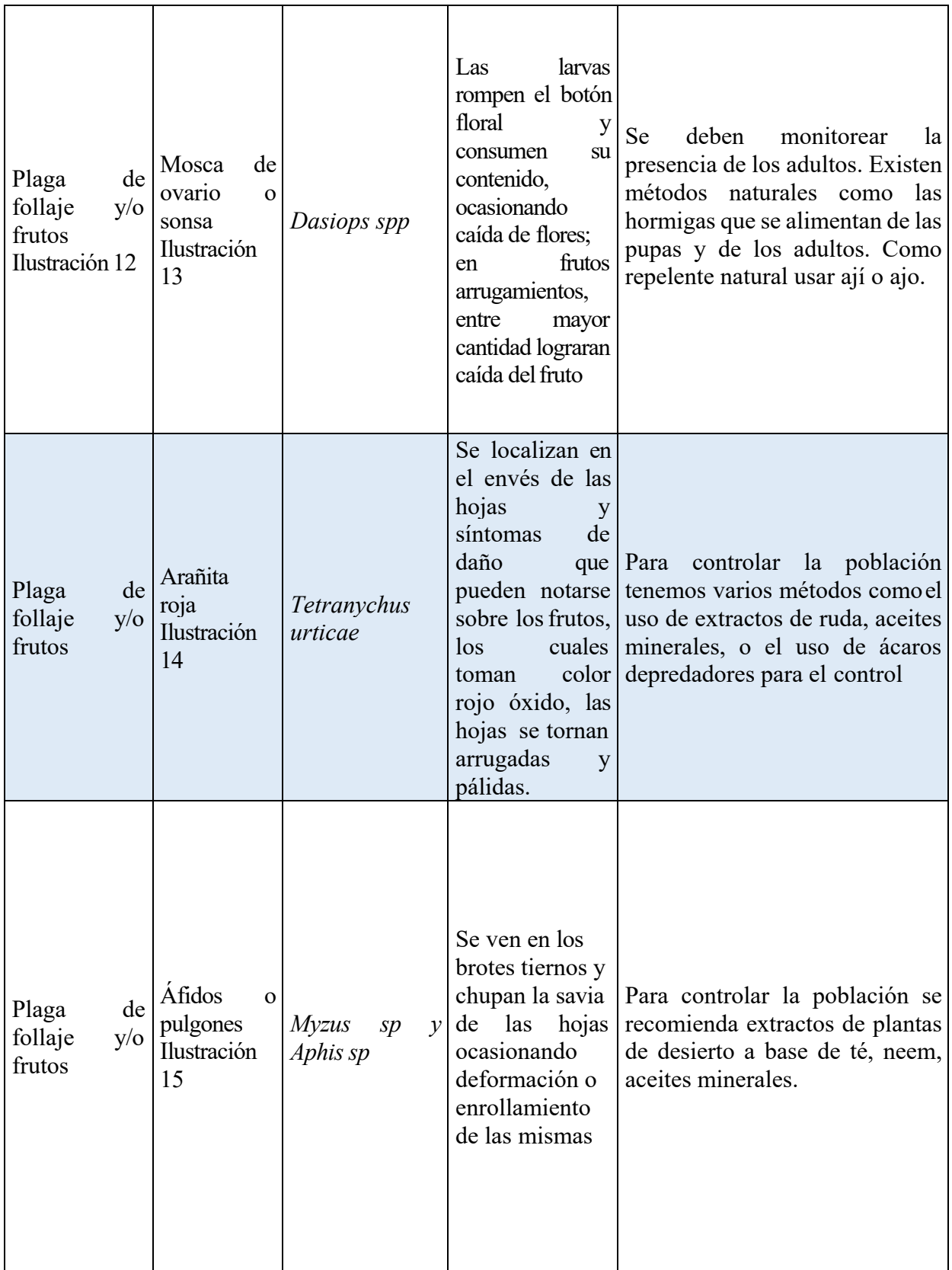

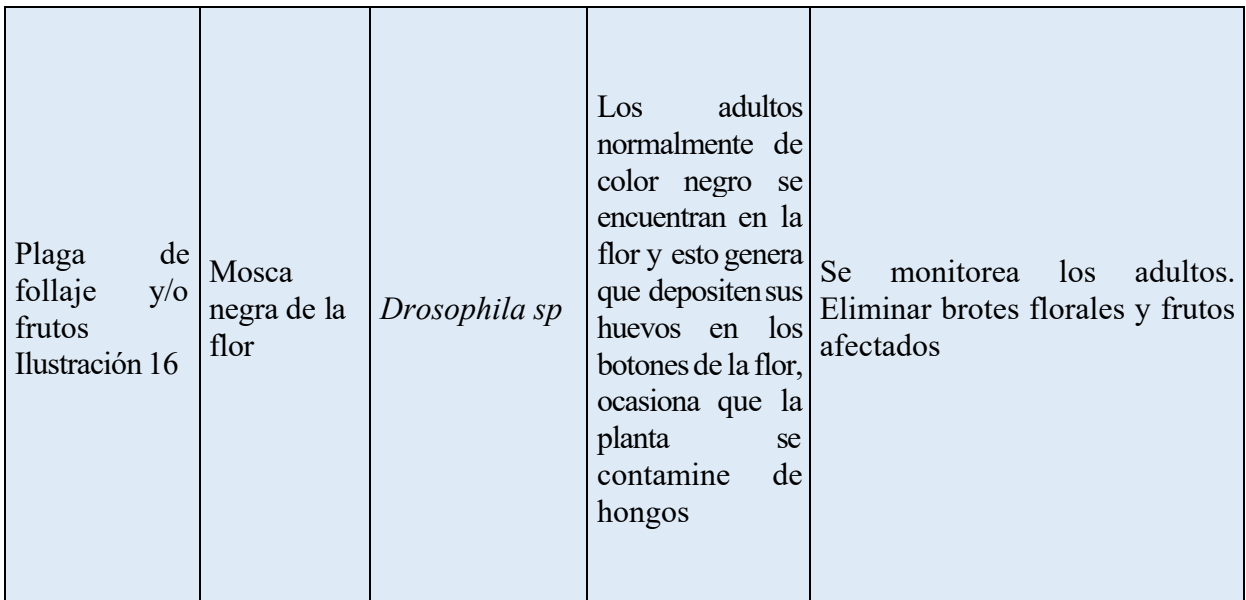

*Ilustración 5*

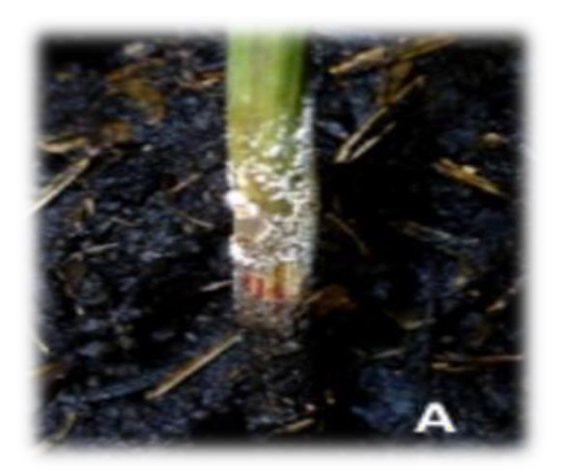

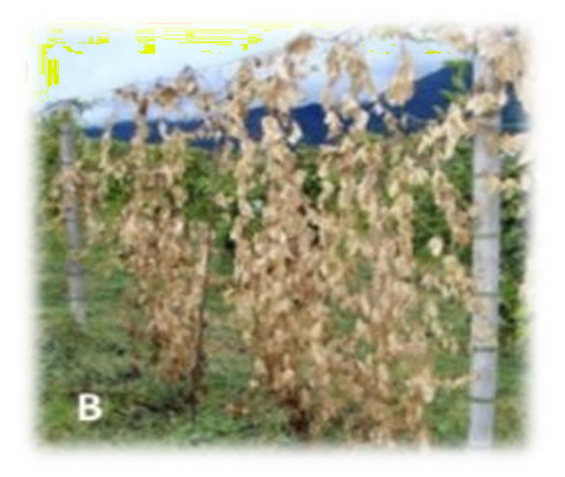

Fuente: GALINDO, J. R.; GÓMEZ, S. "Gulupa (Passiflora edulis Sims.) producción y manejo poscosecha"

*Ilustración 7*

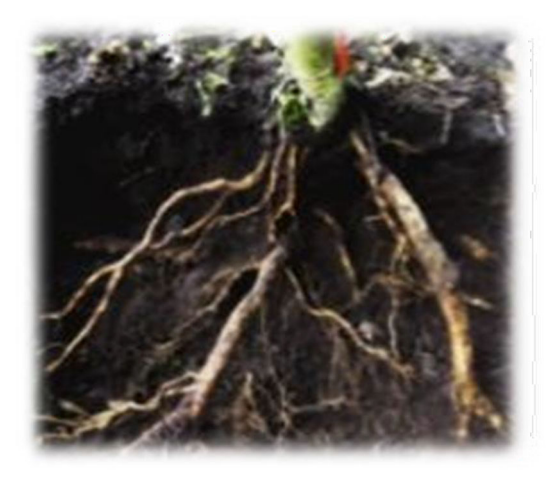

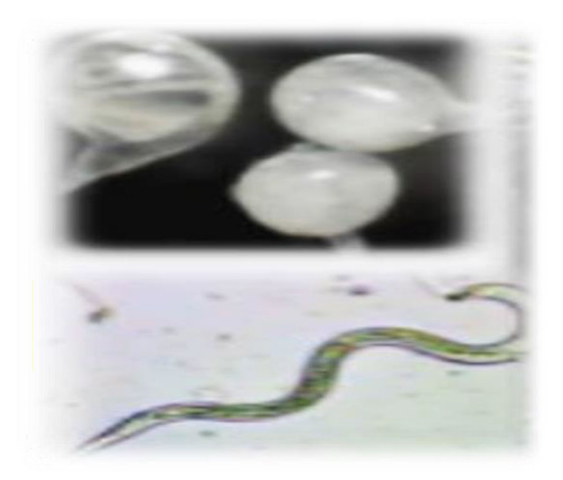

Fuente: GALINDO, J. R.; GÓMEZ, S. "Gulupa (Passiflora edulis Sims.) producción y manejo poscosecha"

*Ilustración 9*

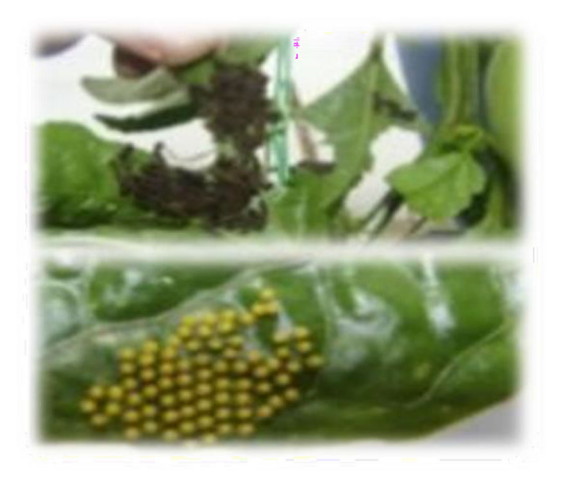

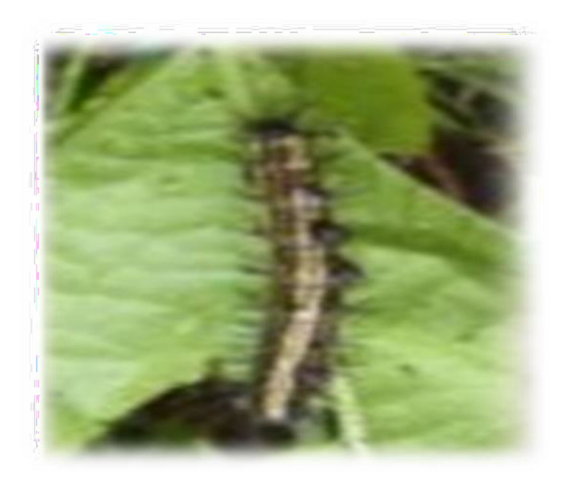

Fuente: GALINDO, J. R.; GÓMEZ, S. "Gulupa (Passiflora edulis Sims.) producción y manejo poscosecha"

*Ilustración 11*

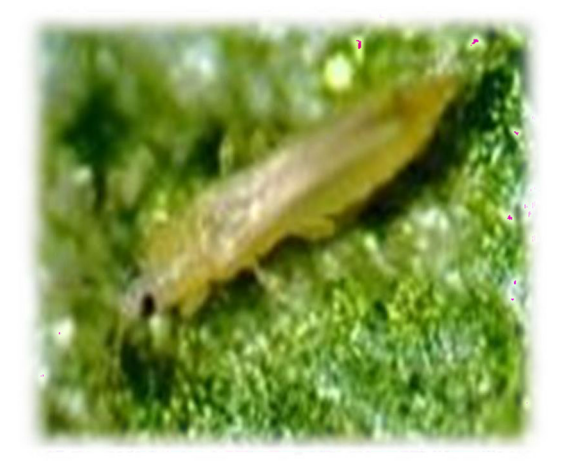

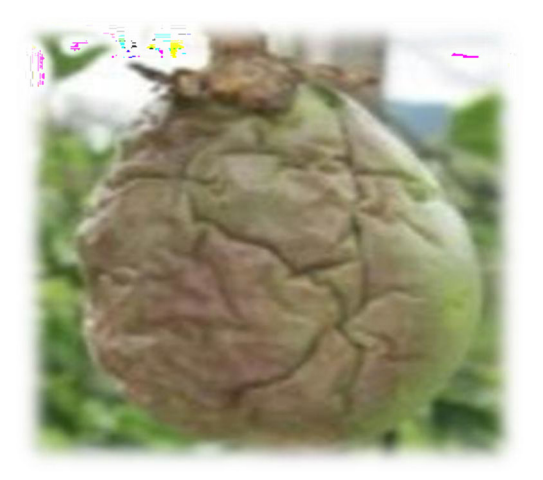

Fuente: GALINDO, J. R.; GÓMEZ, S. "Gulupa (Passiflora edulis Sims.) producción y manejo poscosecha"

*Ilustración 13*

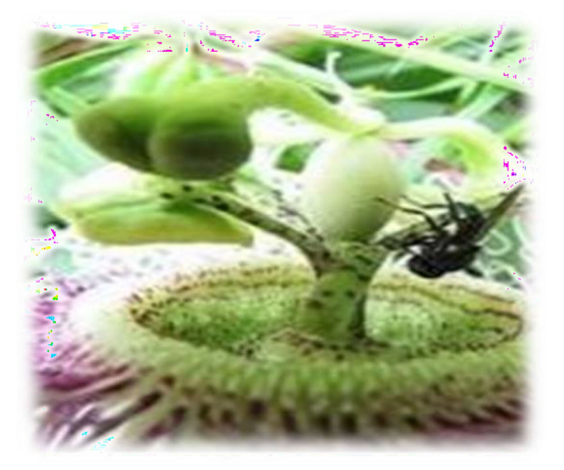

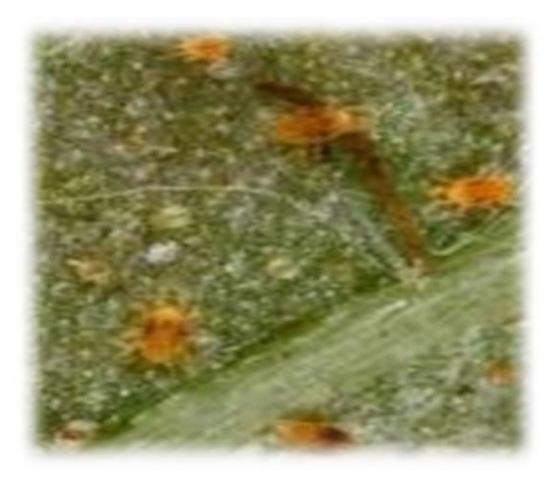

Fuente: GALINDO, J. R.; GÓMEZ, S. "Gulupa (Passiflora edulis Sims.) producción y manejo poscosecha"

*Ilustración 15*

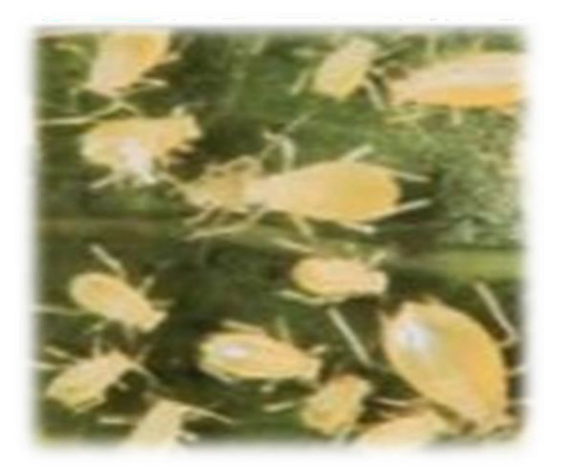

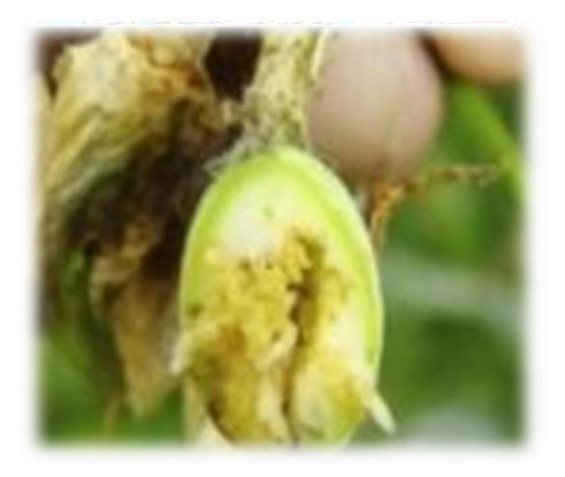

Fuente: GALINDO, J. R.; GÓMEZ, S. "Gulupa (Passiflora edulis Sims.) producción y manejo poscosecha"

#### **2.1.3. INSTRUMENTOS DE RECOGIDA DE INFORMACIÓN**

Se inicio una búsqueda de documentos que puedan complementar los estudios y las investigaciones más relevantes de la temática que analizamos, los cuales usamos como artículos bases. Con dichas búsquedas se busca dar respuesta a las preguntas de investigación, y temas secundarios que surgen atreves de la realización del proyecto.

La búsqueda la realizamos en las bases de datos, *Scopus* (áreas de agricultura, computación e ingeniería*), Scholar Google.* Esta investigación se ha venido realizando través del segundo semestre del 2020. Pero el estudio y análisis se realizó en octubre del 2020.

En total se analizaron 35 Documentos de los temas a tratar. Y con estos Realizamos 6 criterios de inclusión, estos criterios están relacionados directamente con el proyecto.

A partir de las búsquedas se organizaron los criterios de la siguiente manera.

- Estudio que reporten el control de dirección.
- Estudios que reporten el control de suspensión y amortiguadores.
- Estudios que reporte el control tracción.
- Estudios que reporten datos del cultivo de gulupa.
- Estudios que reporten diseños de robots.
- Estudios que reporte procesos de análisis de imágenes.

#### **2.1.4. PROCEDIMIENTO**

Para explicar el procedimiento de análisis del proyecto se utilizó el despliegue de la función calidad (QFD) que es un método de gestión de calidad basado en transformar las demandas del usuario en la calidad del diseño, implementar las funciones que aporten más calidad, e implementar métodos para lograr calidad del diseño en subsistemas y componentes, y en última instancia a los elementos específicos del proceso de fabricación.

Para el proyecto el objeto de estudio se enfoca en agricultores que posean un cultivo de gulupa, que busquen una evaluación rápida, pero de calidad del estado de salud de su cultivo así mantenerlos notificados sobre alguna anomalía. Se entrevistaron a 5 agricultores y se les pregunto cuáles eran las características que debía tener un vehículo, para circular en los cultivos de gulupa. Resumiendo, las recomendaciones de los agricultores se obtuvo la lluvia de ideas de la siguiente tabla.

*Tabla 3 Encuesta*

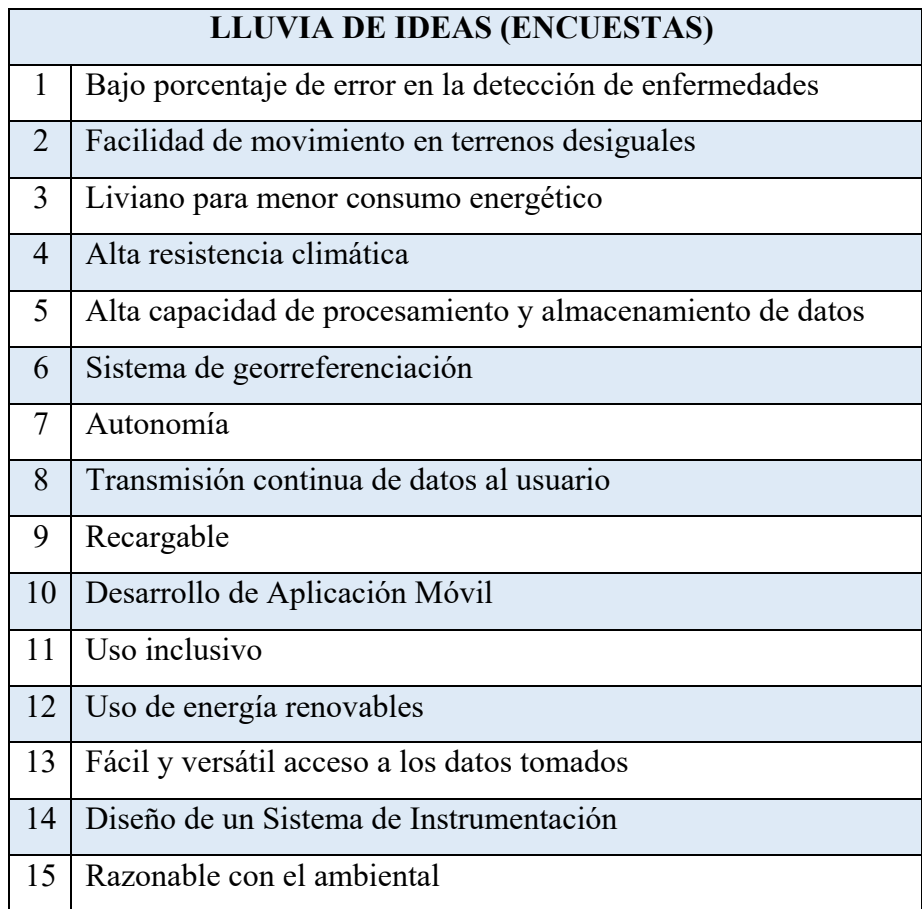

A continuación, se realiza la jerarquización de las necesidades de los clientes y se utilizó los niveles en el cual, el nivel uno son los aspectos estratégicos de nuestro producto, el nivel 2 las necesidades tácticas para completar nuestro nivel 1, y el nivel 3 el complemento adicional para que el producto sea adecuado.

### *Tabla 4 Afinidad del vector "QUE"*

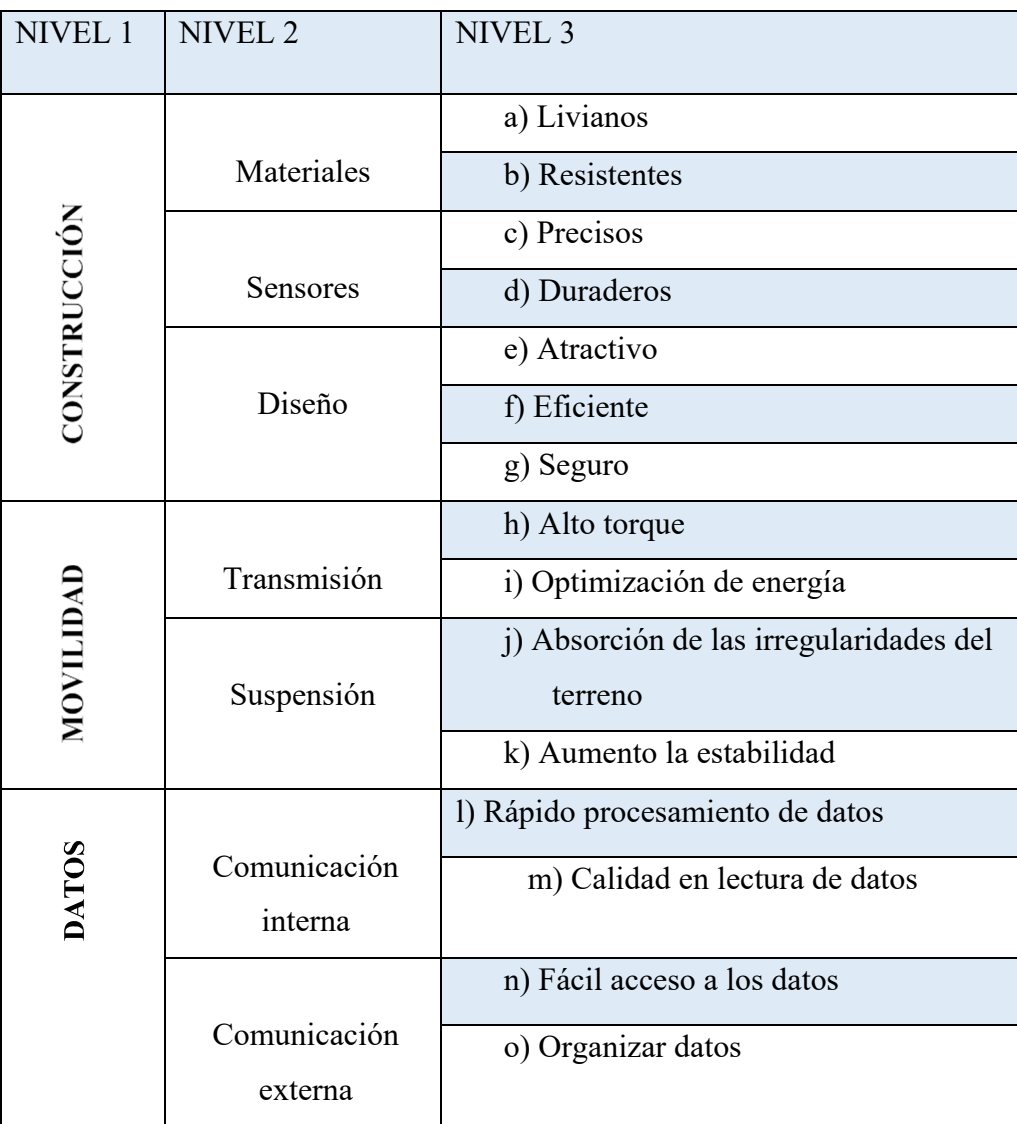

Se graficó cada uno de los vectores obteniendo la siguiente gráfica.

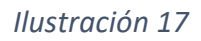

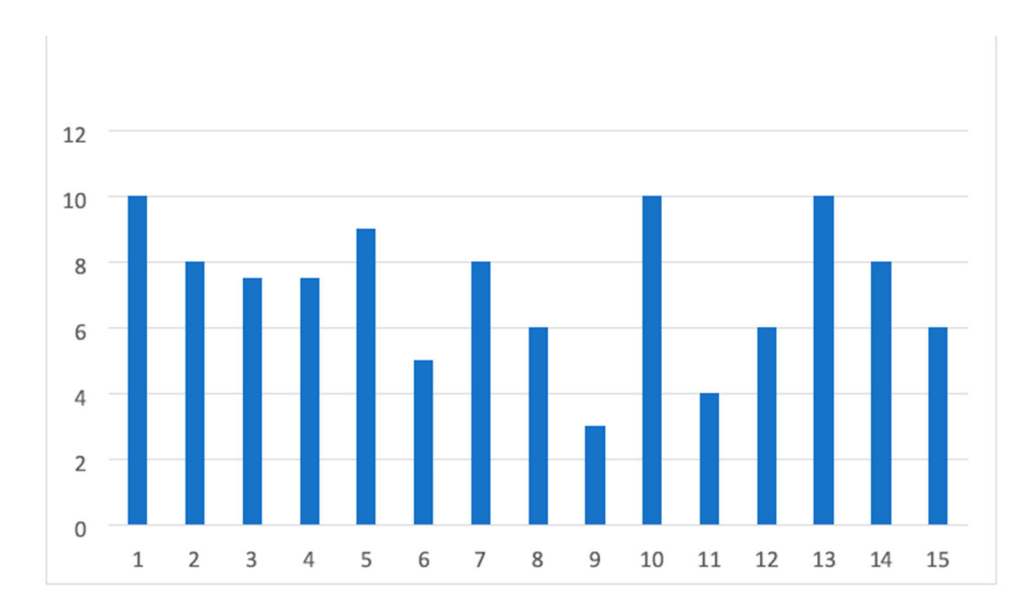

Fuente: Completamente generada por el autor, 2020.

Se procedió a asignar la escala de importancia de cada uno de los vectores, evaluando costos y beneficios, la realizamos usando la escala e Likert del 1 al 5 donde:

#### **ESCALA**

- 1. Nada importante
- 2. Poco importante
- 3. Indiferente
- 4. Importante
- 5. Muy importante

*Tabla 5 Importancia de los "QUE"*

| <b>NIVEL</b> | NIVEL <sub>2</sub>      | NIVEL 3                                                                | Importancia    |
|--------------|-------------------------|------------------------------------------------------------------------|----------------|
| 1            |                         |                                                                        |                |
| CONSTRUCCIÓN | Materiales              | a) Livianos                                                            | 3              |
|              |                         | b) Resistentes                                                         | 5              |
|              | Sensores                | c) Precisos                                                            | 5              |
|              |                         | d) Duraderos                                                           | $\overline{4}$ |
|              | Diseño                  | e) Atractivo                                                           | 3              |
|              |                         | f) Eficiente                                                           | $\overline{4}$ |
|              |                         | g) Seguro                                                              | 5              |
| MOVILIDAD    | Transmisión             | h) Alto torque                                                         | 5              |
|              |                         | i) Optimización de energía                                             | 3              |
|              | Suspensión              | Absorción de<br>$\ddot{1}$<br>las<br>irregularidades<br>del<br>terreno | $\overline{4}$ |
|              |                         | k) Aumento la estabilidad                                              | $\overline{4}$ |
| <b>DATOS</b> | Comunicación<br>interna | l) Rápido procesamiento de<br>datos                                    | $\overline{4}$ |
|              |                         | m) Calidad en lectura de<br>datos                                      | 5              |
|              | Comunicación<br>externa | n) Fácil acceso a los datos                                            | 3              |
|              |                         | o) Organizar datos                                                     | 3              |

Con ayuda de las percepciones de los encuestados, se entiende en que parte de nuestro producto cumple sus servicios y lo comparamos con un competidor.

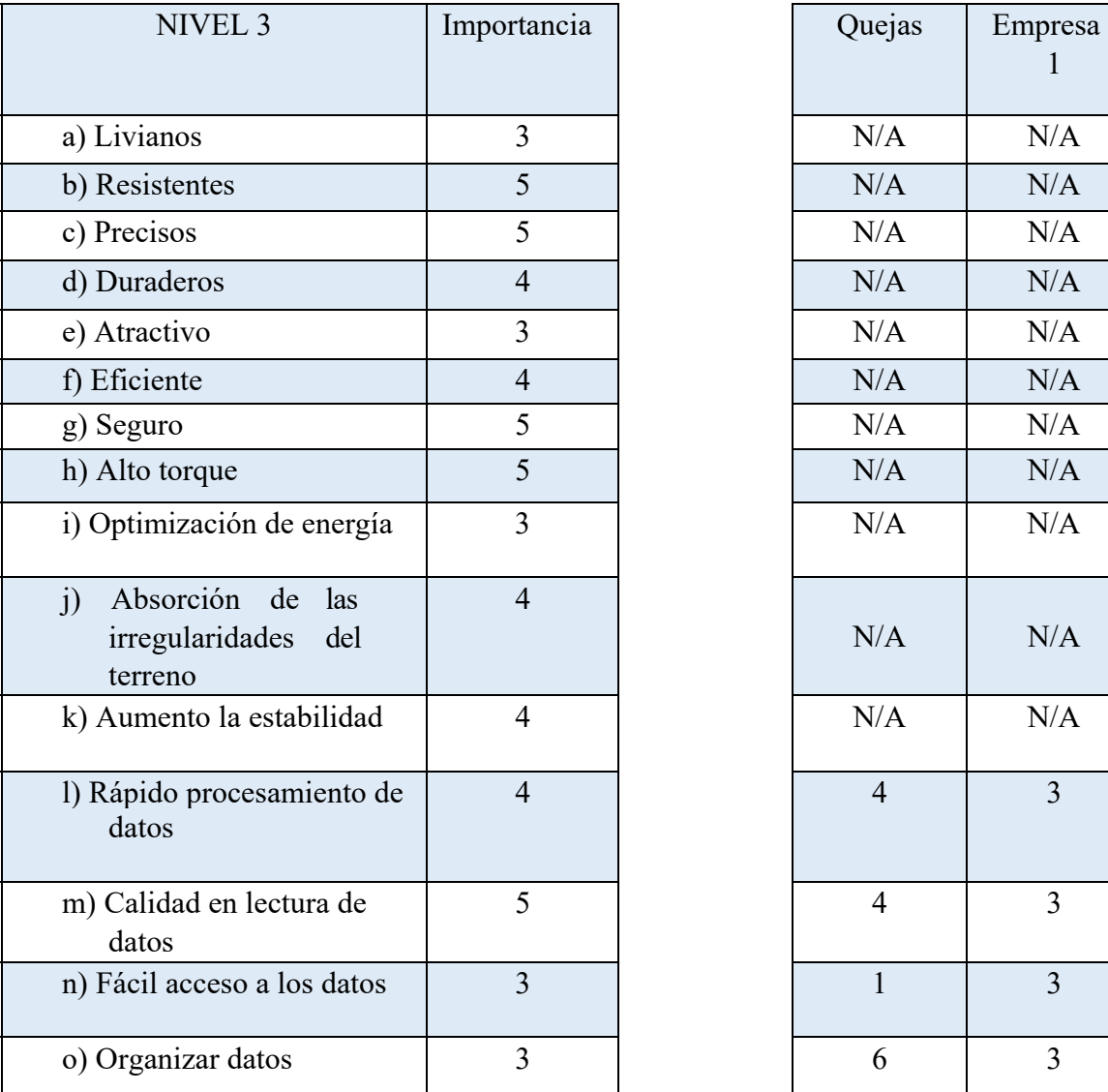

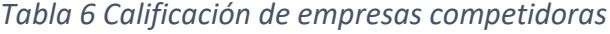

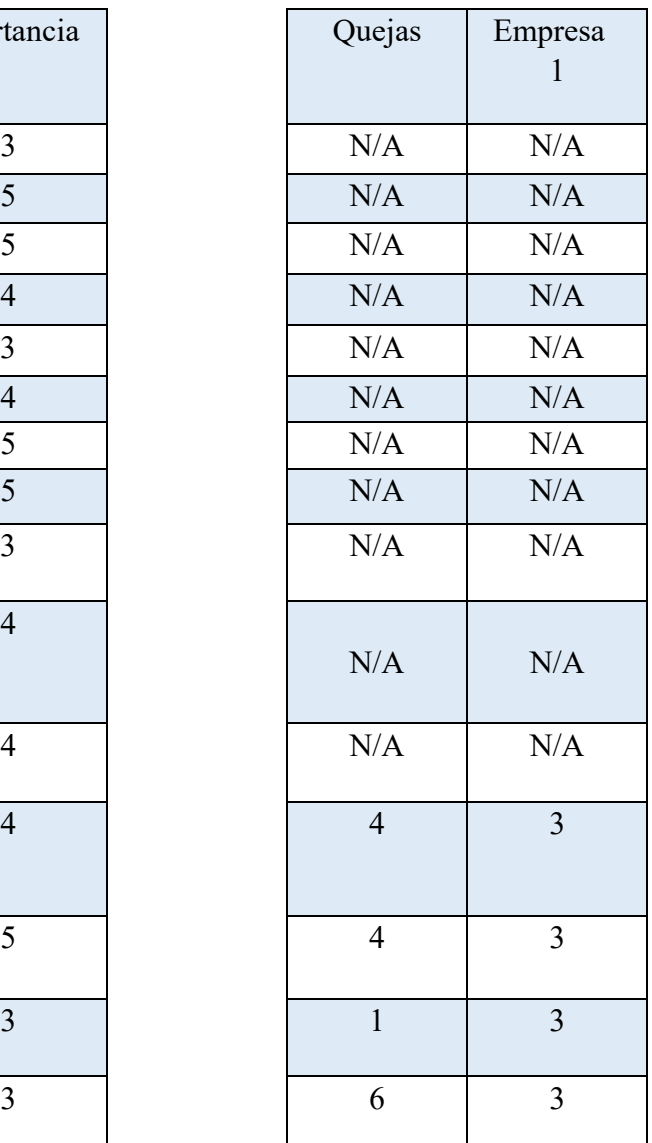

Fuente: Completamente generada por el autor, 2020.

Se analiza el punto donde se encuentra el proyecto para así trazar un camino en la escala de calificación:

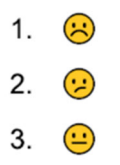

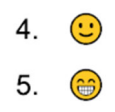

*Tabla 7 Comparación con nuestra empresa*

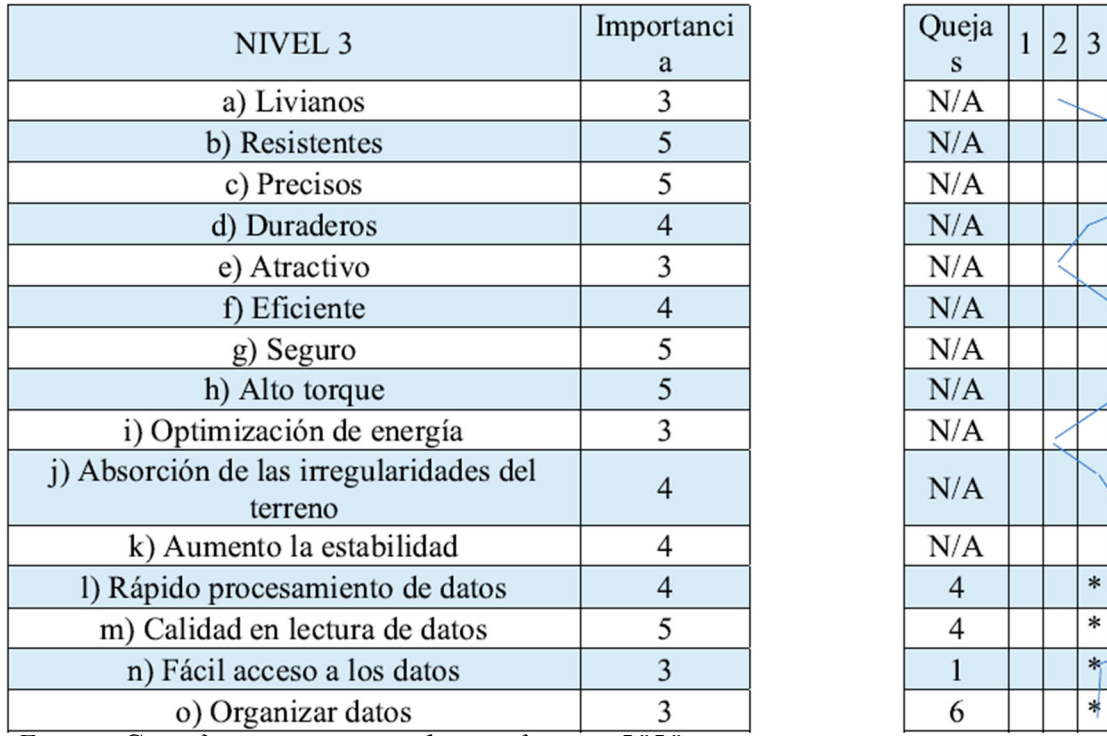

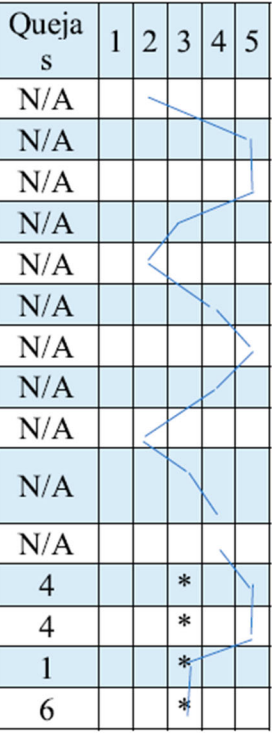

Para responder a todos los datos recolectados se empezó a establecer "COMO" lo va a realizar nuestro proyecto, analizando como los cómo se pueden unir con diferentes que a continuación presentaremos los cómo.

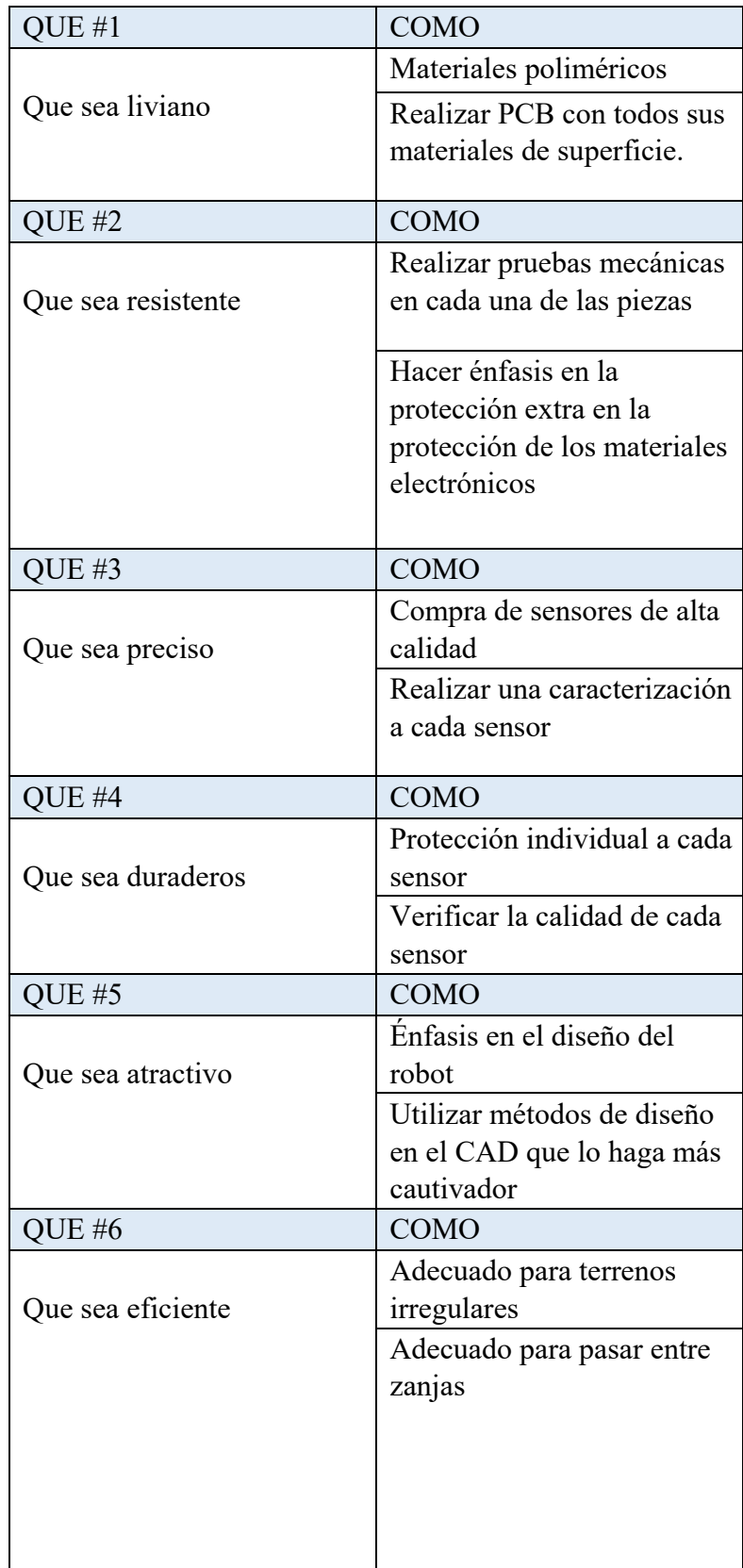

*Tabla 8 Estableciendo los requerimientos de los "COMO"*

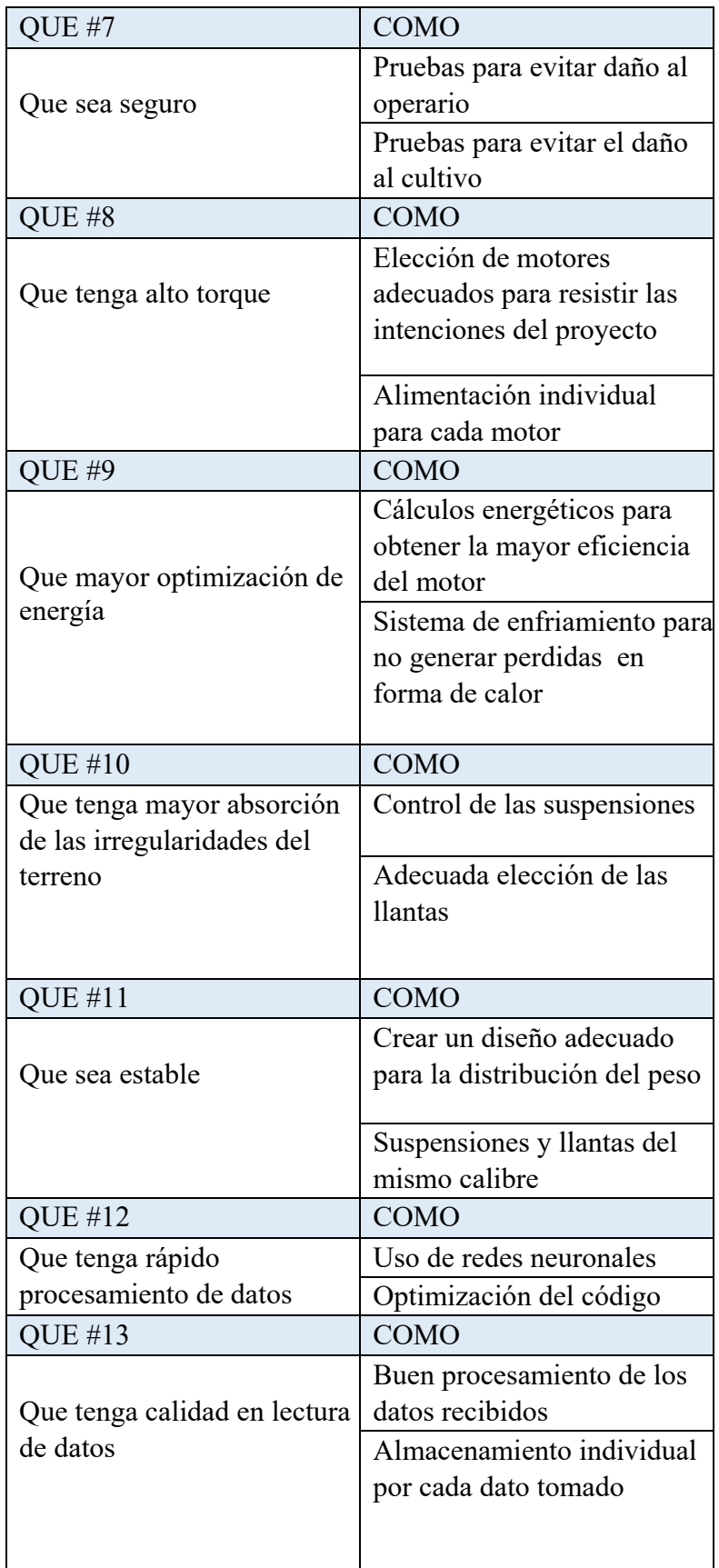

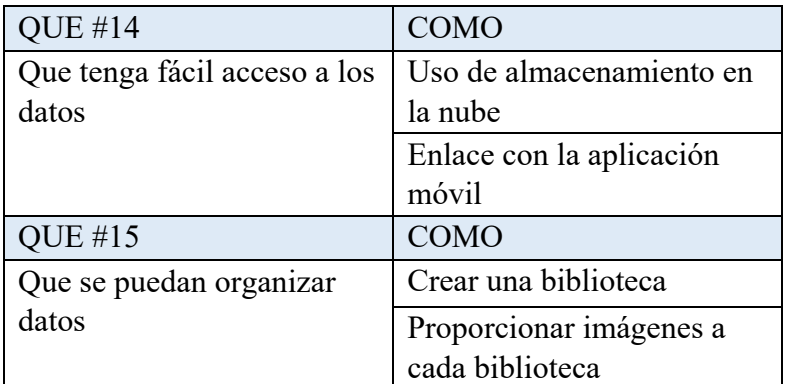

Mediante una lluvia de ideas se obtienen los "COMO" que deben estar acordes a la relación con la matriz de "QUE" trabajada con anterioridad.

- 1. Se tiene que realizar un diseño basado en materiales poliméricos capas de transistor por terrenos difíciles
- 2. Realizar el diseño priorizando la protección de los elementos electrónicos
- 3. Es importante realizar pruebas a todos los elementos del robot
- 4. Asegurar el mejor consumo energético del motor
- 5. Cuidar el diseño de las suspensiones para soportar el peso del robot
- 6. Tener en cuenta el aplicativo móvil con diferentes sistemas operativos
- 7. Facilitar almacenamiento en la nube
- 8. Entrenar la red neuronal apropiadamente

Ahora de la lluvia de ideas de los "COMO" se realiza una matriz que se cruzara con la de los "QUE".

## *Tabla 9 Importancia de los "COMO"*

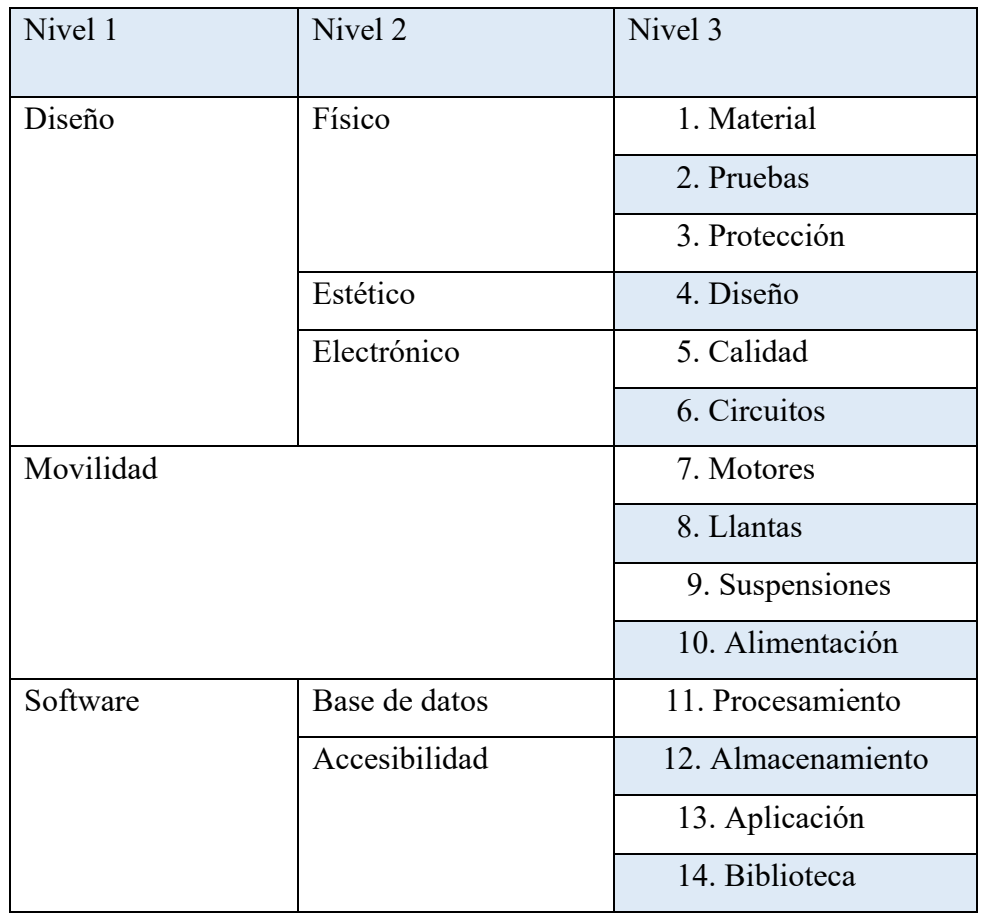

Fuente: Completamente generada por el autor, 2020.

Ahora se asigna el valor de los "COMO", creando una forma de calificación llamada objetivo, la cual consiste en determinar qué presencia debe tener cada objetivo del "COMO" en el proyecto:

↑ Mayor es mejor

⃝ Nominal

↓ Menor es mejor

### *Tabla 10 Valor de los objetivos del "COMO"*

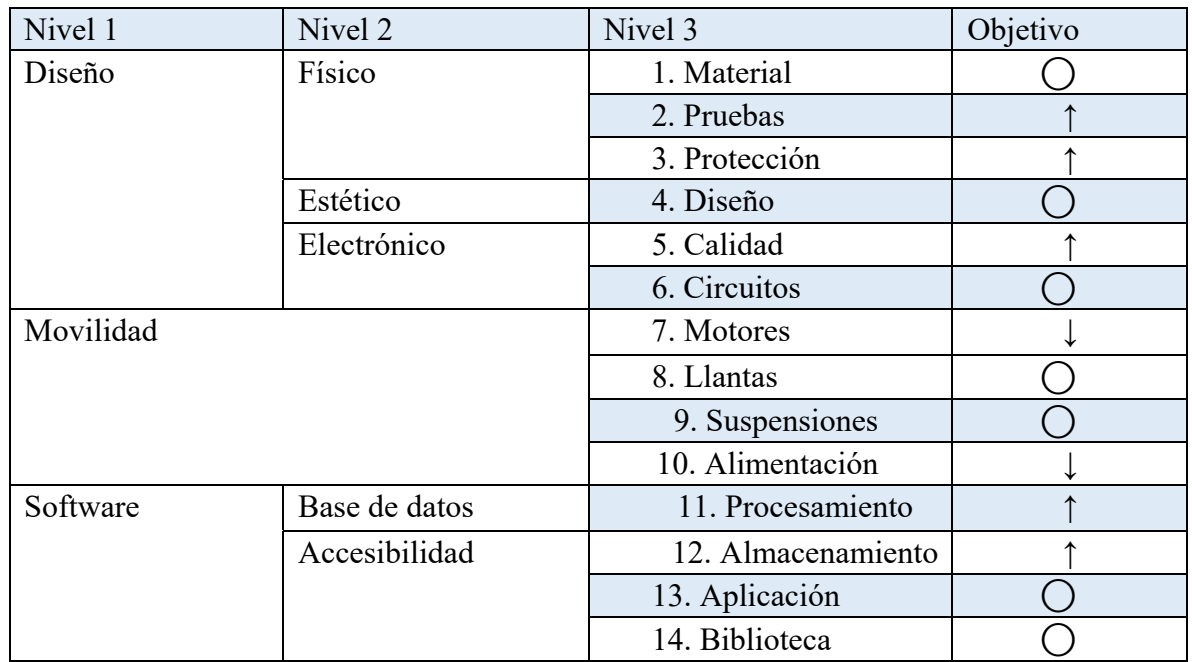

Fuente: Completamente generada por el autor, 2020.

Se empiezan a relacionar los "COMO" con los "QUE", esto permitirá delinear esfuerzos en la línea de producción y establecer controles de calidad a momento de producir con la finalidad de satisfacer los requerimientos del cliente.

*Tabla 11 Relaciones entre "QUE" y "COMO"*

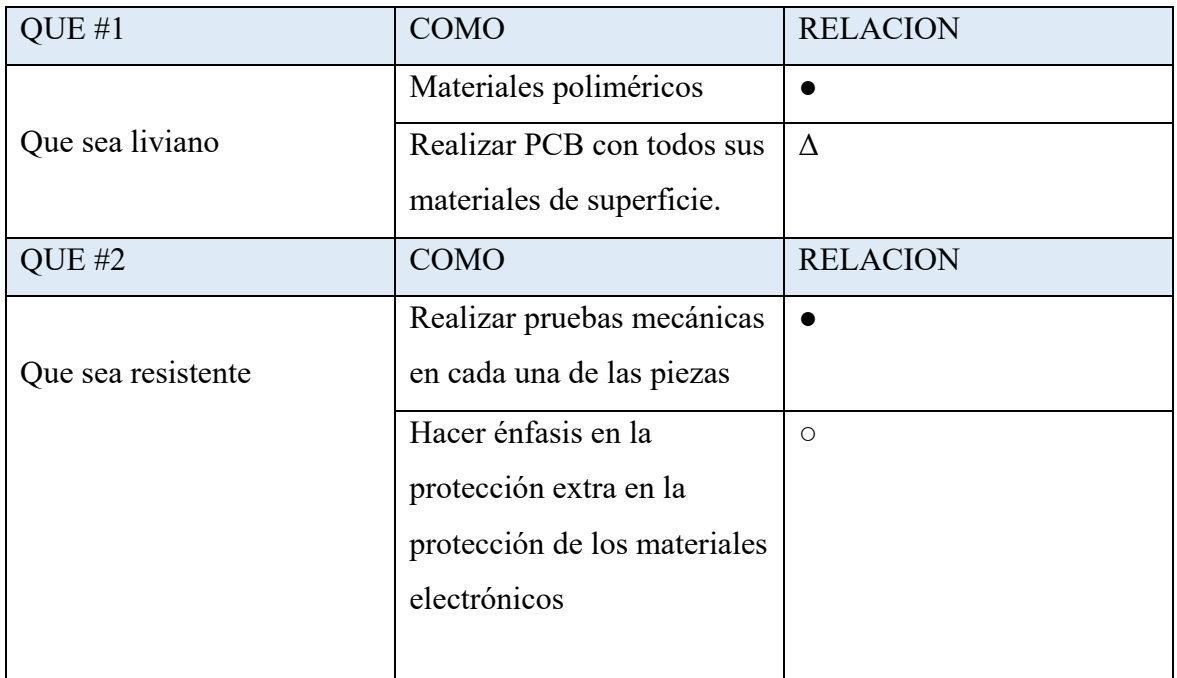

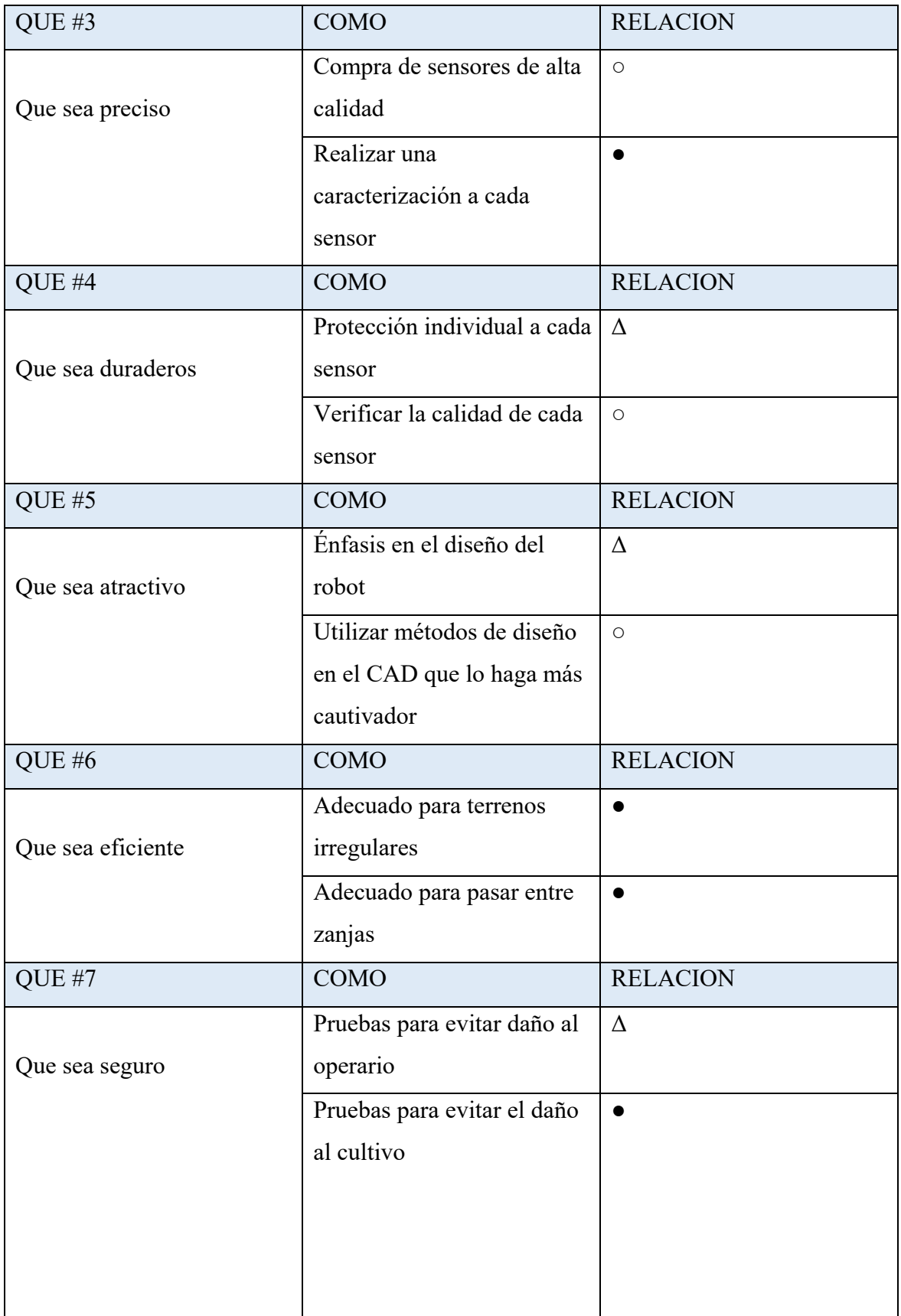

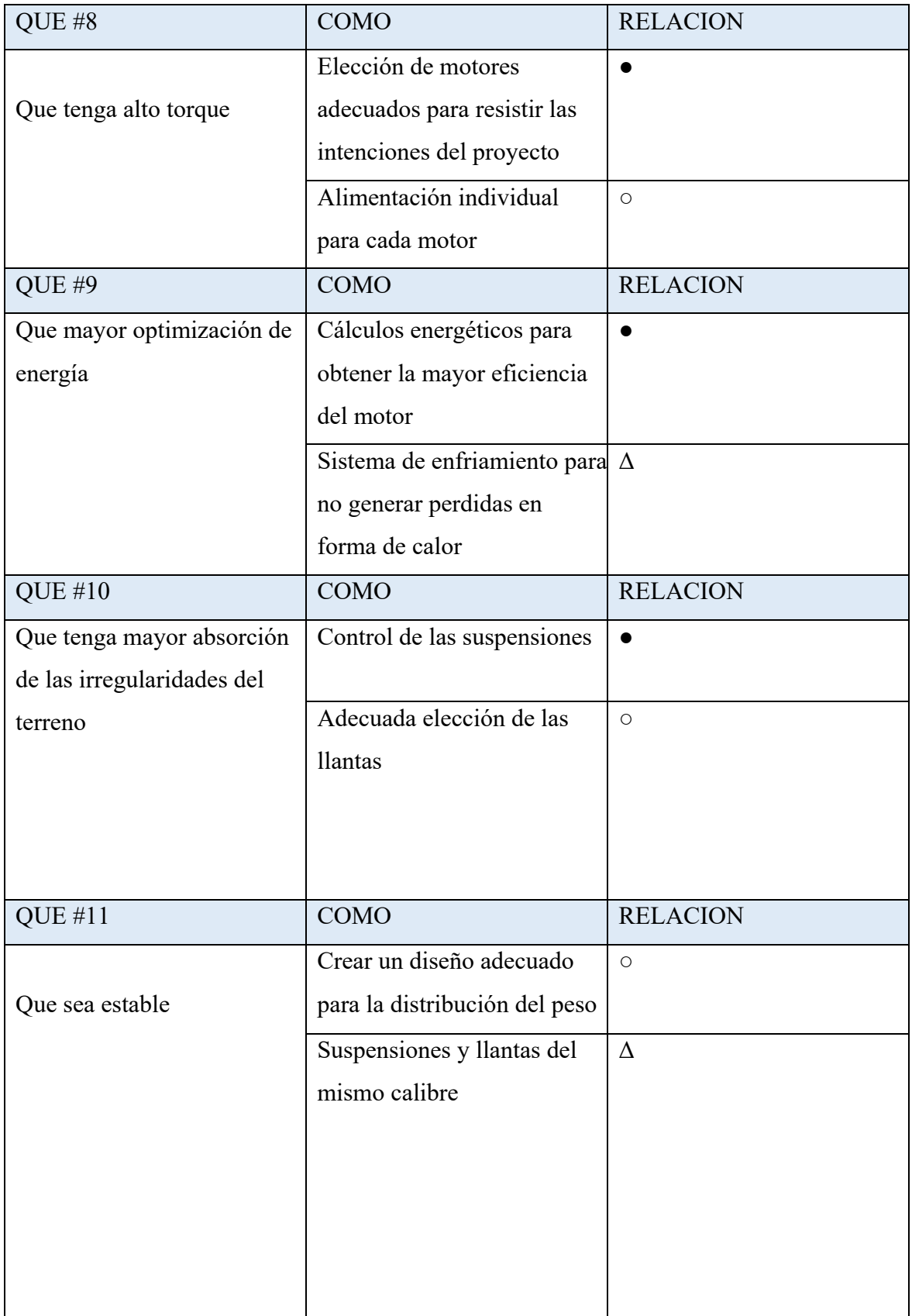

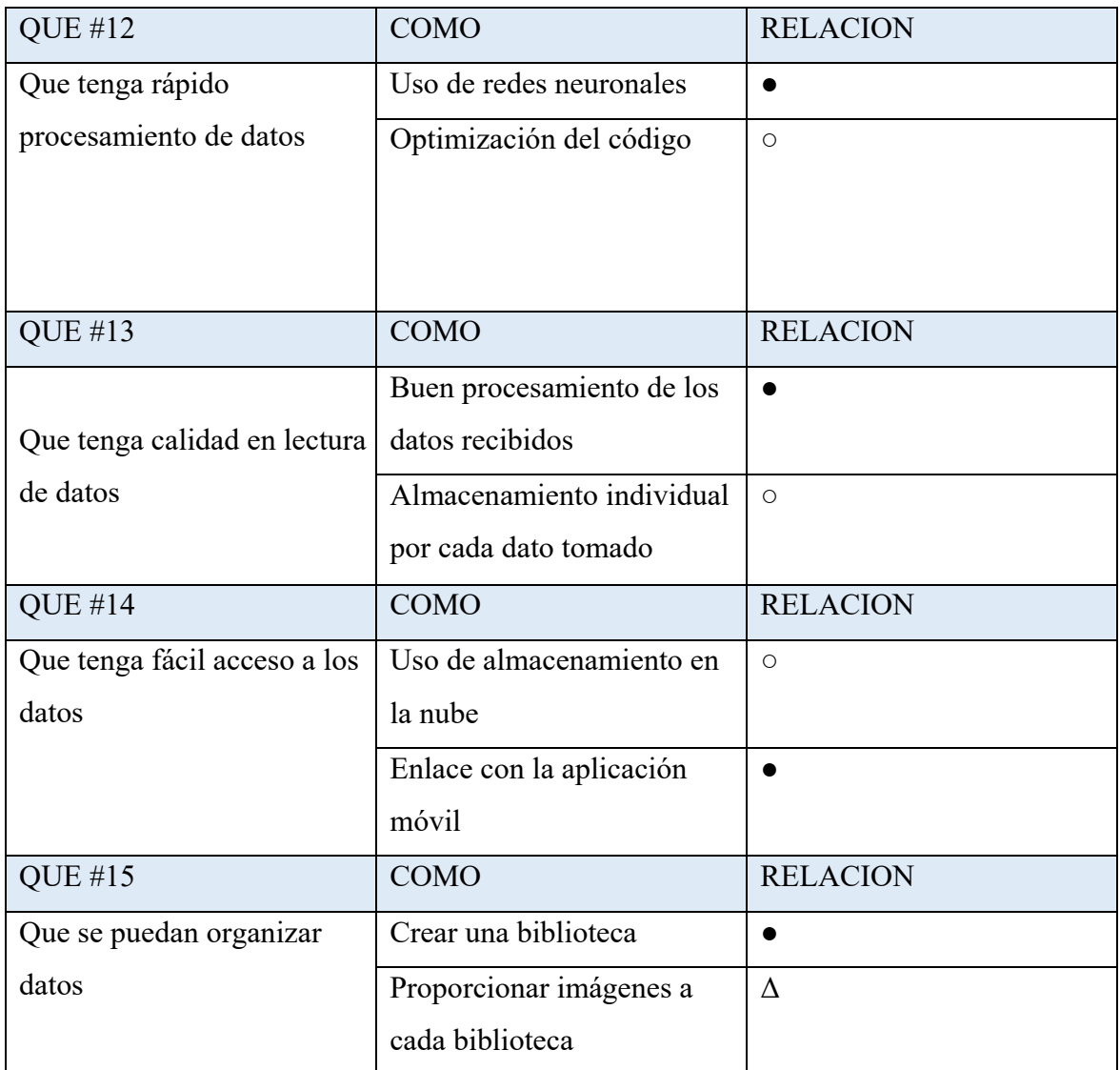

# *Tabla 12 Relaciones entre "QUE" y "COMO"*

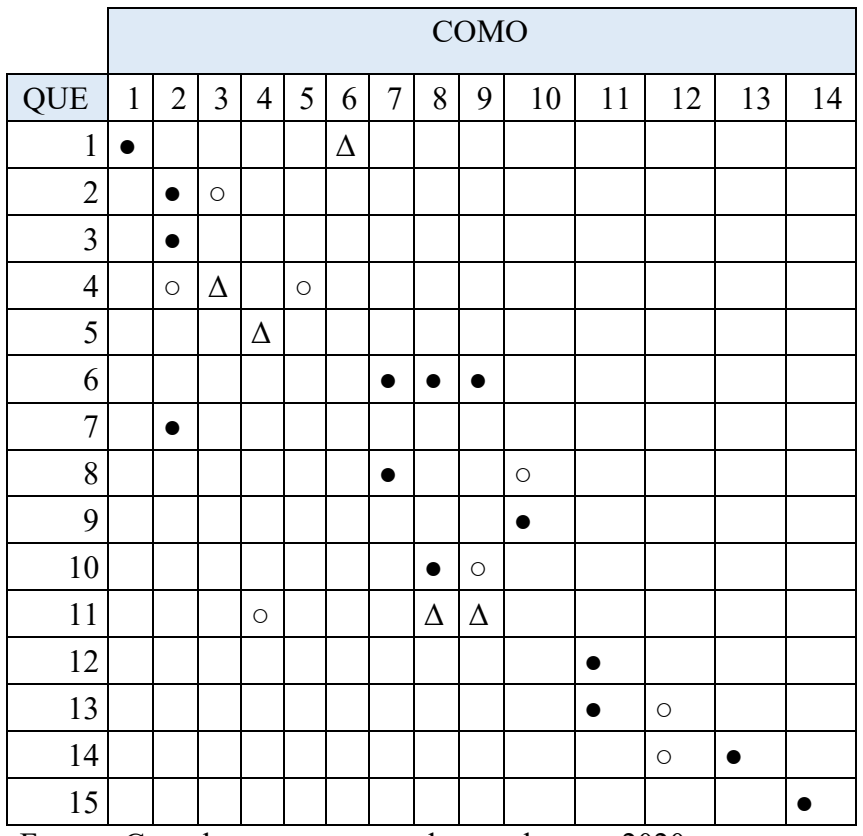

Fuente: Completamente generada por el autor, 2020.

Ahora se cuantifican los "COMO" asignándole valores coherentes a la información tomada a los agricultores en la encuesta.

*Tabla 13 Vector de "CUANTOS"*

| Nivel 1   | Nivel 2       | Nivel 3            | Objetivo                   | Cuanto          |
|-----------|---------------|--------------------|----------------------------|-----------------|
| Diseño    | Físico        | 1. Material        | ◯                          | $50 \text{ kg}$ |
|           |               | 2. Pruebas         |                            | 6 horas         |
|           |               | 3. Protección      |                            | Grado 1         |
|           | Estético      | 4. Diseño          | $\bigcirc$                 | Llamativo       |
|           | Electrónico   | 5. Calidad         |                            | Alta            |
|           |               | 6. Circuitos       | $(\ )$                     | <b>PCB</b>      |
| Movilidad |               | 7. Motores         |                            | 6.5 Hp          |
|           |               | 8. Llantas         | ( )                        | $\overline{4}$  |
|           |               | 9. Suspensiones    | ( )                        | $\overline{4}$  |
|           |               | 10. Alimentación   |                            | 1 batería       |
| Software  | Base de datos | 11. Procesamiento  | $\uparrow$                 | $1.4$ GHz       |
|           | Accesibilidad | 12. Almacenamiento |                            | 16 Gb           |
|           |               | 13. Aplicación     | $\overline{(\phantom{a})}$ | Android/iOS     |
|           |               | 14. Biblioteca     |                            | 16 Gb           |

Ahora para cada "COMO" se evalúa la dificultad organizacional. Evaluándolos en tres criterios: Tiempo necesario para implantar, Recursos económicos requeridos y Personas involucradas. Para registrar de forma cuantificable uso como calificación la escala de Likert que clasifica la dificultad de un objetivo:

- 1. Dificultad baja
- 2. Dificultad baja‐media
- 3. Dificultad media
- 4. Dificultad alta
- 5. Dificultad muy alta

# $COMO \# 1$

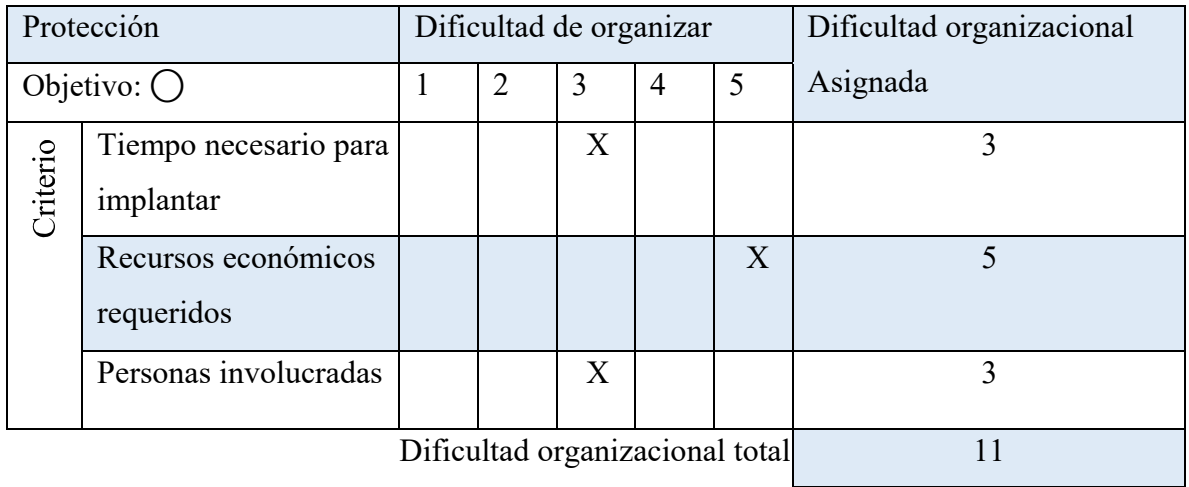

#### $COMO \# 2$

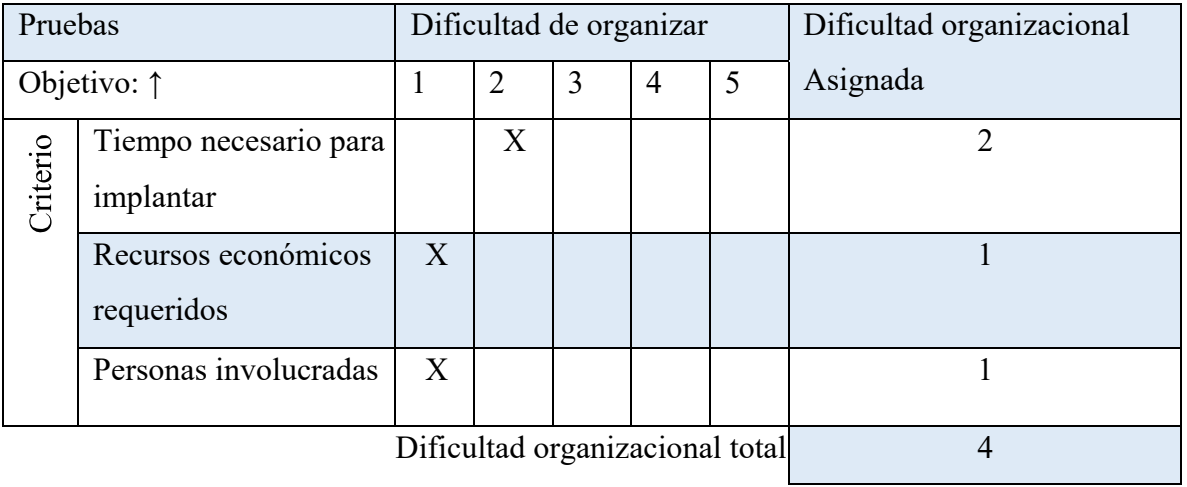

## COMO # $3$

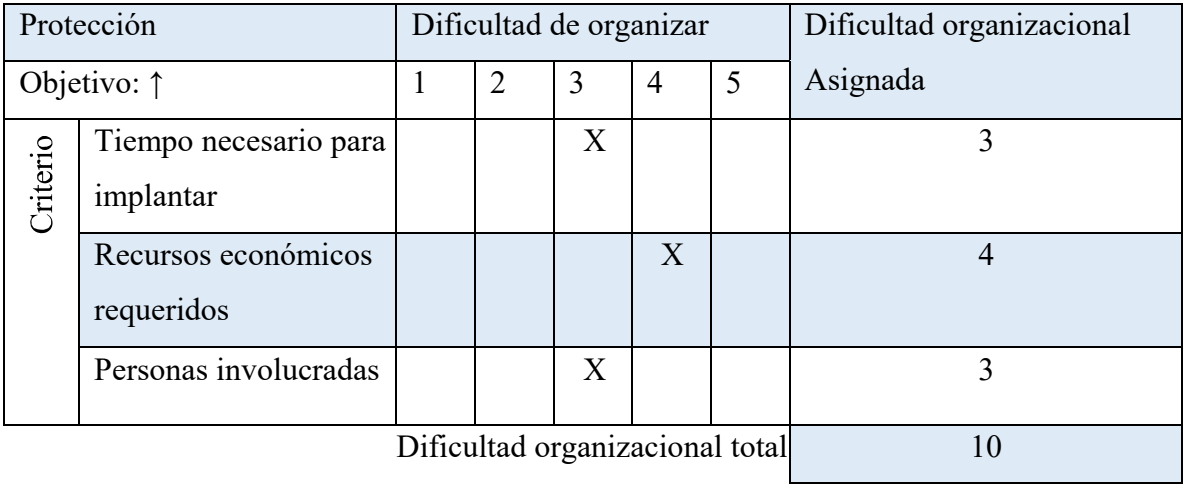

## $COMO \# 4$

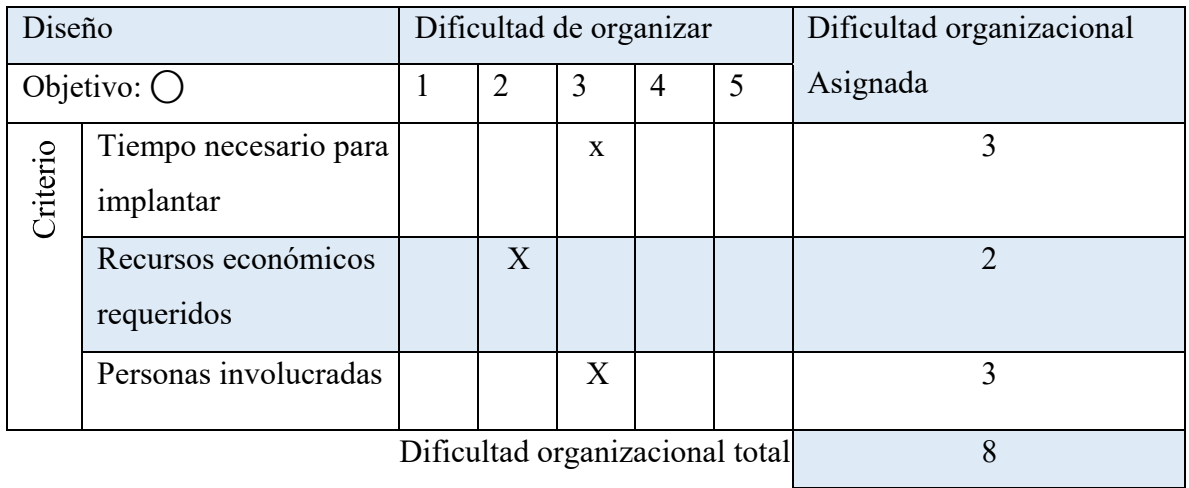

#### COMO  $# 5$

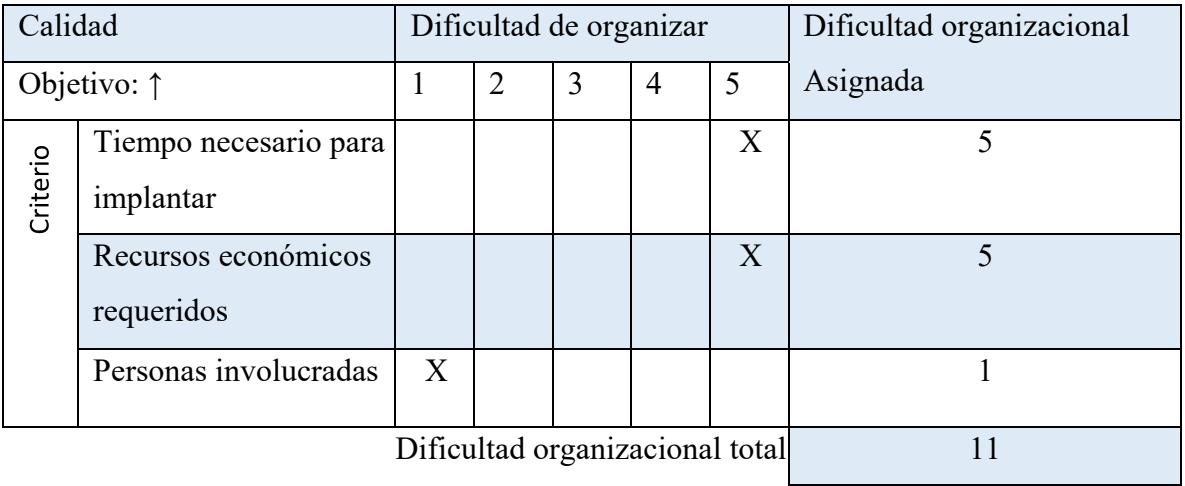

## COMO # $6$

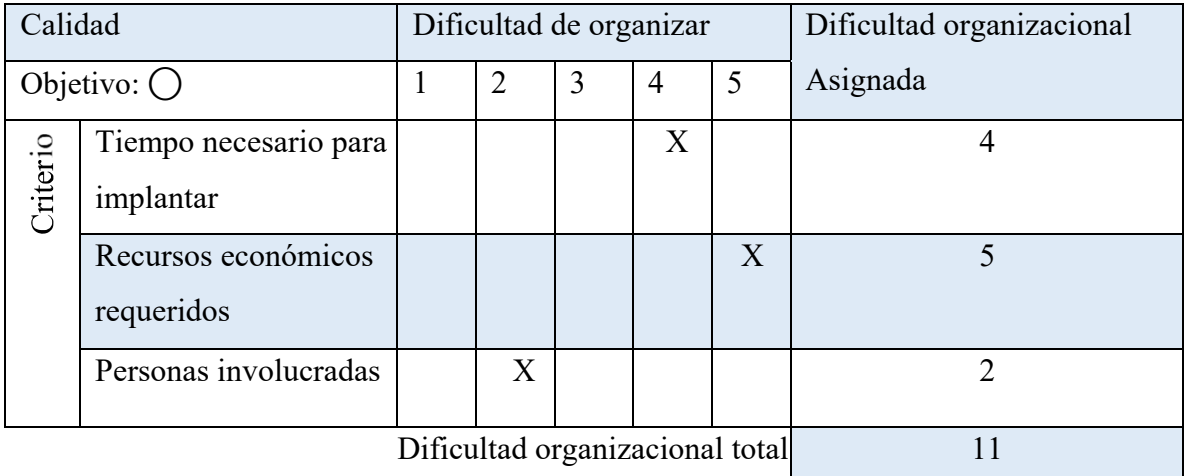

## $COMO \# 7$

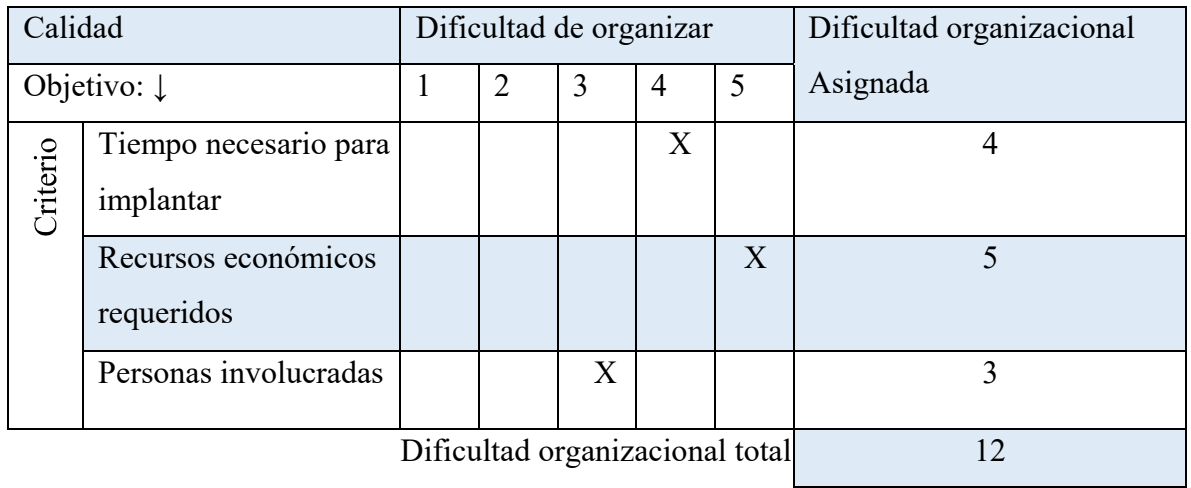

## $COMO \text{ # } 8$

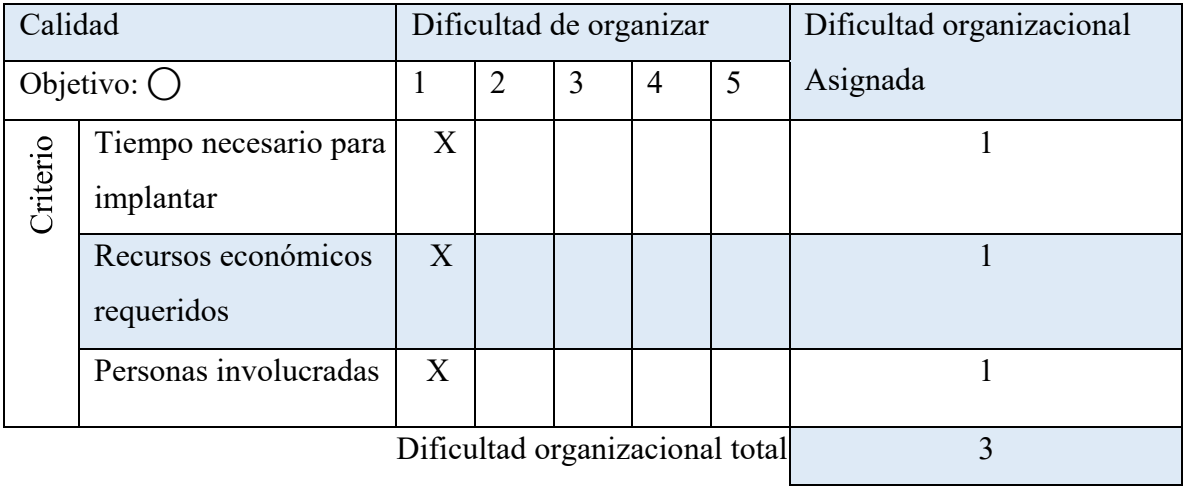

### $COMO \text{ # } 9$

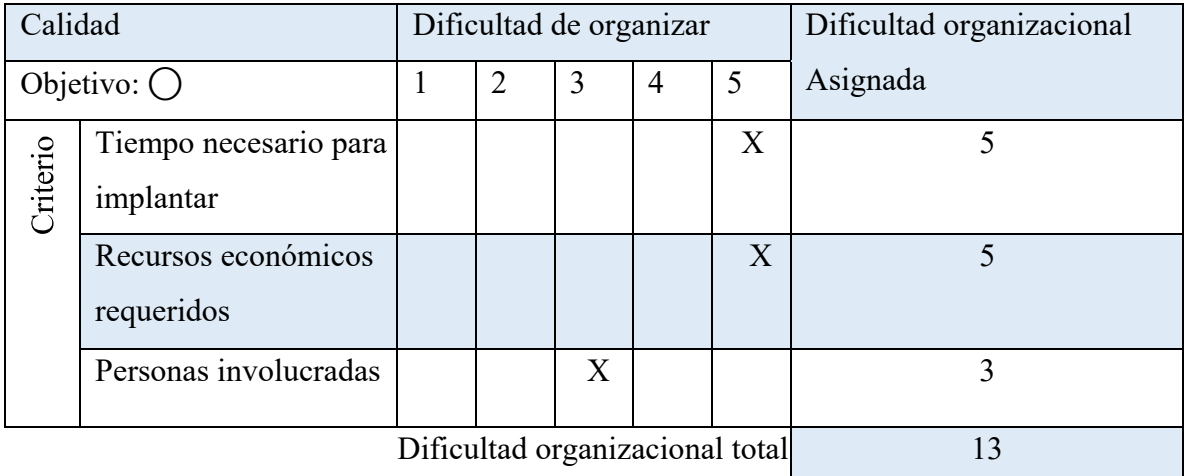

# COMO # 10

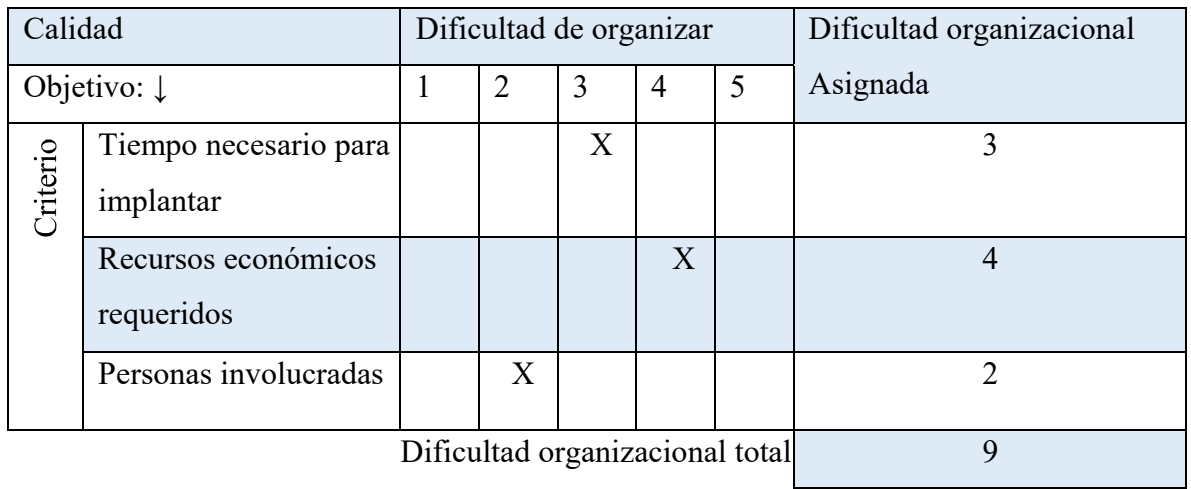

## COMO # 11

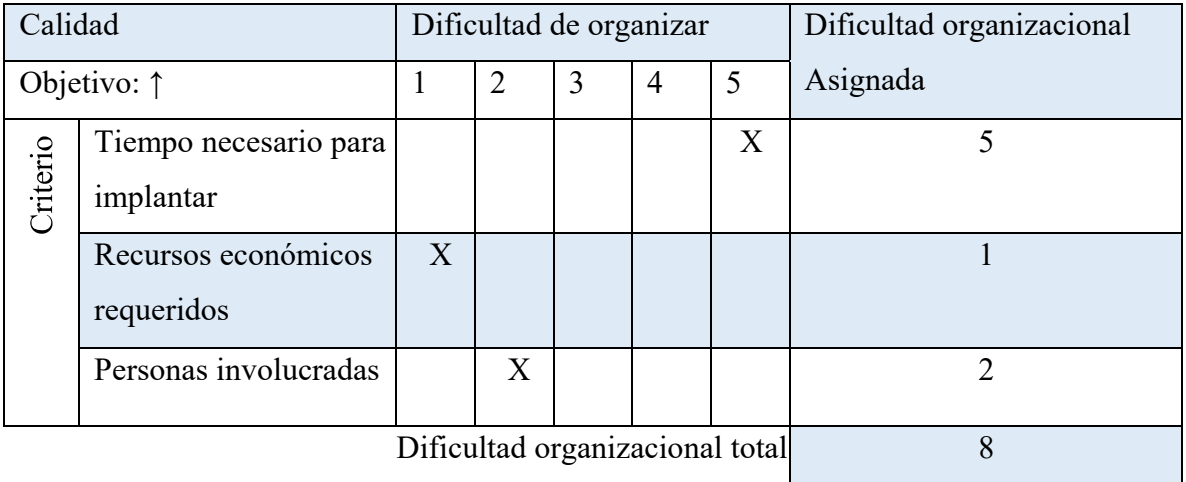

## COMO # 12

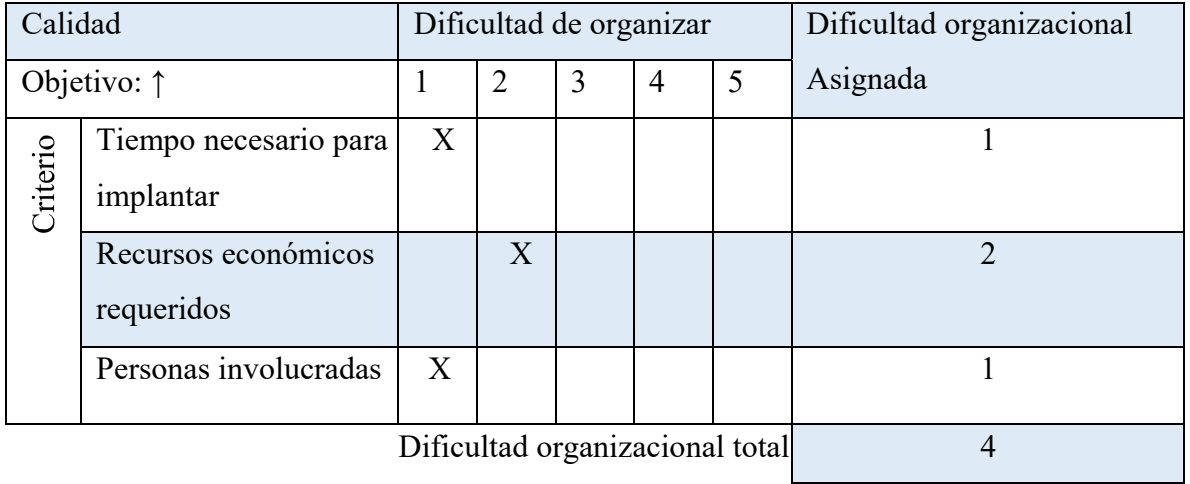

# COMO # 13

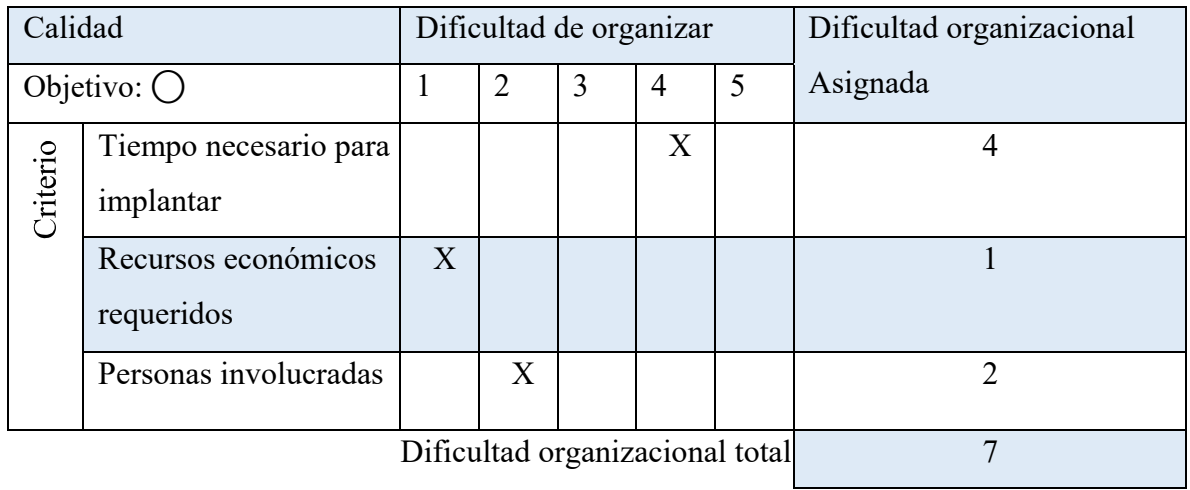

## COMO # 14

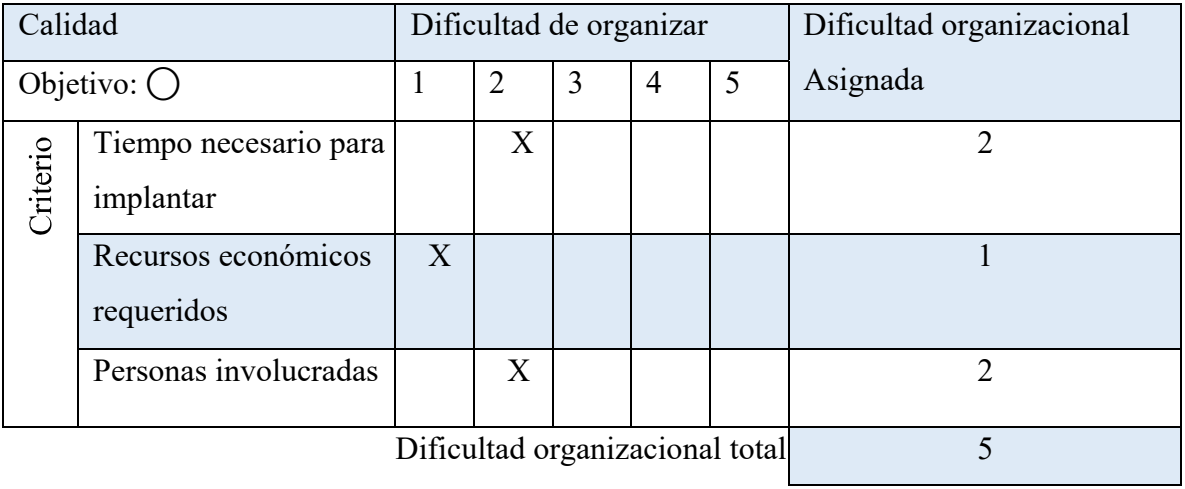

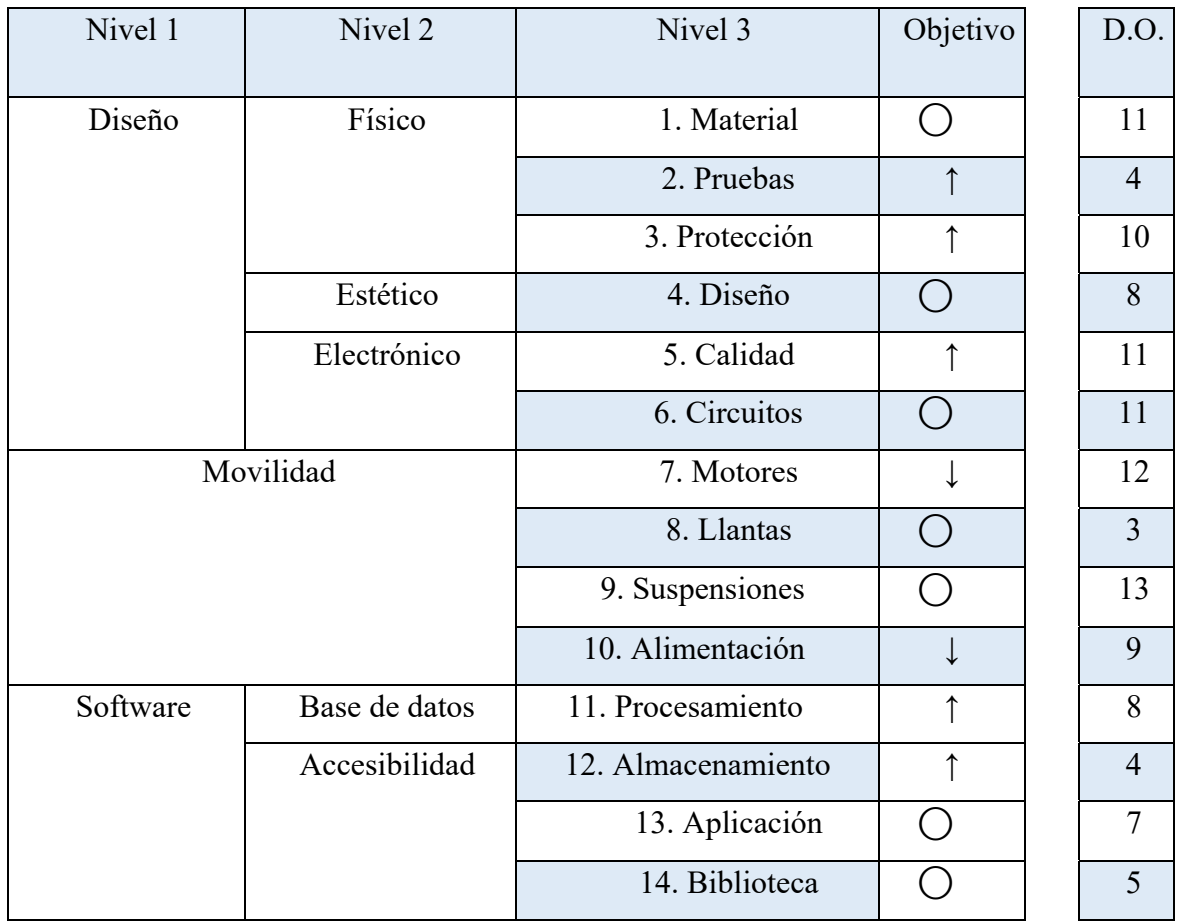

## *Tabla 14 Vector de "CUANTOS" objetivos*

Fuente: Completamente generada por el autor, 2020.

Ahora, estableceremos la competencia técnica que la empresa tiene con relación a los "COMO" definidos y su dificultad y compararlo con la empresa de competencia (Tabla 13), y evaluaremos con la siguiente escala:

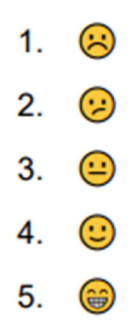

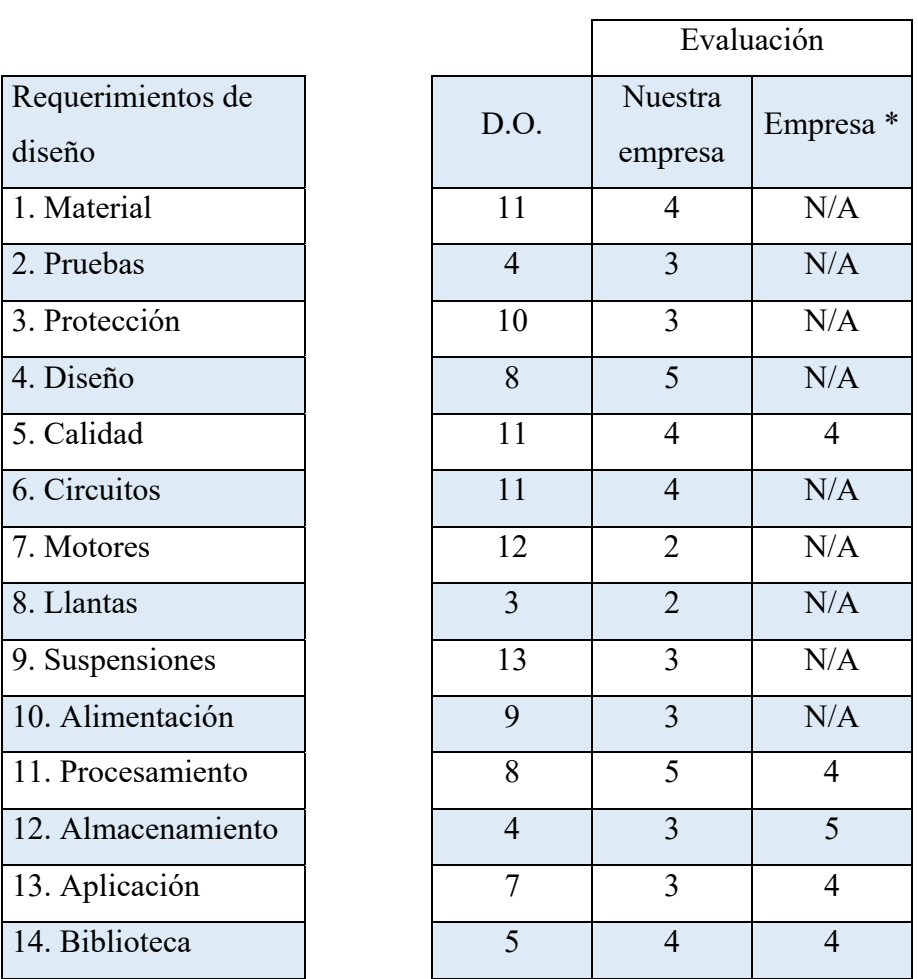

Se traza la matriz y se compara con la calificación de los objetivos

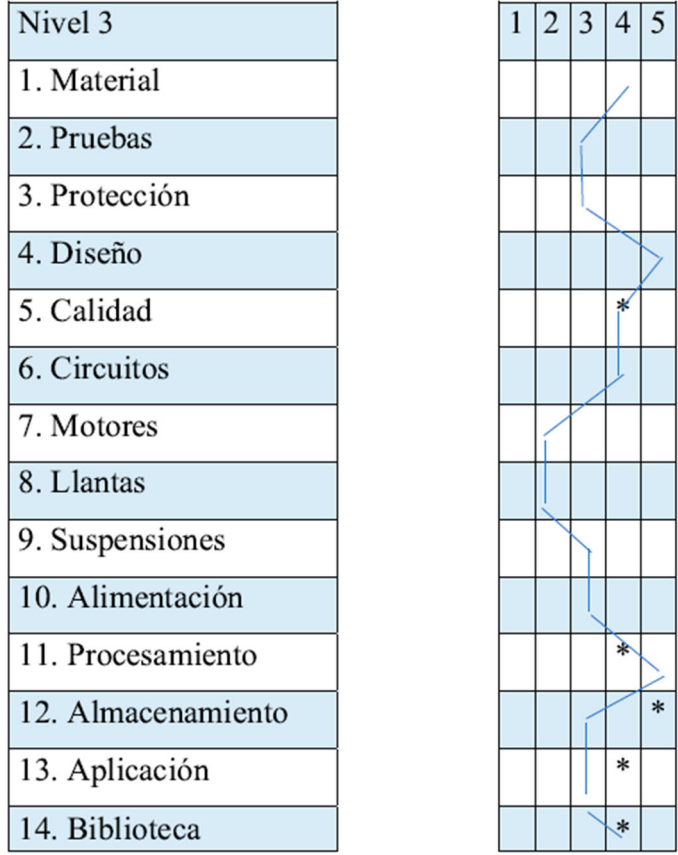

*Tabla 16 Vector de "CUANTOS" objetivos comparados*

Fuente: Completamente generada por el autor, 2020.

Se calcula el peso absoluto y relativo de los "COMO", usando como forma de calificación los siguientes valores:

- A. Fuerte = 9
- B. Mediana = 3
- C. Baja =  $1$

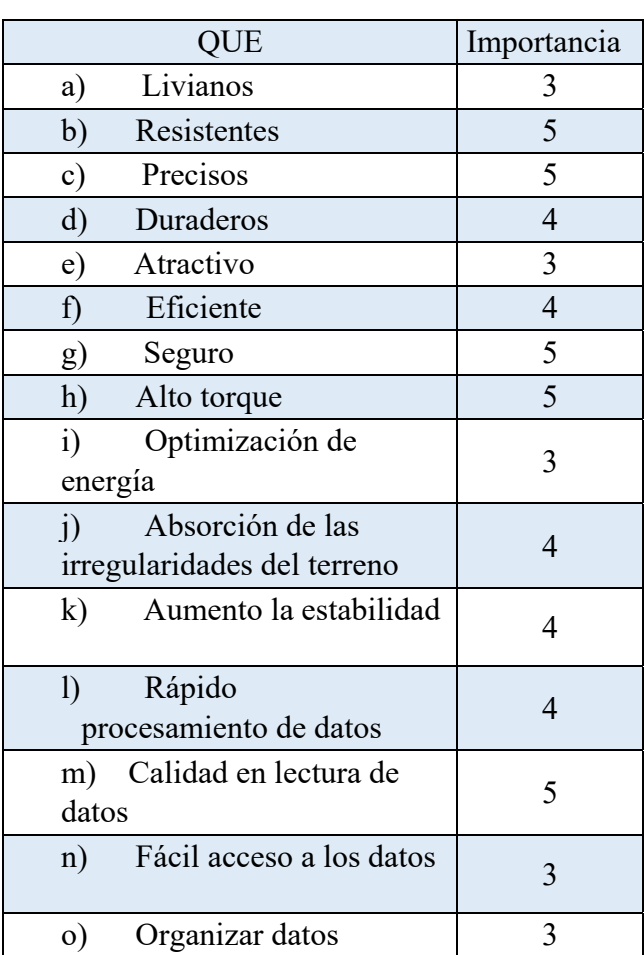

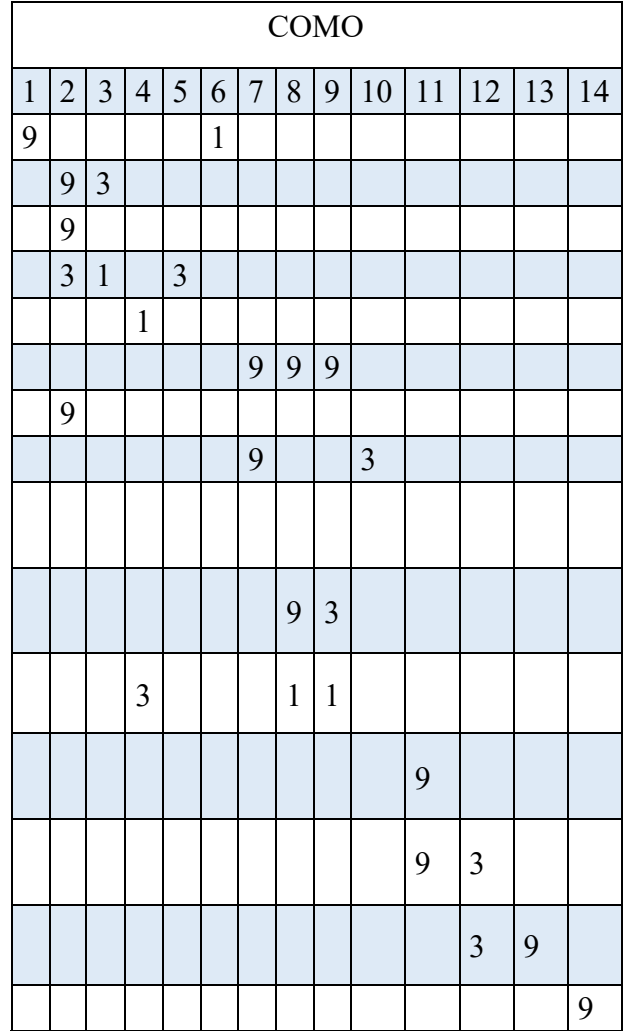

*Tabla 18 Suma del "COMO"*

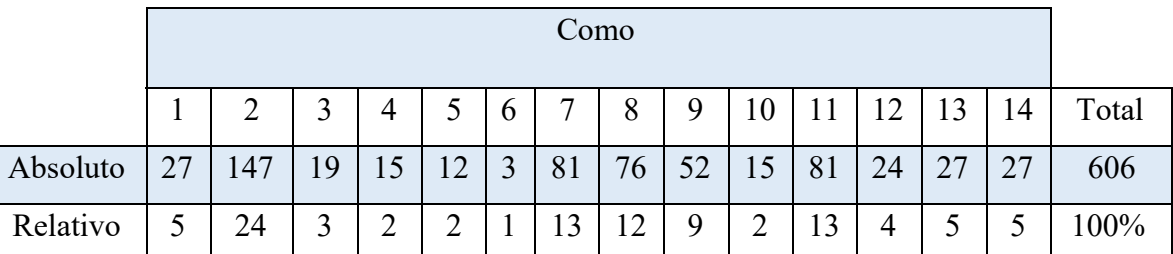

El análisis termina con la verificación del tipo de relaciones que tienen los "COMO" entre sí, estas relaciones pueden ser positivas o negativas. Lo que se busca con esto es identificar posibles conflictos entre los "COMO", para inmediatamente trabajar en ellos y no afectar el desarrollo del dispositivo.

*Tabla 19 Suma del "COMO"*

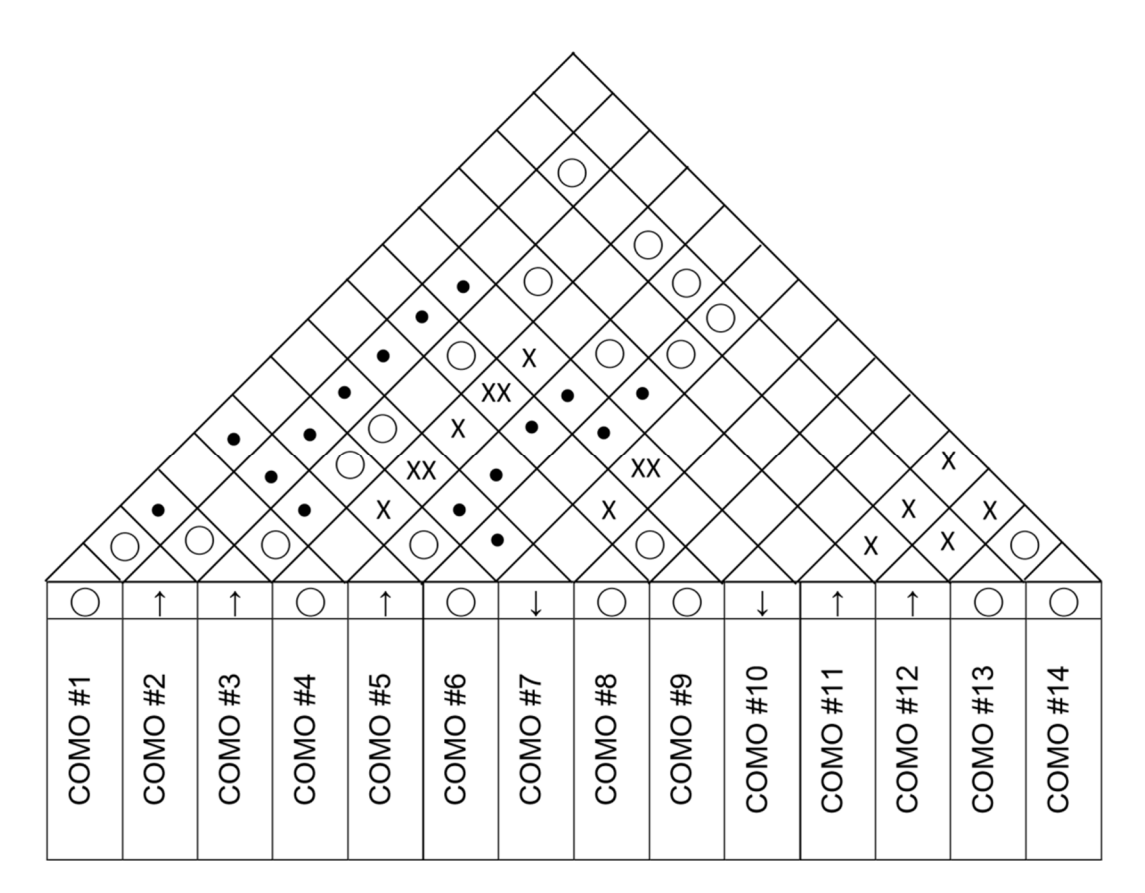

#### **3. RESULTADOS**

En el ámbito ingenieril realizamos el estudio técnico-operativo, este tipo de estudio nos permite tener una cercanía a la ejecución y acción del proyecto desde la planificación. A su vez se evanecieran los factores que pueden influir en la continuidad del proyecto (recursos, tiempo, materiales) los cuales son agentes claves para la finalización del proyecto.

De esta manera se presenta el diseño del proyecto de tal manera se dé a conocer su operatividad, lo cual se podrá representar como una ficha técnica en muestra de los atributos desarrollados, de esta manera podremos lograr realizar una anticipación a diferentes factores que puedan afectar el proyecto después de su fabricación. Expresaremos de manera clara el proceso realizado y por qué se tomaron decisiones con respecto a las tecnologías aplicadas y el desarrollo que se les dio, se explica por medio de diagramas, imágenes para dar claridad del proceso manejado.

Esta sección relaciona orden de presentación esta relaciona con el orden de ejecución de las actividades que se están cumpliendo en función del tiempo. Para esto detallaremos con un calendario los procesos que se han realizado junto con los objetivos previstos para el futuro. Para la finalización del proyecto se contará con un estudio técnico que permita ver el impacto en los cultivos después de aplicar el proyecto.

Los recursos son un factor clave para el análisis a prestar, para la realización del diseño del robot se utilizó SolidWorks, donde podremos observar los detalles mecánicos del dispositivo y realizar simulaciones de movimiento en 3D, en ese ámbito desarrollamos el diseño de amortiguadores apropiados para la estabilidad del robot, para el sistema electrónico utilizamos el software Proteus, este se diseñaron los circuitos de potencia para la alimentación de los dispositivos electrónicos que se esperan utilizar. Junto a este una visualización 3D de cómo se espera realizar la construcción de las placas. Junto con esto contamos con una Rasperry Py, este funcionara como cerebro para controlar un microcontrolador Atmel 644A, este microcontrolador se programará para que procese los datos de los censores que se dispondrán en el mecanismo, y el cerebro cera el encargado del análisis y procesamiento de imágenes que permitirá detectar las enfermedades presentes en el cultivo, la autonomía de este dispositivo es importante y el diseño debe ser totalmente

estable ya que nadie vigilara el robot mientras realiza el recorrido, por eso la el diseño presentado es una estructura que se puede estabilizar en cualquier terreno estudiado.

Se espera realizar en el municipio de Cundinamarca, ya que es el municipio nos encontramos precisamente en la ciudad de Bogotá además Cundinamarca es una de los mayores productores de gulupa en el país, junto con esto exploraremos los terrenos de los cultivos para realizar pruebas del prototipo construido. Para realizar una biblioteca apropiada se espera tomar fotografías de muchos frutos hojas tallos raíces, que permitan realizar la parte inicial de la biblioteca, junto con esto tomar muestras de PH, Humedad y temperatura para calibrar los sensores y garantizar procesos óptimos con el menor margen de error.

Este proyecto se estudian 3 factores fundamentales los cuales son el diseño mecánico, el diseño electrónico, que son las bases físicas las cuales permiten el correcto funcionamiento y para el análisis de las variables que se tomaran es un diseño de software en este se incluirá una librería que permita acceder a un historial de enfermedades que se presentaron o se podrán presentar y el tratamiento adecuado que se debe realizar.

Para el diseño mecánico los robots se clasifican por el tipo de locomoción los cuales son: por ruedas, por patas y orugas. Y para el desarrollo de este robot se utilizó la locomoción por ruedas, ya que destaca su eficiencia energética en consumo, y normalmente son de menor complejidad comparado con los de oruga o patas. Para la configuración de la cinemática se escogió la configuración Skid Steleer, Con ruedas convencionales por la fricción esperada en los terrenos de los culitos, junto a esto consideramos el seguimiento de las trayectorias estimadas y la evasión de obstáculos que se pueden presentar. Esto con el uso de sensores de proximidad. Para la eficiencia del desplazamiento se espera realizar un mapeo topológico limitando el recorrido que tendrá que realizar. Para la parte superior se espera realizar un brazo robótico con 4 grados de libertad los cuales permitan analizar las plantas Desde la parte superior hasta la inferior y cada fruto en específico. El sistema de amortiguamiento es fundamental para la estabilidad para este hito se realizó un modelo individual en el cual se estudió el comportamiento y el rendimiento presentado con diferentes tipos de fuerzas aplicada y como este podrá evitar el movimiento de la cámara para evitar fotografías de mala calidad. Otros factores son la elección de un motor el cual debe soportar el peso de la estructura y lograr el movimiento de la estructura, junto a esto una batería recargable que
permita la conexión del cerebro con los sensores motores cámara esta elección es fundamental para lograr una eficiencia energética apropiada. Los CAD realizados son individuales para la futura construcción ya que por piezas individuales pueden hacerse cambios a una sola y no la estructura completa. Y para el material se escogerá un material liviano, resistiere y que tenga beneficios en costo, manipulación y compra.

*Ilustración 18 CAD Robot*

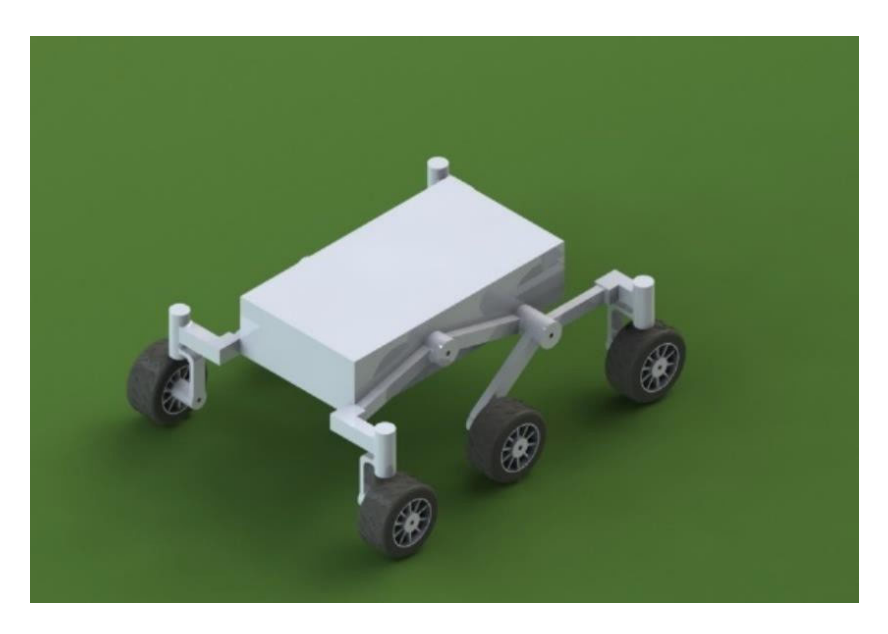

Fuente: Completamente generada por el autor, 2020. *Ilustración 19 CAD Amortiguador*

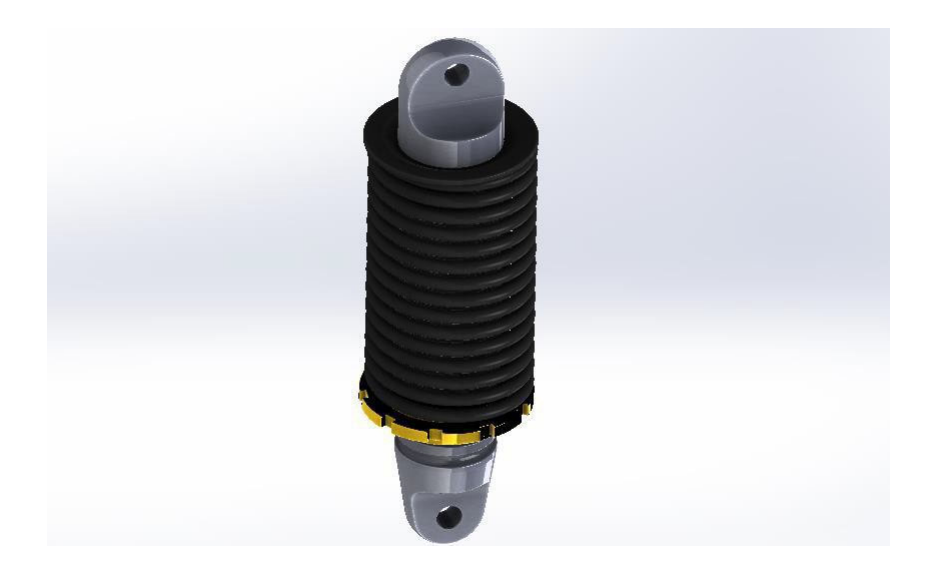

Fuente: Completamente generada por el autor, 2020.

Para el diseño de los circuitos de potencia del robot se decidieron usar dos convertidores DC-DC, Buck. Ya que se cuenta con una alimentación de 24V y varios elementos como microcontroladores, sensores o circuitos integrados requieren alimentaciones de 5V y 12V. Para el cálculo de valores de los circuitos (capacitancias e inductancias), se diseñó un programa en Matlab. La función de este programa es calcular las variaciones de voltaje y corriente junto a la capacitancia e inductancia. Usando valores de entrada como la alimentación, resistencia y el valor del voltaje rizo. Posteriormente se simularon los circuitos en Multisim, aproximando los valores obtenidos con el código de Matlab a valores comerciales, para tener mayor fiabilidad en el momento de montar el circuito físico. Con las simulaciones hechas se decidió diseñar la PCB en el programa Proteus, usando empaques comerciales que sean de fácil adquisición. Para el montaje de los circuitos físicos primero se probarán el protoboar para corroborar el valor de voltaje de salida y las variaciones de corriente. Cuando se hagan esas pruebas se imprimirá la PCB y se soldaran los elementos.

Para el cálculo de los dos convertidores Buck se usan como datos iniciales. La frecuencia de entrada al circuito, la cual es una señal PWM proveída, en la simulación por un reloj y en la realidad por la salida de un microcontrolador (10kHz). El voltaje de entrada que va a ser, el voltaje de la batería que incorporara el prototipo (24V). Voltaje de salida que es la a alimentación requerida por los distintos componentes del dispositivo (salidas de 5V y 12V). Resistencia de carga es una resistencia que se deduce, variando según el comportamiento que se desee en el circuito y el voltaje rizo el cual es el porcentaje de variación que sufre el voltaje en la salida este se presenta debido a la rectificación de una onda, se elige 0,01 por valores prácticos.

Para los cálculos del convertidor Buck (5V) se usaron los siguientes datos iniciales:

- F (frecuencia de PWM) >=10kHz
- Vi (voltaje de entrada) >=24V
- Vo (voltaje de salida) <=5V
- R (resistencia de carga)  $\leq$ =680 $\Omega$
- $\Delta$ Vo/Vo (rizo de voltaje)  $\leq$  0.01

La variación del voltaje en la salida del circuito se obtiene, con el producto del voltaje rizo junto el voltaje de salida deseado.

Dvo=Vo\*rizo Fórmula 1, variación de voltaje de salida. Reemplazando:  $Dvo = 5V * 0.01$ Operando:  $Dvo = 50mV$ 

La corriente en la resistencia se calcula usando la ley de ohm, ya que conocemos el voltaje en la resistencia, que en este caso es el voltaje de salida y el valor de la resistencia se definió con anterioridad.

 $Ir=V<sub>0</sub>/R$ Fórmula 2, ley de ohm. Reemplazando: Ir=5V/680Ω Operando:  $Ir = 7,352mA$ 

Para el calcular la variación de corriente en el inductor se usa el valor de la corriente en la resistencia de carga, ya que, el inductor se encuentra en serie con la resistencia de carga. El porcentaje de variación en la corriente del inductor se puede asumir que es del 10%

 $DiL=Ir*0.1$ 

Fórmula 3, ley Variación de la corriente en el inductor.

Reemplazando:

DiL=7,352mA \*0.1

Operando:

 $DiL = 7.352mA$ 

Para calcular el ciclo de trabajo de la señal PWM se usará el cociente relacionando el voltaje de salida y el voltaje de entrada.

 $D=V_0/V_1$ 

Fórmula 4, cálculo del ciclo de trabajo.

Reemplazando:

 $D=5V/24V$ 

Operando:

 $D= 0.2083$ 

Esto significa que el ciclo de trabajo del 20.83%.

Con los datos hallados anteriormente ya podemos calcular el valor de la capacitancia y de la inductancia.

En el caso de la inductancia se usará la siguiente expresión:

 $L=Vo*(1-D)/(DiL*F)$ 

Fórmula 5, Expresión usada para el cálculo del valor de la inductancia.

Reemplazando:

L=5\*(1-0.2083) /(7.352mA\*10kHz)

Operando:

 $L = 538333mH$ 

Para la capacitancia se usará la siguiente expresión:

 $C=(1-D)/(8*F^2*L*rizo)$ 

Fórmula 6, Expresión usada para el cálculo del valor de la capacitancia.

Reemplazando:

C= (1-0.2083) /(8\*  $[10kHz]$  ^2\*5383333mH\*0.01)

Operando:

 $C = 459.558$ nf

Ya con estos valores se calcularon todos los elementos del circuito.

Para los cálculos del convertidor Buck (12V) se usaron los siguientes datos iniciales:

F (frecuencia de PWM) >=10kHz

Vi (voltaje de entrada) >=24V

Vo (voltaje de salida)  $\leq$ =12V

R (resistencia de carga)  $\leq 1 \text{k}\Omega$ 

 $\Delta$ Vo/Vo (rizo de voltaje)  $\leq$  0.01

La variación del voltaje en la salida del circuito se obtiene, con el producto del voltaje rizo junto el voltaje de salida deseado. Usando la fórmula 1.

Reemplazando: Dvo=12V\*0.01 Operando:  $Dvo = 120mV$ 

La corriente en la resistencia se calcula usando la ley de ohm, ya que conocemos el voltaje en la resistencia, que en este caso es el voltaje de salida y el valor de la resistencia se definió con anterioridad. (Formula 2)

Reemplazando:

Ir=12V/1kΩ

Operando:

 $Ir = 12mA$ 

Para el calcular la variación de corriente en el inductor se usa el valor de la corriente en la resistencia de carga, ya que, el inductor se encuentra en serie con la resistencia de carga. El porcentaje de variación en la corriente del inductor se puede asumir que es del 10%. (Formula 3)

Reemplazando:

 $DiL=12mA *0.1$ 

Operando:

 $DiL = 1,2mA$ 

Para calcular el ciclo de trabajo de la señal PWM se usará el cociente relacionando el voltaje de salida y el voltaje de entrada. (Formula 4)

Reemplazando:

D= 15V/24V

Operando:

 $D= 0.5$ 

Esto significa que el ciclo de trabajo del 50%.

Con los datos hallados anteriormente ya podemos calcular el valor de la capacitancia y de la inductancia.

En el caso de la inductancia se usará la expresión que se aprecia en la fórmula 5.

Reemplazando:

 $L=12*(1-0,5)/(1,2mA*10kHz)$ 

Operando:

 $L = 500mH$ 

Para la capacitancia se usará la siguiente expresión que se aprecia en la fórmula 5.

Reemplazando:

C= (1-0.5) /(8\*  $[10kHz]$  ^2\*500mH\*0.01)

Operando:

 $C = 125$ nf

Ya con estos valores se calcularon todos los elementos del circuito.

Para corroborar los datos obtenidos de forma matemática anteriormente, se realizó la programación de un código usando el programa de cálculo matemático Matlab, los datos que se extraen en el programa son almacenados en variables que pueden ser consultadas en cualquier momento.

La primera parte del código se enfoca en el ingreso de los valores iniciales del circuito (f, Vo, Vi, RIZO y resistencia de carga).

*Ilustración 20 Primera parte del código*

%%Datos%  $f = 10e3$  $V_i = 24;$  $V_0 = 12;$  $r = 1000;$  $rizo = 0.01;$ 

Fuente: Completamente generada por el autor, 2020.

La segunda parte del código consiste en los cálculos matemáticos donde se hallan las variaciones de voltaje y corriente, el ciclo de trabajo que tiene la señal PWM de entrada y los valores de la capacitancia y la inductancia.

*Ilustración 21 Segunda parte del código*

```
%%proceso%
D = \frac{1}{2} \text{Vo/Vi}Dvo = \sqrt{V} vo * rizo
Ir \equiv Vo/r
Dil \equiv Ir * 0.1
L = \frac{1}{2} \text{Vol}((1-D)/(Dil * f))= (1-D)/(8*f^2*L*rizo)
\mathbf C
```
Fuente: Completamente generada por el autor, 2020.

Los datos al ser almacenados en variables pueden ser consultados en la siguiente lista:

#### *Ilustración 22 Datos de salida del código. Fuente*

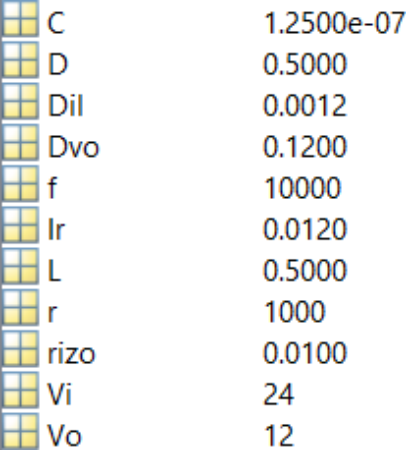

Fuente: Completamente generada por el autor, 2020.

*Ilustración 23 Circuito parte posterior*

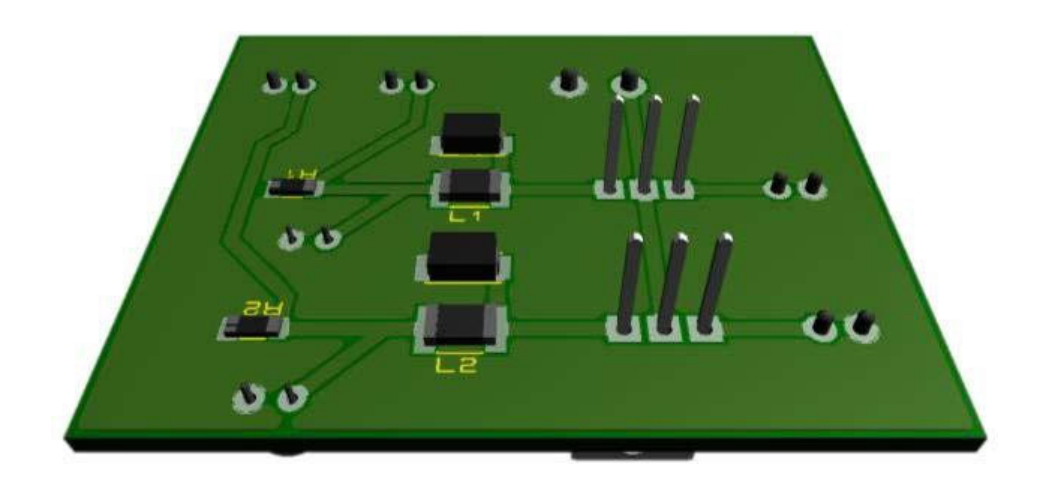

Fuente: Completamente generada por el autor, 2020.

*Ilustración 24 Circuito parte superior*

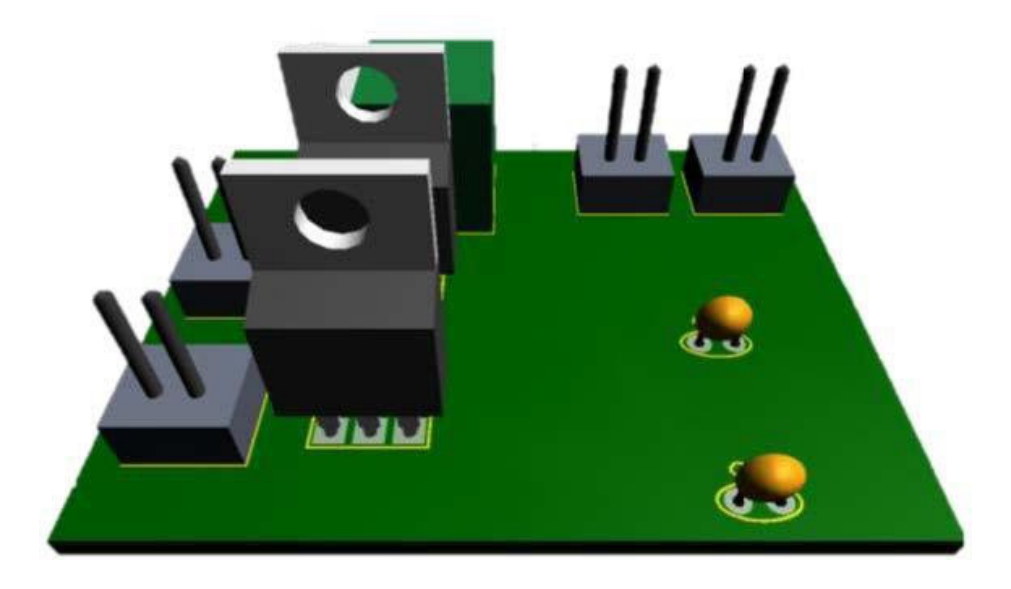

Fuente: Completamente generada por el autor, 2020.

Para el software se divide en 3 tipos de programación diferentes, Para el microcontrolador se desarrollará en Atmel Studio, esta manera lenguaje de programación C++, acá se programará los sensores que sean requeridos y el control energético para los motores y la detección de obstáculos. Para detectar las enfermedades manejaremos Visual Studio con leguaje de programación C# y realiza uso de los servidores de Microsoft de esta manera analizaremos los frutos y catalogaremos la enfermedad presente. Y por último en la

Rasperry Py y con programación en Python para enlazar todos los datos tomados y subirlos en la base de datos diseñada en Python para que se tenga accesos a ellos.

El prototipado físico será clave para una presentación en el mercado, pero para lograr estos procesos de construcción los costos de la mano obra empleada ya que se busca que el agricultor obtenga mayores ganancias y menos gastos, esto automatizando procesos integrando la agricultura y la ingeniería logramos satisfacer necesidades de los campesinos.

La meta es poder entregar un producto limpio y de alta calidad para que el consumidor, ya que el sistema actual del manejo y erradicación de enfermedades es poco tratado, el éxito del control de las plagas está en saber cuáles son, sabe cuándo tratar y como controlarlas. Esta metodología permite prever enfermedades u anticiparse a incrementos críticos que puedan afectar permanentemente la cosecha.

#### **4. DISCUSIÓN Y CONCLUSIONES**

Adquiriendo valiosa información del campo no solo de los agricultores si no sobre el terreno podemos tratar en primera instancia, los datos adquiridos del cultivo en los cuales empezaremos por la morfología del terreno y el listado de requerimientos que se deberán incorporar entre estos profundidades tipos de tierra distancias entre surcos longitud y ancho de la plantación, aparte de esto etiquetar y clasificar cada zona del cultivo para poder entregar datos al agricultor, eso por parte de los datos del suelo y medidas, otros datos son las condiciones climáticas, presión atmosférica y condiciones de humedad junto con estos variables en la tierra como PH y acides estos datos se tienen que comparar con los estudiados para así conocer si es factible la producción o no, y el valor fundamental es lograr detectar clasificar y tratar la enfermedad de manera adecuada estudiando su color, estado de avance de la enfermedad y que tan perjudicial es para el cultivo, sin contar el análisis constante para mantener el control de plagas en los frutos tallos y hojas, esto lograra satisfacer al agricultor y asegurarse del cuidado de su cultivo. Y en segunda instancia Logramos obtener el listado de una lluvia de ideas para la construcción del proyecto así construir una tabla de "QUE" en la cuales se evalúan conceptos claves para el desarrollo del proyecto fundamentando las necesidades que se generó en la lluvia de ideas, con esos "QUE" se entra a evaluar los "COMO", estas ideas son soluciones planteadas por nosotros que tengan bajo costo, pero de alta calidad, junto con la dificultad de cada uno para poder realizarse, y por última parte de

este desarrollo se analizó los conflictos de los "COMO" esto en búsqueda de relaciones entre cada uno de los trabajos propuesto para verificar el avance y como avanzar en cada una de las tareas a asignar.

Se diseño un ensamblaje CAD con dos tipos de estructuras y estudios diferentes. El primero fue el diseño del amortiguador presentado, una de las partes del "COMO" este diseño en elección de materiales y construcción se basó en los requerimientos establecidos logrando una pieza optima. Para comprobar los resultados tratados en este primer CAD, Se evaluó en la herramienta SimMechanics un complemento del programa Matlab en esta herramienta se lo gro subir el ensamblaje y en diagramas de bloques representamos los movimientos fuerzas y todas las variables necesarias para lograr una simulación más realista a este factor tan importante del prototipo. El segundo CAD el diseño que es el diseño del robot se enfatizó en lograr agregar una mayor libertad de movimiento a las ruedas del dispositivo para lograr asegurar que se adapte a situaciones y terrenos difíciles evitando así la asistencia constante del agricultor

Para los valores energéticos realizamos principalmente el cálculo de los circuitos de potencia, se estajo el comportamiento del voltaje de salida enfocados en las variaciones de voltaje y corriente. Estos valores de voltaje fueron basados en las salidas necesarias para los sensores los cuales son de 5V a 12V, incluimos la alimentación a el cerebro la cual es de 5v, y la alimentación de los motores estimados de 24, con una alimentación de una batería recargable de 48 voltios. Los resultados se calcularon de forma manual y se utilizó la herramienta Matlab para corroborar la veracidad de los cálculos realizas, luego de esto se procedió a realizar simulaciones con respecto a los cálculos realizados en el programa Multisim, donde con osciloscopios podemos comprobar el funcionamiento correcto de los circuitos planteados. Esto permitió verificar la eficiencia energética del proyecto para así evitar pérdidas de energía, y que esto conlleve a fallas futuras en los periodos de prueba

#### **5. REFERENCIAS**

- 1. S.A.S, E. L. R. (s. f.). La exportación de gulupa superó las 8.109 toneladas y 2.013 hectáreas sembradas. Recuperado 16 de septiembre de 2020, de https://www.agronegocios.co/agricultura/la-exportacion-de-gulupa-supero-las-8109‐ toneladas‐2881324
- 2. Informe exportaciones colombianas de Gulupa 2018. (2019, marzo 12). Analdex ‐ Asociación Nacional de Comercio Exterior. https://www.analdex.org/2019/03/12/informe-exportaciones-colombianas-degulupa‐2018/
- 3. Benítez Hernández, S. (2010). Caracterización del agente etiológico de la enfermedad denominada "mancha de aceite" en cultivos de gulupa (Passiflora edulis Sims.) en zonas productoras de Colombia. [Tesis Maestría en Microbiología]. IBUN. Universidad Nacional de Colombia.
- 4. Galindo Pacheco, J. y Gómez Sánchez. S. (2010). Gulupa (Passiflora edulis Sims.) Producción y Manejo Poscosecha. Corredor Tecnológico Agroindustrial, CCB, SENA, Universidad Nacional de Colombia, Corpoica, MEGA. Editorial Produmedios.
- 5. Guerrero-López, E. y Hoyos-Carvajal, L. (2011). Buenas Prácticas Agrícolas (BPA) con énfasis en el manejo integrado de plagas y enfermedades de gulupa (Passiflora edulis Sims.). Bogotá, D. C.: MADR, Asohofrucol, Fondo Nacional de Fomento Hortofrutícola, Universidad Nacional de Colombia, Facultad de Agronomía.
- 6. Jiménez, Y.; Carranza, C. y Moreno, M. (2009). "Manejo integrado del cultivo de gulupa (Passiflora edulis Sims.)". En: Miranda D. et al. (Eds.). Cultivo, poscosecha y comercialización de las pasifloráceas en Colombia: maracuyá, granadilla, gulupa y curuba. Colombia: Sociedad Colombiana de Ciencias Hortícolas.
- 7. Mora, H. y Benavides, M. (2009). "Plagas de importancia económica asociadas a las pasifloráceas y su manejo en Colombia". En: Miranda, D. et al. (Eds.) Cultivo, poscosecha y comercialización de las pasifloráceas en Colombia: maracuyá, granadilla, gulupa y curuba. Colombia: Sociedad Colombiana de Ciencias Hortícolas.
- 8. Miranda, D.; Fischer, G.; Carranza, C.; Magnitskiy, S.; Casierra, F.; Piedrahíta, W y Flórez, V. (2009). Cultivo, poscosecha y comercialización de las pasifloráceas en Colombia: maracuyá, granadilla, gulupa y curuba. Bogotá: Sociedad Colombiana de Ciencias Hortícolas.
- 9. Perea, M.; Matallana, L. y Tirado, A. (2010). Biotecnología aplicada al mejoramiento de los cultivos de frutas tropicales. Bogotá, D. C.: Editorial Universidad Nacional de Colombia, Facultad de Ciencias.
- 10. Pinzón, I.; Fisher, G. y Corredor, G. (2007). "Determinación de los estados de madurez de la gulupa (Passiflora edulis Sims.)". En Agronomía Colombiana, vol. 25, núm. 1, pp. 83‐95.
- 11. Galindo, J. R., & Gómez, S. (2010). Gulupa (Passiflora edulis Sims.) producción y manejo poscosecha. Colombia. Corredor Tecnológico Agroindustrial. Cámara de Comercio de Bogotá.
- 12. Pro Quality. 2015. «METODOLOGÍA DESCRITA PASOA PASO». ING. MBA. JUAN CARLOS ORDOÑEZ N.
- 13. Ortiz C., Emiro, y Liliana M. Hoyos C. 2013. «Descripción de la sintomatología asociada a fusariosis y comparación con otras enfermedades en gulupa (Passiflora edulis Sims.) en la región del Sumapaz(Colombia)». Revista Colombiana de Ciencias Hortícolas 6(1): 110‐16.
- 14. González, Juan Carlos Flórez. «Diseño en AutoCAD de robot sembrador de semillas de fresa: Fresabot III». : 86.
- 15. Barrientos Sotelo, Víctor Ricardo, & García Sánchez, José Rafael, & Silva Ortigoza, Ramón (2007). Robots Móviles: Evolución y Estado del Arte. Polibits, (35),12‐17.[fecha de Consulta 30 de Octubre de 2020]. ISSN: 1870-9044. Disponible en:

https://www.redalyc.org/articulo.oa?id=4026

## **ANEXO 2 ARTICULO CIIMA 2021**

#### **PROYECTO PG PG‐21‐1‐01**

**Robot Detector de Enfermedades de Gulupa**

#### Robot detector de enfermedades en cultivos de gulupa

*Abstract***— A large group of Colombian farmers have appropriated the cultivation of gulupa because the growth of exports increased by 5.7% from 2018 to 2020, due to the growth of demand abroad (European Union, United Kingdom and Canada). Despite being a growing crop, it presents many problems caused by the large number of pests that affect it, directly interfering with production since one hectare can produce 20 tons and the average production is 14 tons, this production can be increased up to 30 tons applying control and automation techniques. The project seeks to provide new tools to the farmer and agronomist to make more effective the use of technology with a social sense, the objective is to support the farmer of Gulupa in the task of monitoring the crop,**

**providing him with a device that through a trained artificial intelligence for image analysis it determines the health status of the crop.**

#### *Keywords— Robot, Gulupa, Sensores, Circuitos, Simulaciones*

#### 1. INTRODUCCIÓN

La gulupa es un fruto del género de las passifloras conocida por sus usos gastronómicos y medicinales, altamente apetecida en países de Europa, Asia central y oriental. En Colombia las hectáreas de gulupa cultivadas han ido aumentando en últimos años, convirtiéndose en uno de los frutos tropicales de mayor exportación en Colombia. Este cultivo tuvo un crecimiento del 335% en el intervalo del 2008 al 2018 según agronegocios esto debido al tratado de libre comercio con la Unión Europea y por su inclusión en las políticas de postconflicto como reemplazo de los cultivos ilícitos.

Los agricultores se han encontrado grandes problemas en el momento de cultivar este fruto, debido a su delicadeza y la gran cantidad de plagas que la afectan. Siendo un gran problema para los agricultores, causando pérdidas económicas, confirmándolo Álvaro Palacio, presidente de Asohofrucol, quien manifestó que una hectárea rentable debe producir 20 toneladas y el promedio de producción por hectárea en Colombia es de 14 toneladas. Pero según Claudia Patricia Uribe Correa, ingeniera agrónoma especialista en cultivos de gulupa, esta producción se puede aumentar hasta 30 toneladas aplicando técnicas de control y automatización.

El sector agrícola es un pilar fundamental en la economía colombiana, junto con la robótica se presenta la agricultura de precisión. No es de extrañar que el número de proyectos enfocados a la agricultura

de precisión ha ido aumentando en los últimos años, todo esto con el fin de contribuir a la tecnificación del campo colombiano, en el momento de aumentar la calidad y cantidad de sus cosechas además de extender la vida del cultivo.

El tiempo de respuesta ante las plagas es un factor importante para evitar daños de gravedad en el cultivo, por lo tanto, estar informado del estado de salud es de vital importancia para evitar pérdidas económicas

Se busca apoyar al agricultor de gulupa en la tarea de monitoreo del cultivo. Que por medio de una inteligencia artificial entrenada para el análisis de imágenes determine el estado de salud del cultivo, localizando las plantas enfermas e informando inmediatamente al agricultor la ubicación y el estado de la planta infectada además de un listado de acciones que puede hacer el agricultor para evitar daños graves en la planta o la infección de otras plantas.

Se presenta el desarrollo del proyecto usando datos tomados en plantaciones productoras de gulupa ubicadas en él departamento del Quindío, planteando así las bases del diseño del proyecto. También se presentan los diseños CAD, simulación, circuito de potencia, que serán integrados.

2. METODOLOGIA

2.1. ANALISIS

Como parte de la investigación sobre cultivo, se identificaron las condiciones geográficas y climáticas apropiadas para el mismo:

- Temperatura: 15 a 20°C.
- Altitud: 1400 y 2200 sobre el nivel del mar (msnm).
- Precipitación: 1500 a 2500 mm.
- Suelo: De tipo arenoso con pH de 6.5 a 7.5, siendo necesaria la buena condición de drenaje, alto contenido de materia orgánica y baja presencia de sales.

Además de localizar las zonas del país, con producción activa de gulupa.

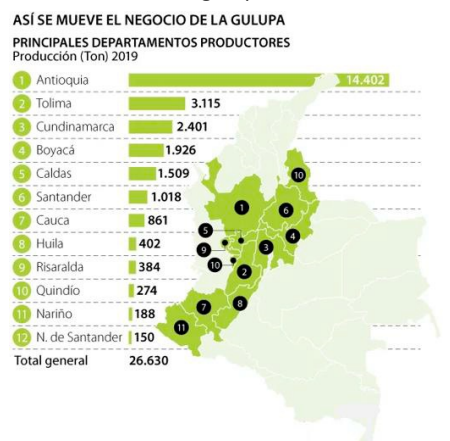

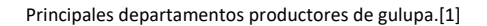

Para la elección de las enfermedades a estudiar nos basamos en información brindada por los agricultores de la hacienda santa Inés ubicada en el municipio de Génova en el departamento del Quindío. Para complementar dicha información nos basamos en la documentación extraída de la Revista Colombiana De Ciencias Hortícolas, donde se obtuvo un alisáis de enfermedades completo del cultivo de gulupa en la región de suma paz donde se tomaron 56 muestras de las cuales un 35,7% procedían de Tibacuy, 23,2% de Venecia, 19,6% de San Bernardo, 12,5% de Granada, 3,6% de Silvania y 5,4% de Pandi. Un 50% de las muestras se colectaron en época lluviosa y un 50% en época seca [1].

Las difíciles condiciones climáticas manifestadas en inviernos o veranos prolongados y fuertes son una amenaza para los productores y comerciantes de gulupa. Por ejemplo, el exceso de humedad asociado a la ola invernal favorece la presencia de enfermedades y aumenta la severidad de sus ataques. Las enfermedades pueden ocasionar daños en las raíces, tallos, hojas, flores y frutos de la gulupa; por consiguiente, se verá afectada la calidad y el volumen de la cosecha, debido a estos factores se generará una reducción en las ventas.

A continuación, se observa un listado con las enfermedades más comunes en el cultivo de gulupa junto a su principal causa:

2.1.1. Roña o costra:

- Área afectada: Tallos, hojas, flores y frutos.
- Síntomas: Lesiones acuosas, las cuales después de romperse dan

lugar a manchas circulares de bordes definidos.

 Tratamiento: Desinfectar la herramienta utilizada en las podas, con yodo agrícola e

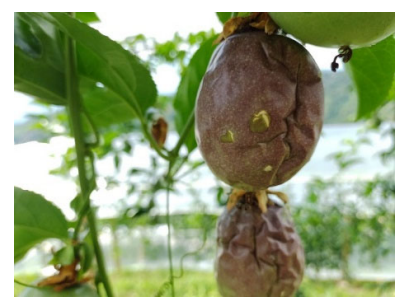

hipoclorito de sodio.

Roña en el fruto del cultivo visitado

2.1.2. Mancha de aceite:

- Área afectada: Frutos.
- Síntomas: Las hojas y frutos afectados presentan lesiones acuosas de color verde claro y de forma irregular
- Tratamiento: Aplicaciones preventivas con fungicidas y manejo de la humedad dentro del cultivo.

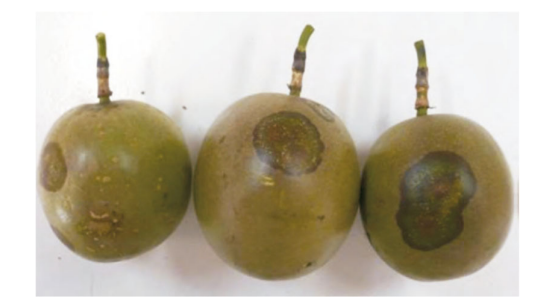

Mancha de aceite en la gulupa sacada de [3]

2.1.3. Trips:

- Clasificación: Plaga de follaje
- Síntomas: Succionan el alimento de las plantas ocasionando amarillamientos en la planta, y en las frutas raspaduras. Altas poblaciones pueden inducir pérdida prematura de flores.
- 3. Tratamiento: Las pupas caen al suelo y los adultos y larvas afectan la tierra la manera de ejecutarlas

es tratar la tierra con insecticida biológico o químicos que penetran a 2 cm delsuelo. Se puede exponer la plaga usando extractos de ají o ajo

Imagen de un trip sacada de [13]

3.1.1. Mosca de ovario:

- Clasificación: Frutos.
- Síntomas: Las larvas rompen el botón floral y consumen su contenido, ocasionando caída de flores; en frutos arrugamientos, entre mayor cantidad lograran caída del fruto.
- Tratamiento: Se deben monitorear la presencia de los adultos. Existen métodos naturales como las hormigas que se alimentan de las pupas y de los adultos. Como repelente

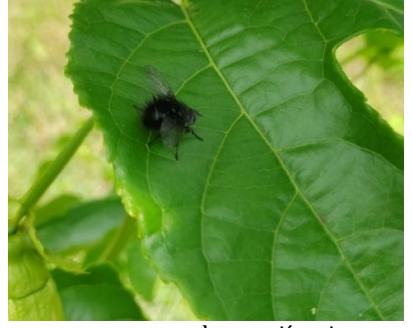

natural usar ají o ajo.

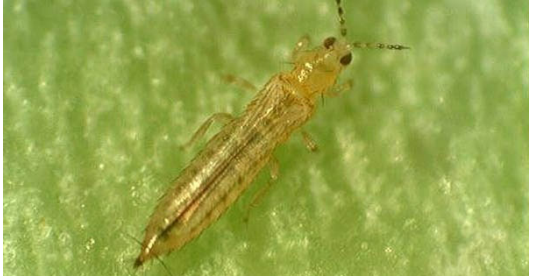

Mosca en el cultivo vistado

#### 3.2. Muestreo

El primer muestreo, fue una toma de contacto con productores de gulupa y como reconocimiento de las condiciones geográficas y climáticas, en las cuales se encuentra el cultivo. Este reconocimiento fue hecho en la hacienda santa Inés. Durante el reconocimiento se evidenciaron las pendientes inclinadas donde se cultiva este fruto, además de la irregularidad del terreno. Con esto, se generan dificultades en el tránsito en el mismo.

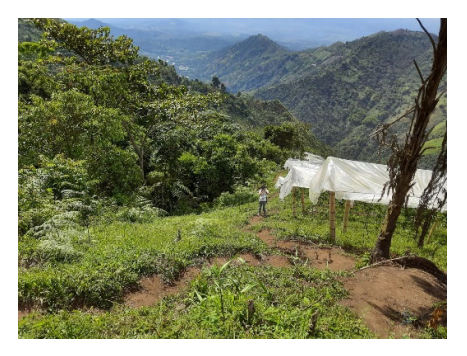

Pendientes observadas en el cultivo visitado.

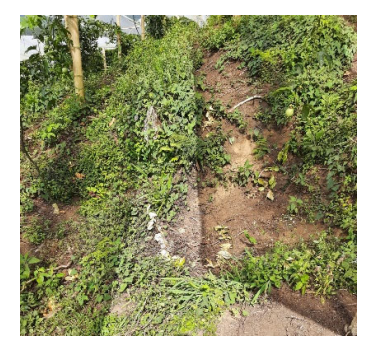

Desniveles observados en el cultivo visitado.

#### *3.3. Estructura*

El proyecto consiste en informar, por medio de una aplicación móvil el estado de salud del cultivo al agricultor. Esta información será tomada por un equipamiento con distintos tipos de cámaras, con capacidad de capturar diversos espectros de luz. Las imágenes serán analizadas por una inteligencia artificial, que se encargara de identificar posibles problemáticas en las plantas.

- Diseño del Prototipo Para Escanear el Cultivo.
- Desarrollo de una Red de Comunicación Entre el Scanner y el Agricultor.
- Desarrollo de Aplicación Móvil, Enfocada en el Manejo de los Datos Obtenidos por el Scanner.
- Base de Datos enfocada en el<br>almacenamiento de Información almacenamiento de Referente a la agricultura.
- Big Data, para el análisis del gran volumen de información que se registra.
- Inteligencia Artificial, para la toma de decisiones dada la información obtenida.

#### *3.4. Diseño*

Para diseño del prototipo se tuvieron en cuenta, tres opciones. La primera es un robot que transite a lo largo del cultivo mientras escanea las plantas, como segunda opción es un dron que, al igual que el robot recorrería el cultivo mientras lo analiza y como opción es una maleta que sea transportada por un operario para evaluar el cultivo.

Estas opciones fueron comparadas siguiendo las recomendaciones dadas por los agricultores además de lo observado durante el contacto con el cultivo.

> *3.4.1. Robot:* Para este diseño se usó Sistema de tracción por ruedas debido a su eficiencia, menor complejidad en el mecanismo de la trasmisión y menor peso. Este robot viene equipado con un brazo robotico y una camara que cumpliran la funcion de escanear el cultivo.

> > Como ventajas en este diseño se tiene la automatización en el momento de evaluar el cultivo y mayor autonomía de funcionamiento.

> > Como desventajas se tiene las pocas o nulas posibilidades de transitar a lo largo del cultivo aumentando el tiempo de escaneado del cultivo. Además, por la inestabilidad del terreno se presta a posibles accidentes que lleguen a dañar plantas.

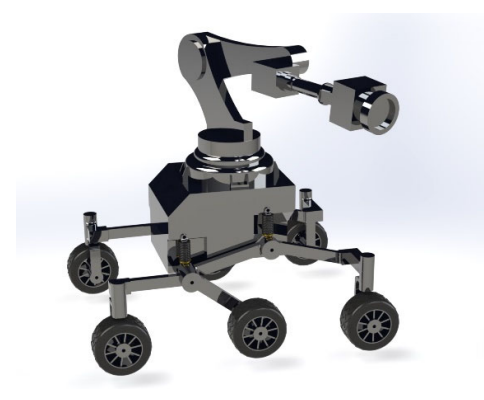

Prototipo de Robot

3.4.2. *Dron:* El dron recorrería el cultivo a lo largo de las zanjas de este, escaneando las plantas con una cámara que llevaría integrada.

Las ventajas de este diseño son la automatización en el momento de evaluar el cultivo y la velocidad que tendría al hacerlo, al no toparse con los impedimentos del terreno.

Las desventajas vistas en este tipo de diseño fueron: la dificultad que tendría el dron al momento de maniobrar entre las zanjas debido a la cantidad de obstáculos que tendría por las protecciones puestas al cultivo evitando con esto un buen escaneo. Poca autonomía de las baterías en el dron evitarían un escaneo continuo.

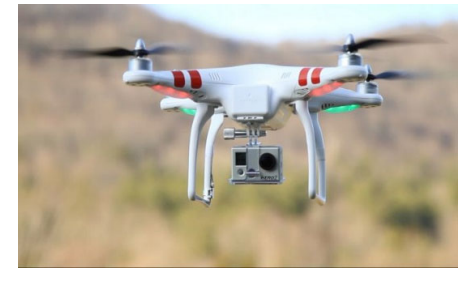

Drone comercial

3.4.3. Mochila: Esta vendría equipada con dos brazos los cuales tendrían cámaras integradas y serían las encargadas de escanear el cultivo.

> Las ventajas de este diseño son la facilidad que tendría para ser transportado a lo largo del cultivo y la inclusión del factor humano, convirtiéndose en una herramienta de ayuda para el agricultor.

> Como desventaja es que el posible peso de la maleta llegue a lesionar el operario, por el tipo de terreno por el que transita y la dependencia directa a la velocidad en la cual se mueva el operario.

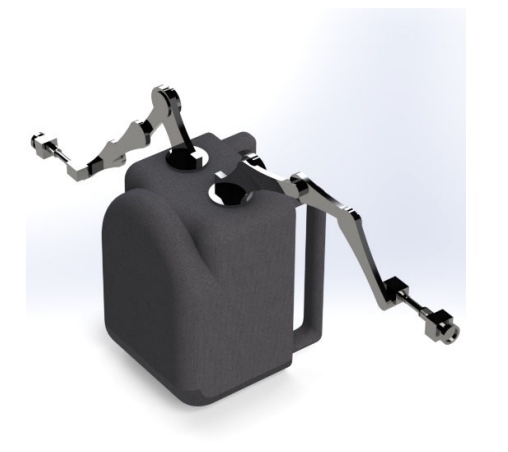

Prototipo de mochila.

#### 4. RESULTADOS

Una vez realizado el estudio en el campo de acción, se encuentra que la manera de acceso para un robot es limitada para ese tipo de terrenos, mientras que, para el dron, es bastante amplio y puede causar perdida o avería del mismo.

La mochila en una mejor opción, la capacitación para el manejo y el cuidado es mucho menor a la de las otras opciones, a su vez se le da una herramienta al agricultor y no se remplaza su puesto por el de una máquina, esto en busca del sentido social y aportar al desarrollo del agre de la mano con los conocedores del campo.

#### **REFERENCIAS**

[1] E. L. R. S.A.S, «La exportación de gulupa superó las 8.109 toneladas y 2.013 hectáreas sembradas». https://www.agronegocios.co/agricultura/la‐ exportacion‐de‐gulupa‐supero‐las‐8109‐toneladas‐ 2881324 (accedido sep. 15, 2021).

[2] «Informe exportaciones colombianas de Gulupa 2018 ‐ Analdex ‐ Asociación Nacional de Comercio Exterior».

https://www.analdex.org/2019/03/12/informe‐ exportaciones‐colombianas‐de‐gulupa‐2018/ (accedido sep. 15, 2021).

[3] D. Miranda, G. Fischer, C. Carranza, y Sociedad Colombiana de Ciencias Hortícolas, Cultivo, poscosecha y comercialización de las pasifloráceas en Colombia maracuyá, granadilla, gulupa y curuba. Bogotá (Colombia: Sociedad Colombiana de Ciencias Hortícolas, 2009.

[4] solange viviana benítez hernández. bact, caracterización del agente etiológico de la enfermedad denominada "mancha de aceite" en cultivos de gulupa (passiflora edulis sims) en zonas productoras de colombia. (Colombia: IBUN. Universidad Nacional de Colombia. 2010).

[5] j. yaya y l. constanza, «diagnóstico y recomendaciones», p. 28

[6] Jimenez, Y. & Carranza, Carlos & Rodriguez, M. Manejo integrado del cultivo de gulupa (Passiflora edulis Sims). (Colombia: Cultivo, poscosecha y comercializacion de las pasifloraceas en Colombia: maracuyá, granadilla, gulupa y curaba. 159‐190. 2009).

[7] Perea, M.; Matallana, L. y Tirado, A. Biotecnología aplicada al mejoramiento de los cultivos de frutas tropicales. Bogotá (Colombia. Editorial Universidad Nacional de Colombia, Facultad de Ciencias. 2010).

[8] Galindo, J. R., & Gómez, S. Gulupa (Passiflora edulis Sims.) producción y manejo poscosecha. Colombia. Corredor Tecnológico Agroindustrial. Bogotá (Colombia. Cámara de Comercio de Bogotá.2010).

[9] ing. mba. juan carlos ordoñez n. metodología descrita pasoa paso bogotá (colombia. pro quality. 2015)

[10] ortiz c., emiro, y liliana m. hoyos c. descripción de la sintomatología asociada a fusariosis y comparación con otras enfermedades en gulupa (passiflora edulis sims.) en la región del sumapaz (colombia. revista colombiana de

#### ciencias hortícolas. 2013)

[11] González, Juan Carlos Flórez. «Diseño en AutoCAD de robot sembrador de semillas de fresa: Fresabot III». : 86.

[12] Barrientos Sotelo, Víctor Ricardo, & García Sánchez, José Rafael, & Silva Ortigoza, Ramón. Robots Móviles: Evolución y Estado del Arte. Polibits (Disponible en: https://www.redalyc.org/articulo.oa?id=4026. 2007).

[13] «Trips. Que es, y como combatirlo.» https://www.mihuertafacil.site/p/trips‐huerta.html (accedido sep. 10, 2021).

### **ANEXO 3**

### **ALGORITMO DE DETECCION DE FRUTOS**

#### **PROYECTO PG PG‐21‐1‐01**

### **Robot Detector de Enfermedades de Gulupa**

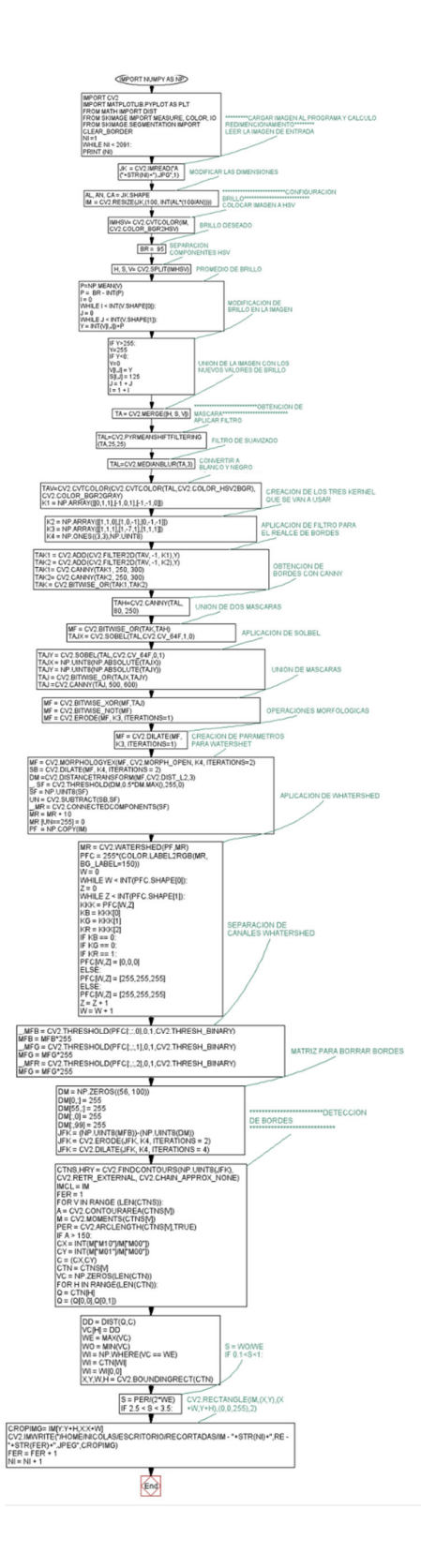

## **ANEXO 4 CONEXIÓN ROS A GAZEBO**

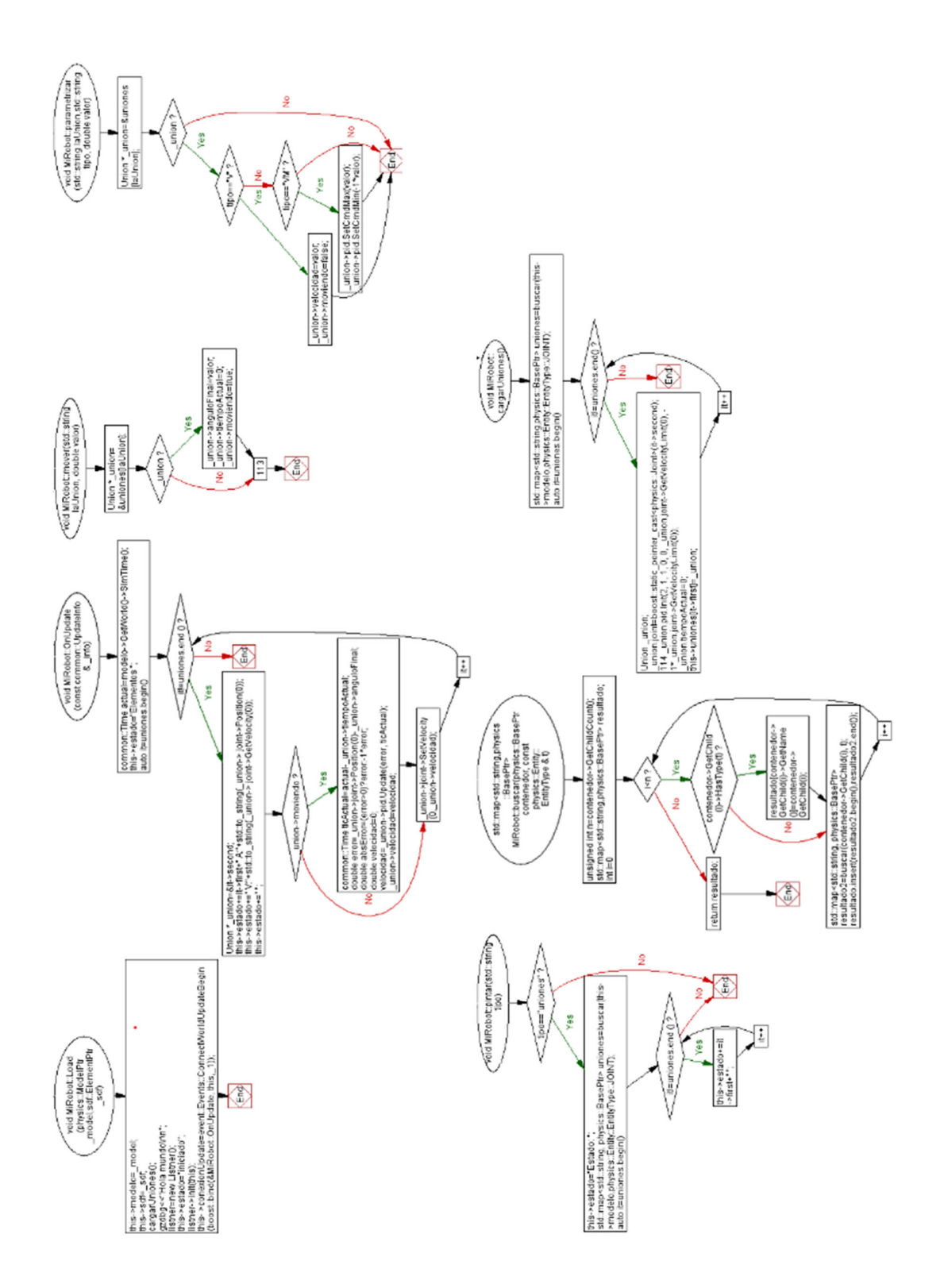

### **ANEXO 5 LIBRERÍA PARA LA CONEXIÓN ROS A GAZEBO**

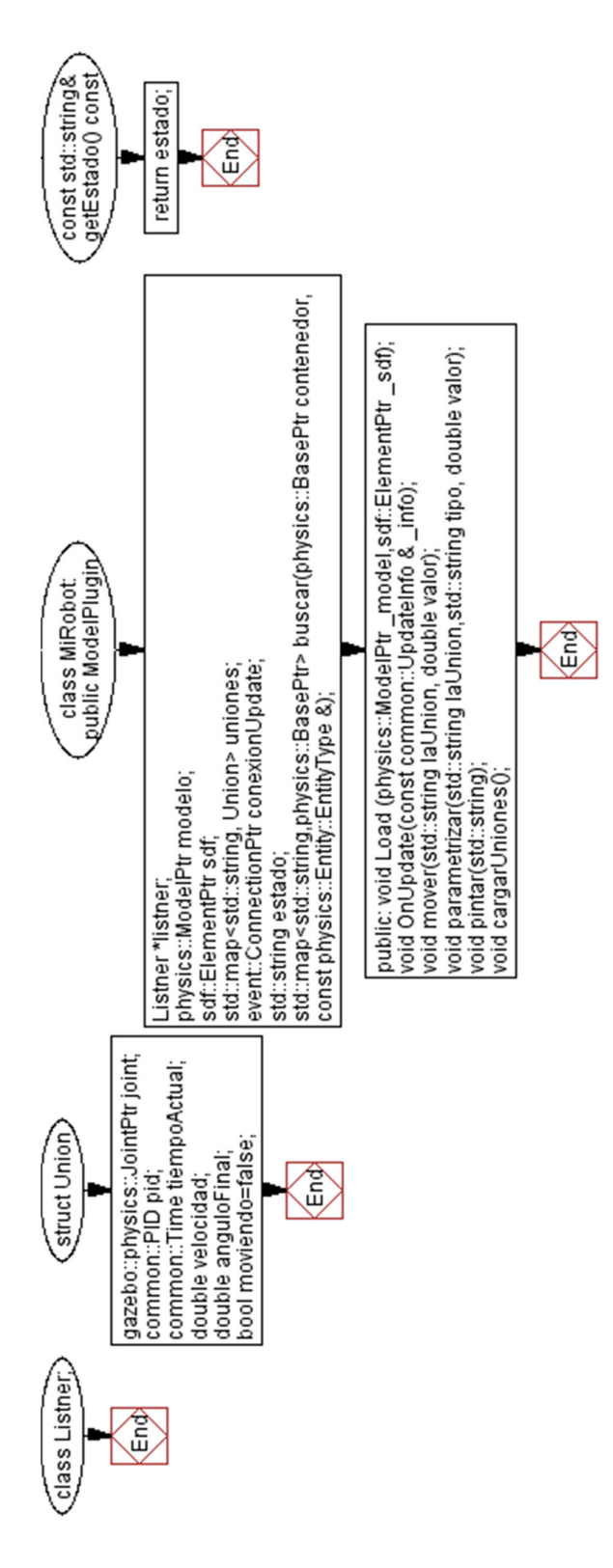

# **ANEXO 6 RECIBIR INFORMACIÓN DE GAZEBO**

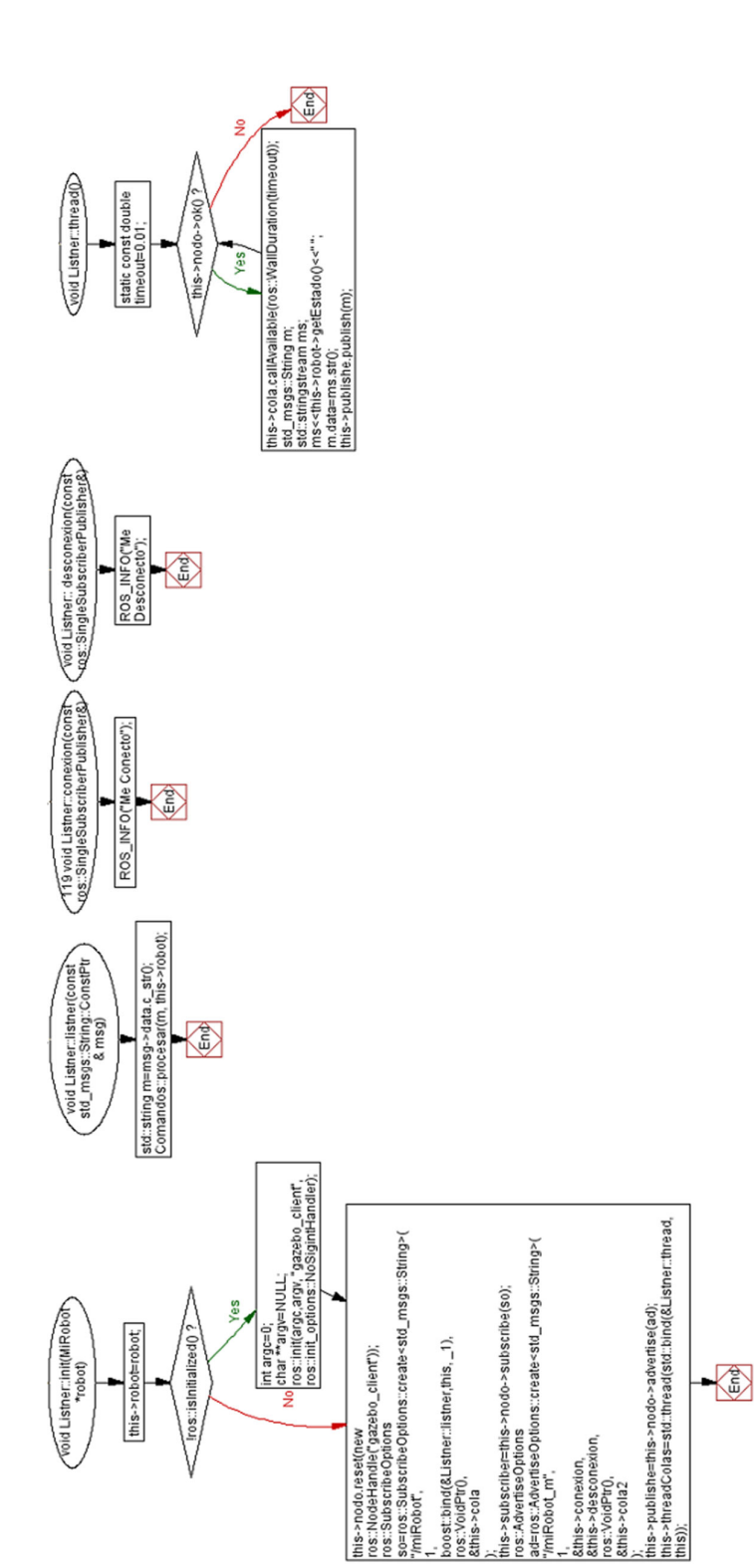

## **ANEXO 7 LIBRERÍA PARA RECIBIR INFORMACIÓN DE GAZEBO**

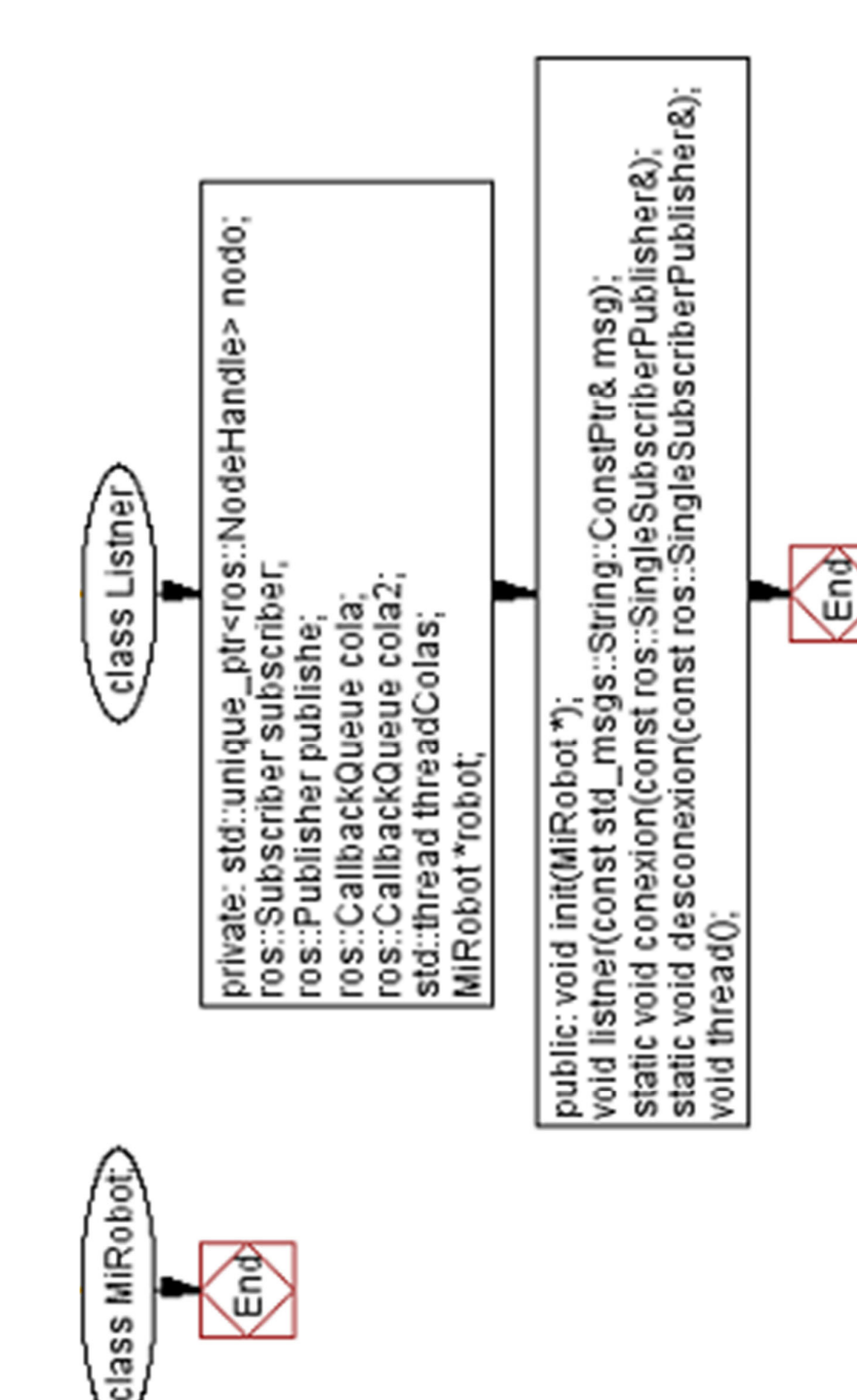

## **ANEXO 8 COMANDOS PARA CONTROL EN GAZEBO**

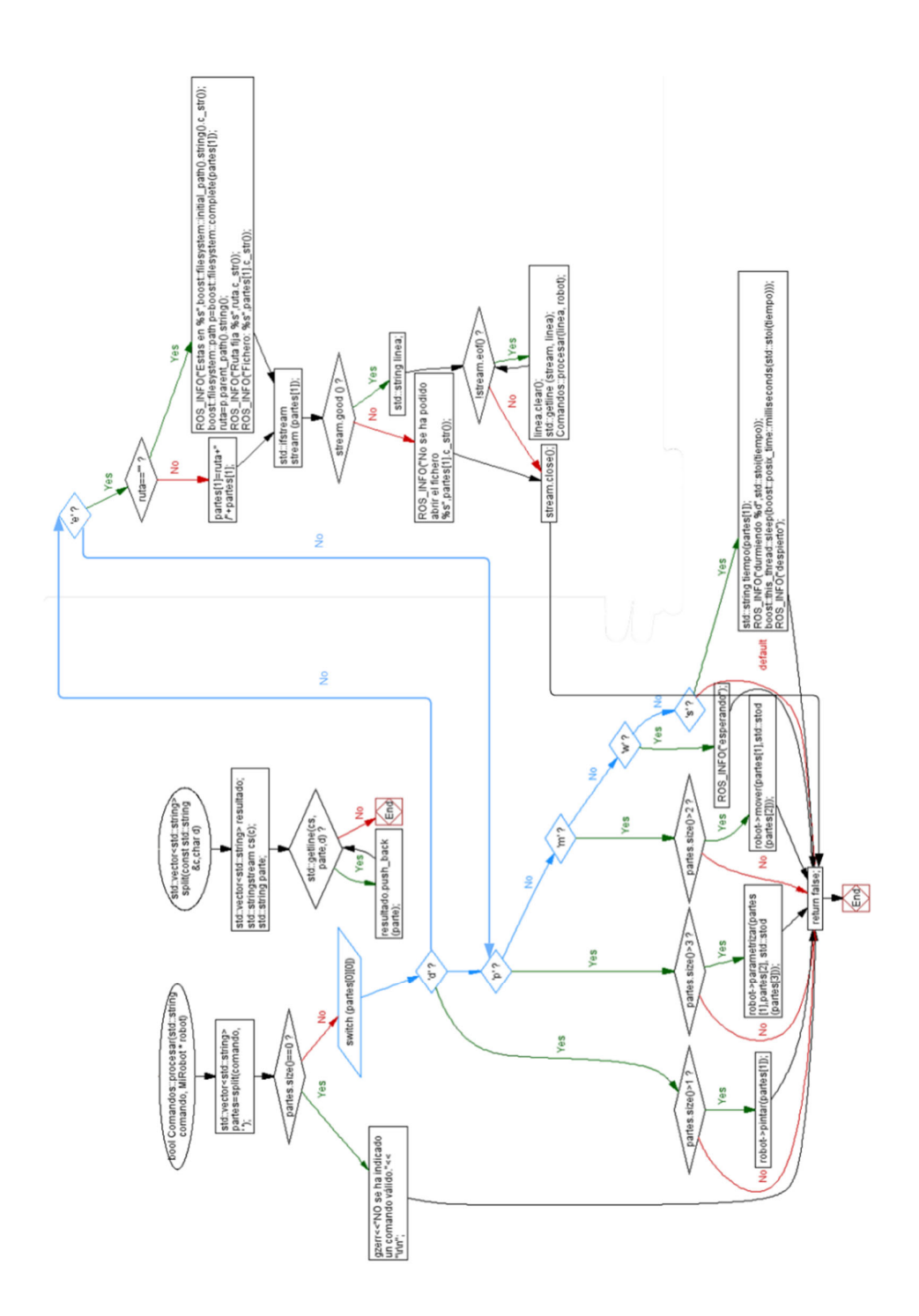

### **ANEXO 9**

### **LIBRERÍA PARA COMANDOS DE CONTROL EN GAZEBO**

# **PROYECTO PG PG‐21‐1‐01**

**Robot Detector de Enfermedades de Gulupa**

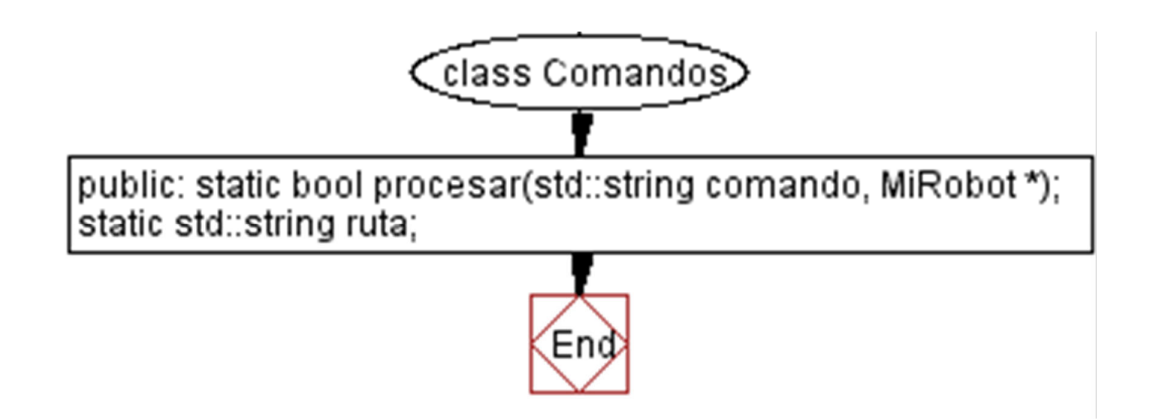

### **ANEXO 10 SENSOR LASER**

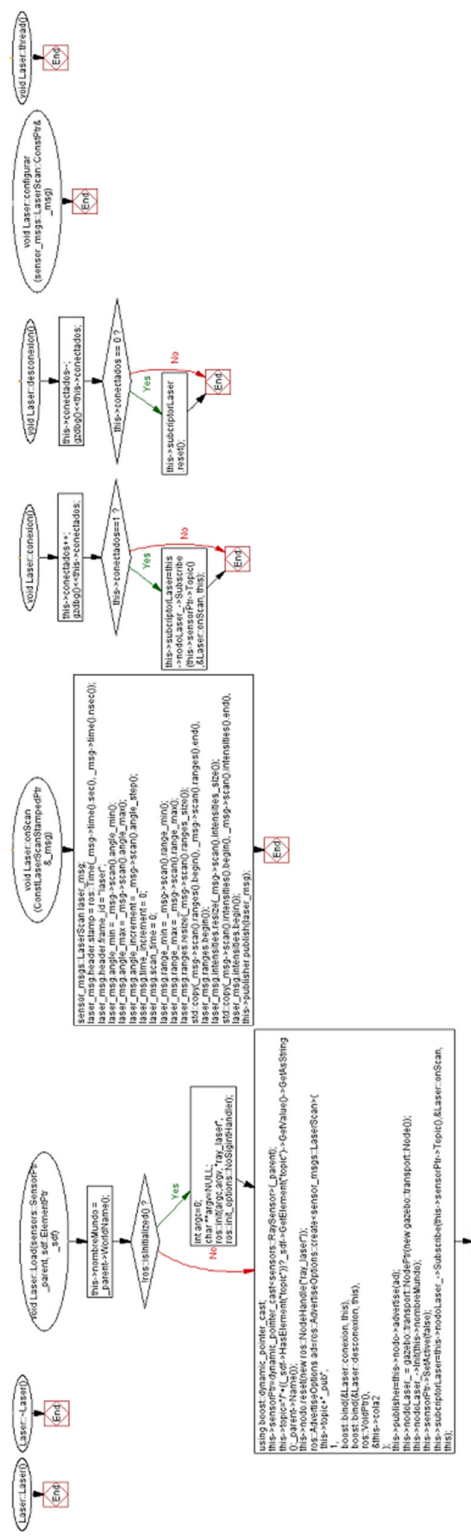

 $\left( \begin{array}{c} 1 \\ 0 \\ 0 \end{array} \right)$ 

### **ANEXO 11 LIBRERÍA PARA SENSOR LASER**
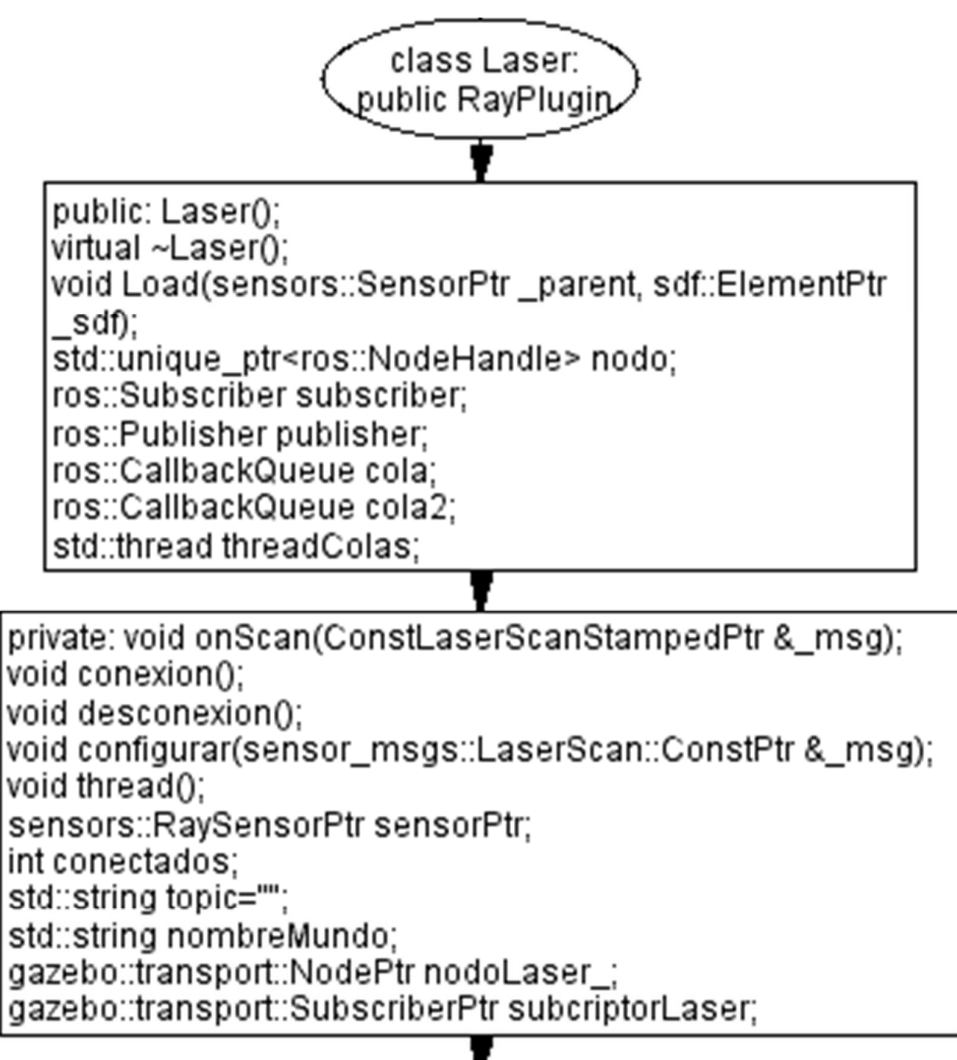

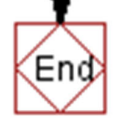

#### **ANEXO 12 SENSOR DE CAMARA**

#### **PROYECTO PG PG‐21‐1‐01**

# **Robot Detector de Enfermedades de Gulupa**

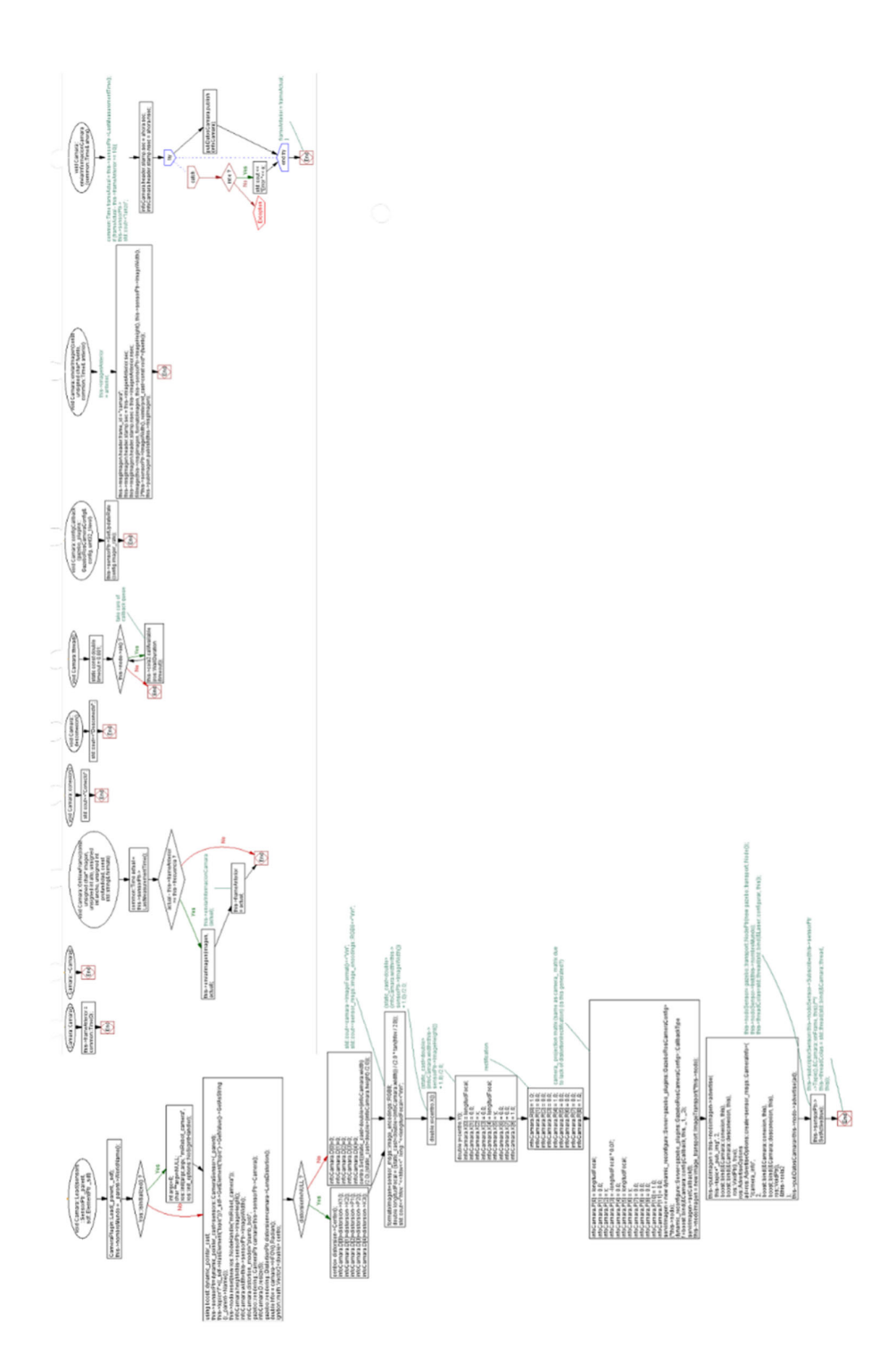

# **ANEXO 13 LIBRERÍA PARA EL SENSOR DE CAMARA**

#### **PROYECTO PG PG‐21‐1‐01**

### **Robot Detector de Enfermedades de Gulupa**

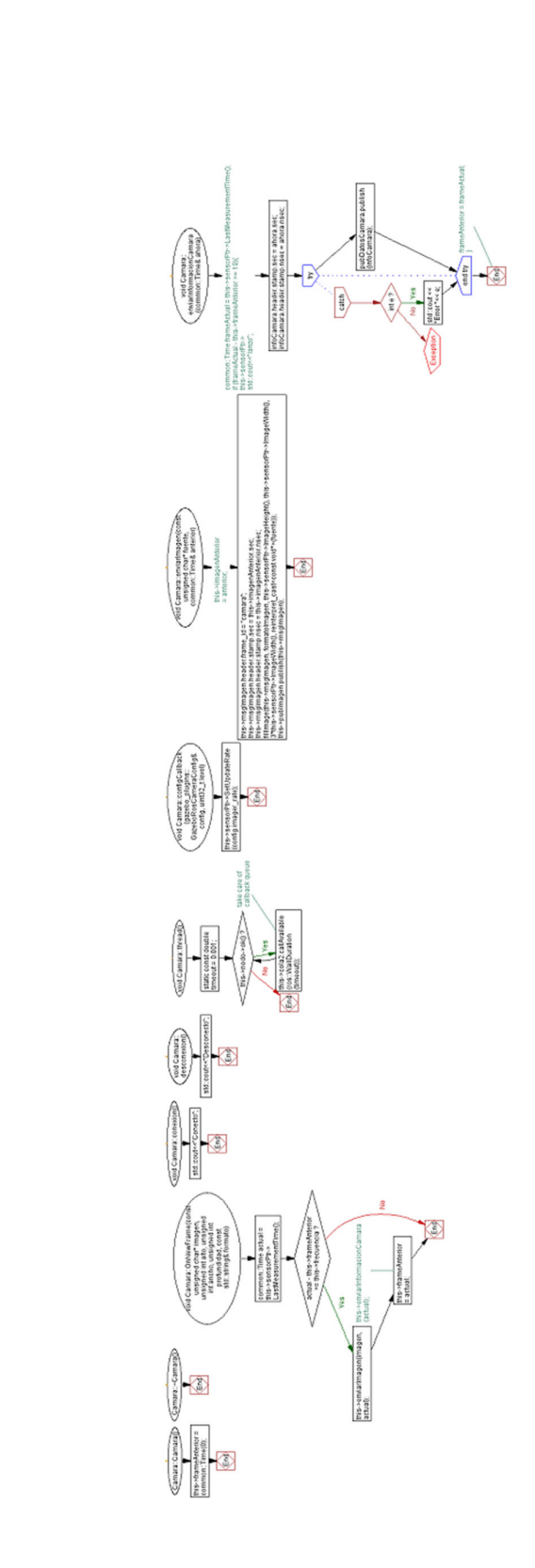